**APLIKASI MANAJEMEN PENJUALAN SUKU CADANG DAN LAYANAN PERBAIKAN SEPEDA MOTOR BERBASIS WEB (STUDI KASUS: BENGKEL KURNIA MOTOR)**

**SALES MANAGEMENT WEB BASED APPLICATION AND MOTORCYLE SERVICE (Case Study :BENGKEL KURNIA MOTOR)**

### **P R O Y E K A K H I R**

**Rizqi Akdam kurnia 6701142179**

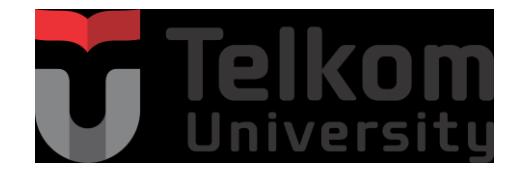

**PROGRAM STUDI D3 MANAJEMEN INFORMATIKA FAKULTAS ILMU TERAPAN UNIVERSITAS TELKOM BANDUNG, 2017**

### Telkom Unive

بِسَدِّ وَاللَّهُ الَّرْجُلِنِّ الِرَّحِيَّ

Alhamdulilah Proyek Akhir ini dapat terselesaikan atas Izin Allah SWT.

Tidak ada yang tidak mungkin di dunia ini selagi kita mempunyai keinginan dan diikuti dengan usaha dan doa kepada Allah SWT, Sembah sujudku serta syukur kuserahkan kepada Allah SWT. Atas karunia Allah SWT serta kemudahan yang Engkau berikan akhirnya Proyek Akhir yang sederhana ini dapat terselesaikan. Sholawat dan salam selalu terlimpahkan keharibaan Rasullah Muhammad SAW.

Untuk Mamah dan Papah

Sebagai tanda bakti, hormat, dan rasa berterima kasih yang tiada terhingga kupersembahkan karya ini kepada Mamah Tercinta Ida Rosida dan Papah Teteng Kurnia S.E, yang selalu Ku cintai dan Ku doakan dalam sholat dan Dzikir Ku, Syukur Alhamdulilah ku ucapkan atas karunia dan kemudahan Allah SWT kepada ku atas jawaban segala doa dan pengorbanan ku dan orang tua ku, mamah yang selalu bekerja keras meneteskan keringat membuka toko dari pagi hari hingga sore hari tanpa rasa mengeluh demi menyekolahkan anak nya yang di banggakan nya, dan Terimakasih tak terkira kepada papah ku yang telah berkorban 7 tahun berpisah dengan keluarga demi menyekolahkan anak nya yang di cintainya.

Akan selalu ku ingat pesan papah dan mamah untuk beribadah dan taat kepada Allah SWT maka allah akan membukakan segala jalan untuk masa depan mu.

Hatur Nuhun Papah dan Mamah ku Tercinta....

Rizqi Akdam Kurnia

### **LEMBAR PENGESAHAN PROYEK AKHIR**

### **APLIKASI MANAJEMEN PENJUALAN SUKU CADANG DAN PELAYANAN PERBAIKAN SEPEDA MOTOR BERBASIS WEB (STUDI KASUS KURNIA MOTOR)**

Penulis Rizqi Akdam Kurnia NIM 6301134056

Pembimbing I Reza Budiawan, S.T., M.T. NIP 14880064

Pembimbing II Ely Rosely, Ir., M.B.S NIP 15640027

Ketua Program Studi Wardani Muhamad, S.T., M.T. NIP 07810382-1

Tanggal Pengesahan: Juli 2016

## **PERNYATAAN**

Dengan ini saya menyatakan bahwa:

- 1. Proyek Akhir ini adalah asli dan belum pernah diajukan untuk mendapatkan gelar akademik (Ahli Madya, Sarjana, Magister dan Doktor), baik di Fakultas Ilmu Terapan Universitas Telkom maupun di perguruan tinggi lainnya;
- 2. karya tulis ini murni gagasan, rumusan, dan penelitian saya sendiri, tanpa bantuan pihak lain, kecuali arahan tim pembimbing atau tim promotor atau penguji;
- 3. dalam karya tulis ini tidak terdapat cuplikan karya atau pendapat yang telah ditulis atau dipublikasikan orang lain, kecuali secara tertulis dengan jelas dicantumkan sebagai acuan dalam naskah dengan menyebutkan nama pengarang dan dicantumkan dalam daftar pustaka;
- <span id="page-3-0"></span>4. saya mengijinkan karya tulis ini dipublikasikan oleh Fakultas Ilmu Terapan Universitas Telkom, dengan tetap mencantumkan saya sebagai penulis; dan Pernyataan ini saya buat dengan sesungguhnya dan apabila pada kemudian hari terdapat penyimpangan dan ketidakbenaran dalam pernyataan ini maka saya bersedia menerima sanksi akademik berupa pencabutan gelar yang telah diperoleh karena karya tulis ini, serta sanksi lainnya sesuai norma yang berlaku di Fakultas Ilmu Terapan Universitas Telkom.

Bandung, Juni 2017 Pembuat pernyataan,

Rizqi Akdam Kurnia

### **KATA PENGANTAR**

Puji dan Syukur Atas Rahmat dan Karunia Allah SWT yang telah di limpahkan kepada penulis sehingga penulis dapat menyelesaikan proyek akhir ini dengan baik dan benar. Shalawat serta salam tidak lupa kita curahkan untuk Nabi Muhammad SAW.

Proyek Akhir ini membahas mengenai Aplikasi Manajemen Penjualan Suku Cadang Dan Pelayanan Perbaikan Sepeda Motor. Aplikasi ini dapat memfasilitasi sistem manajemen penjualan dan layanan servis, proses Penjualan dan pelayanan servis awal nya di lakukan secara manual semua data yang di rekap masih tercecer dan sering hilang dengan adanya aplikasi ini dapat melakukan manajemen penjualan dan pelayanan servis atau pengelolaan data yang di lakukan dengan data yang akurat untuk meminimalisir data tidak valid dan data hilang*.*

Selama pembuatan proyek akhir ini tentunya penulis mendapat bimbingan dan doa dari semua pihak. Oleh karena itu penulis mengucapkan terima kasih kepada :

- 1. Kedua Orang tua penulis yang selalu memberikan semua dukungan dan doa yang tiada hentinya kepada penulis.
- 2. Bapak Reza Budiawan dan Ibu Ely Rosely sebagai dosen pembimbing akademis.
- 3. Pihak-Pihak Terkait di Bengkel Kurnia Motor yang telah bekerjasama dan mendukung pengerjaan proyek akhir untuk dapat melakukan penelitian dan menjadikan Bengkel Kurnia Motor sebagai tempat *study* kasus

Besar harapan penulis agar proyek akhir ini dapat digunakan di Bengkel Kurnia Motor.

Bandung, Juni 2017

#### Penulis

### **ABSTRAK**

<span id="page-5-0"></span> Saat ini proses manajemen penjualan dan pelayanan servis motor di toko kurnia motor belum terkomputerisasi. Penjualan suku cadang dan pelayanan jasa servis masih menggunakan cara manual untuk proses transaksi nya di lakukan langsung datang ke bengkel. Untuk itu dibuatlah aplikasi Manajemen Penjualan Suku cadang Dan Pelayanan Servis. Aplikasi ini dapat melayani pelanggan, pemilik bengkel, pegawai dalam bentuk online dan memfasilitasi dalam proses manajemen penjualan, manajemen barang, membuat laporan penjualan, membuat laporan servis. Aplikasi ini membantu Bengkel Kurnia motor dalam mengolah data penjualan, data barang, data pelayanan jasa servis. Dapat mengolah data secara rinci mengelompokan data suku cadang dan data servis. Metode yang digunakan untuk pembuatan aplikasi adalah metode *Software Development Life Cycle Waterfall*. Tahapan pengerjaan yaitu analisis kebutuhan, desain sistem, penulisan kode program, lalu pengujian program. Pengujian aplikasi menggunakan *Black Box Testing*. Hasil dari aplikasi ini adalah aplikasi dapat membantu pemilik bengkel untuk mengelola dan memonitoring setiap proses bisnis dan transaksi setiap hari nya.

## <span id="page-6-0"></span>**ABSTRACT**

Currently the process of sales management and service of motor service at motor shop has not been computerized. Sales of spare parts and service services still use manual way to process the transaction is done directly to the workshop. For that purpose is made the application of Sales Management Spare Parts And Service Service. This application can serve customers, shop owners, employee in the form of online and facilitate in the process of sales management, goods management, making sales reports, making service reports. This application helps Bengkel Kurnia motor in processing sales data, goods data, service data service. Can process data in detail classify data parts and service data. The method used for making the application is the method of Software Development Life Cycle Waterfall. Stages of workmanship is the needs analysis, system design, writing program code, and testing the program. Testing the application using Black Box Testing. The result of this application is the application can help the workshop owner to manage and monitor every business process and transaction every day.

# **DAFTAR ISI**

<span id="page-7-0"></span>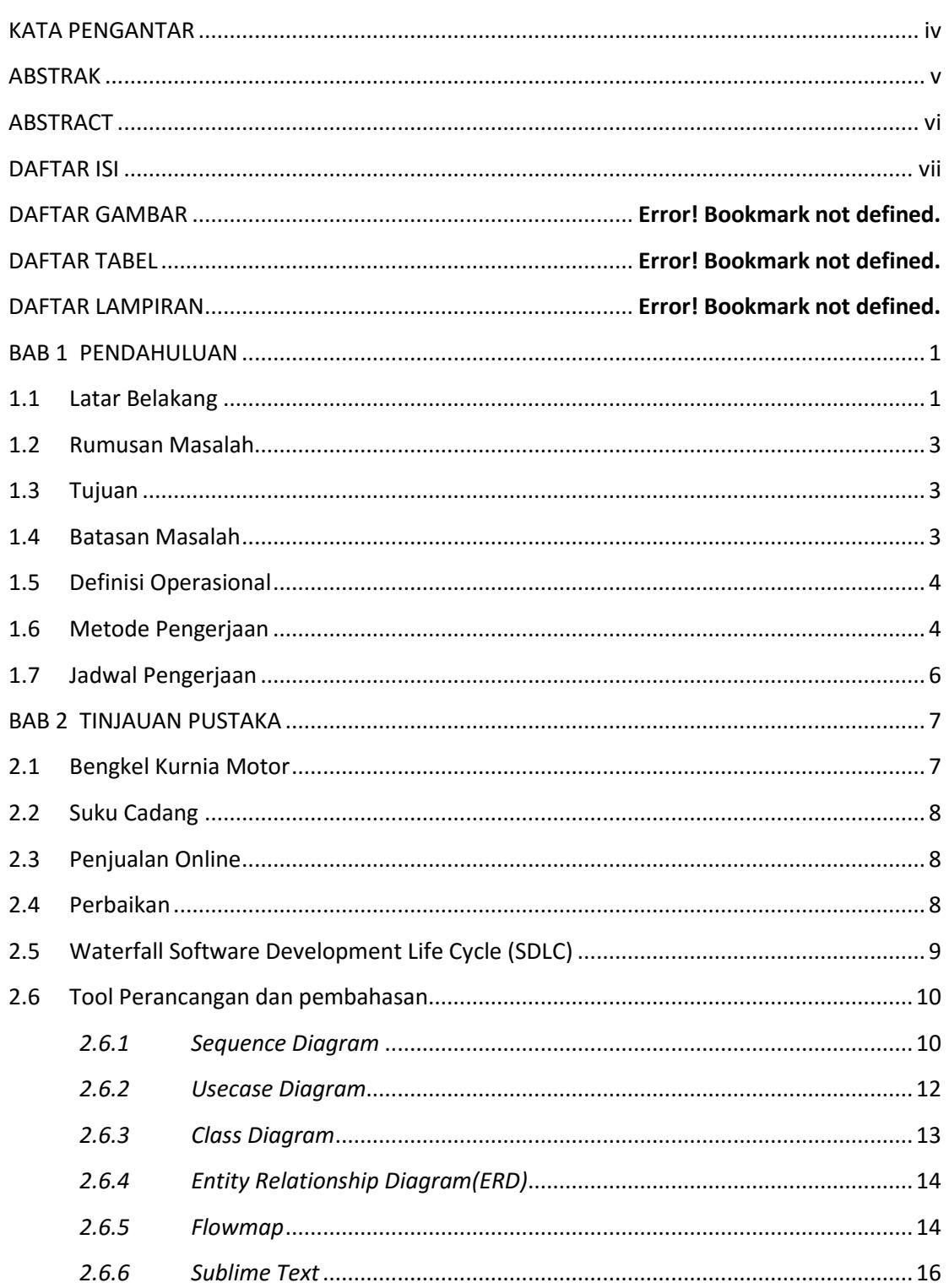

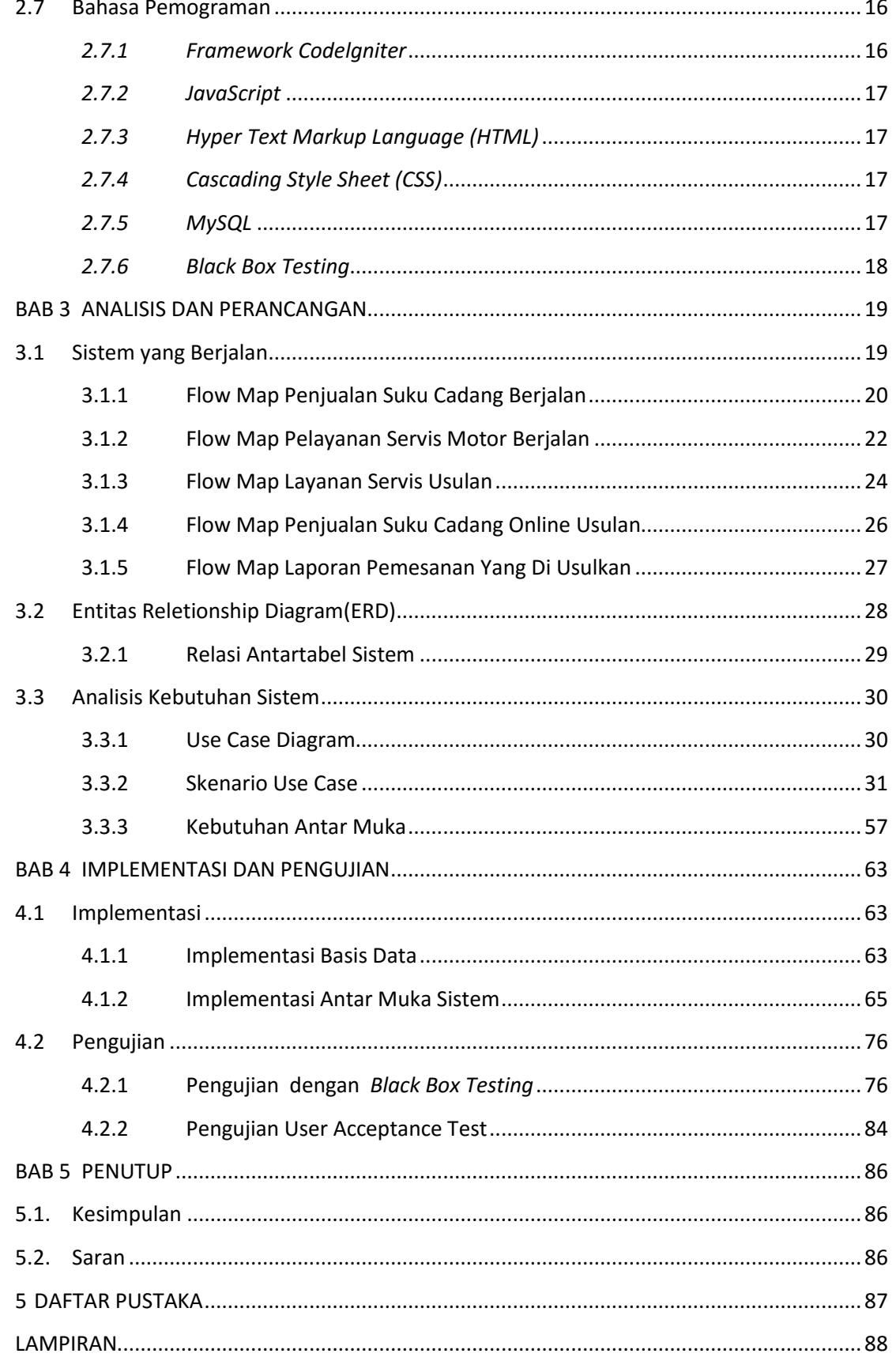

# **DAFTAR GAMBAR**

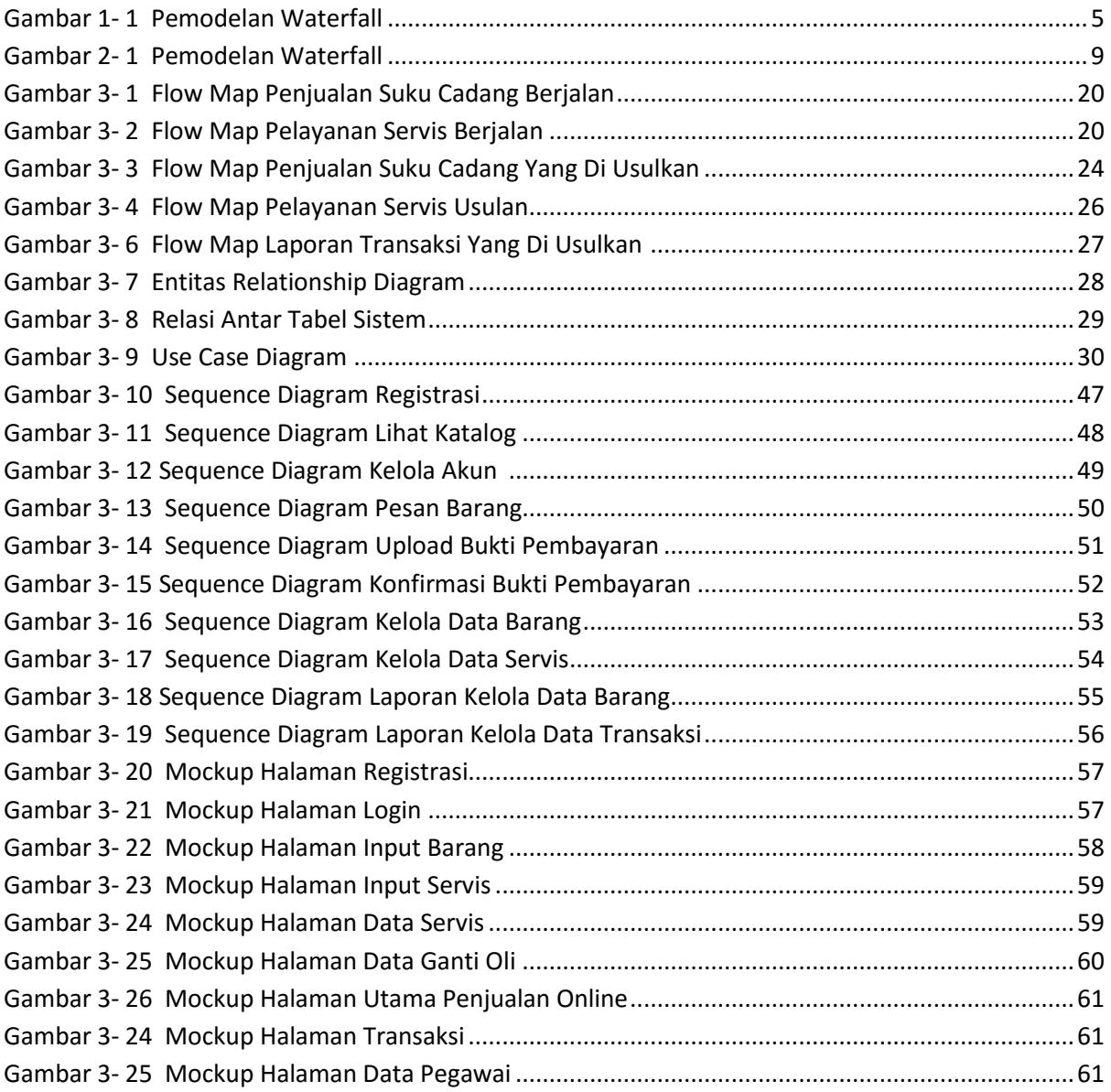

# **DAFTAR TABEL**

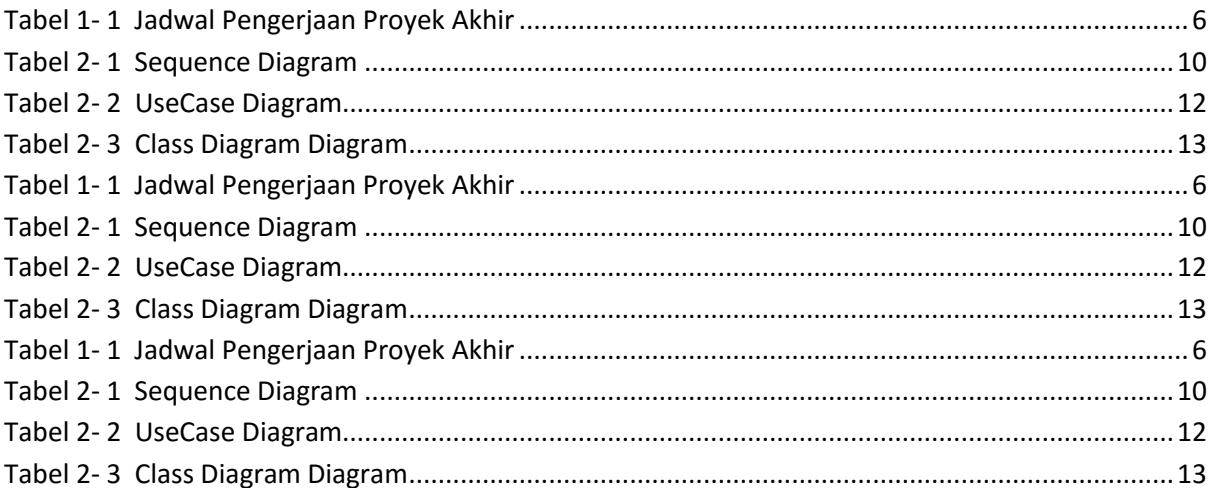

# **LAMPIRAN**

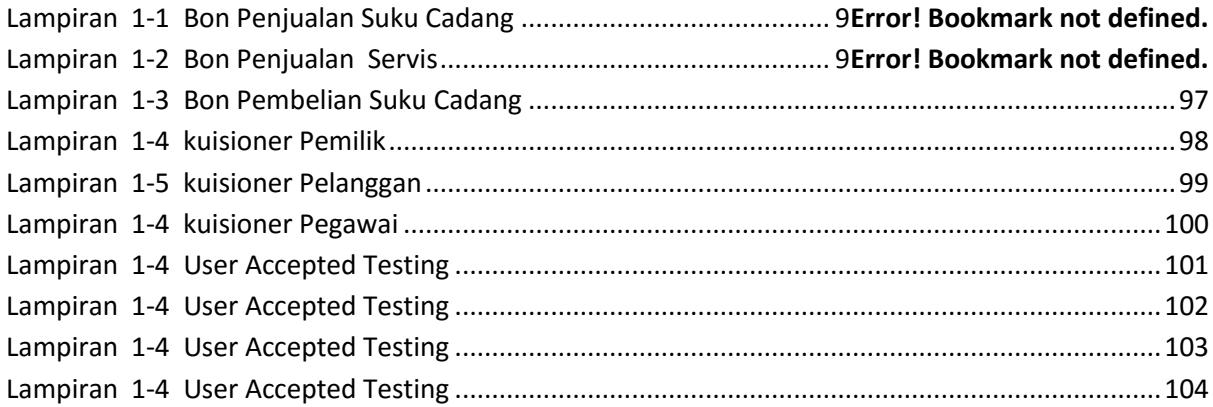

# **BAB 1 PENDAHULUAN**

#### <span id="page-12-1"></span><span id="page-12-0"></span>**1.1 Latar Belakang**

Teknologi adalah pendukung sebuah perusahaan untuk mencapai proses bisnis yang dapat menjadi objek penggerak perekonomi setiap perusahaan. Perusahaan yang maju didukung oleh teknologi yang memadai, contohnya aplikasi yang dapat merealisasikan proses bisnis. Hal ini akan berdampak pada keuntungan yang dihasilkan perusahaan.

Kurnia Motor adalah salah satu perusahaan yang bergerak di bidang otomotif penjualan barang dan jasa. Kegiatan perusahaan diantaranya adalah penjualan suku cadang motor dan pelayanan jasa perbaikan motor. Kurnia Motor dapat melayani sekitar 20 pelanggan servis per hari, dan puluhan pembeli suku cadang. Jenis layanan jasa yang disediakan sangat banyak ragamnya seperti: cuci motor, ganti oli, *full service*, *press* ulang cat kendaraan, ganti *spare part*, pasang skotlet, semir *body full kit*. Kurnia motor memiliki suku cadang yang cukup banyak jumlahnya, tetapi Kurnia Motor memiliki sumber daya yang terbatas. Hal ini menyebabkan beberapa kendala dalam menjalankan proses bisnisnya.

Permasalahan yang terjadi di Kurnia Motor terkait, pada bagian transaksi tidak terekap dalam data transaksi sehingga sulit untuk mengelola data, data penyetokan barang masih manual dengan mengumpulkan data-data pembelian yang masih tercecer dan sering hilang sehingga memiliki resiko data barang tidak akurat dan harus di cek berulang-ulang.

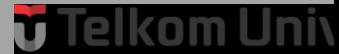

laporan transaksi masih menggunakan cara manual yaitu mengumpulkan kertaskertas transaksi yang masih tercecer sehingga menyulitkan pemilik toko dalam merekap jumlah transaksi, rekap penjualan dan pembelian per periode, pegawai harus mencari dan mengecek dahulu status barang yang tersedia membuat pelanggan lama menunggu, data sering sekali di manipulasi oleh pegawai sehingga membuat kerugian untuk bengkel.

Data pelayanan perbaikan motor yang belum terekap banyaknya ke tidak sesuaian data atau manipulasi data harga jasa servis yang di lakukan oleh pegawai sehingga merugikan bengkel dan konsumen. Selain itu diperlukan juga waktu tambahan untuk menulis ke buku besar. Pengelolaan data stok barang juga menjadi kendala karena banyaknya jenis barang dari setiap tipe motor yang berbeda. Pada pendistribusian dan promosi nya terdapat fitur penjualan *online* untuk mempromosikan penjualan barang dan meningkatkan hasil penjualan.

Kendala pengelolaan data terdapat pada kesalahan yang mungkin terjadi dikarenakan pencatatan barang yang masih manual. Kesalahan yang sering terjadi terkait pencarian data, pencatatan transaksi, dan ketidak sinkronan data pada laporan. Untuk menanggulangi permasalahan dan memenuhi serta mencapai kebutuhan pelanggan, Kurnia Motor memerlukan suatu alat pendukung dalam setiap proses usahanya. Salah satu alat pendukunya adalah **Aplikasi Manajemen Penjualan Suku Cadang dan Penyedia Layanan Perbaikan Sepeda Motor Berbasis Web**.

# elkom Univ

#### <span id="page-14-0"></span>**1.2 Rumusan Masalah**

Berdasarkan latar belakang diatas maka masalah-masalah dalam proyek akhir ini adalah sebagai berikut:

- 1. Bagaimana membantu staff bengkel agar dapat mengelola data penjualan dan mengelola data stok suku cadang?
- 2. Bagaimana memudahkan Pegawai dalam pengelolaan pelayanan Perbaikan?
- 3. Bagaimana memudahkan mengelola laporan penjualan per eperiode?
- 4. Bagaimana membantu pemilik bengkel meningkatkan penjualan suku cadang dan layanan Perbaikan?

#### <span id="page-14-1"></span>**1.3 Tujuan**

Adapun tujuan dari proyek akhir ini adalah:

- 1. Membuat aplikasi berbasis *web* yang dapat mengelola data penjualan dan mengelola data stok suku cadang.
- 2. Mebuat aplikasi berbasis *web* yang memiliki fungsi memudahkan pengelolaan pelayanan perbaikan.
- 3. Membantu pemilik bengkel membuat laporan rekap penjualan per periode.
- 4. Membuat aplikasi berbasis *web* yang dapat meningkatkan penjualan suku cadang dan layanan perbaikan dengan penjualan *online*.

#### <span id="page-14-2"></span>**1.4 Batasan Masalah**

Batasan masalah pada proyek akhir ini adalah :

- 1. Aplikasi tidak membahas cara melakukan perbaikan.
- 2. Aplikasi digunakan oleh pegawai, pemilik bengkel, dan pelanggan.
- 3. Aplikasi ini tidak membahas pemesanan suku cadang ke supplier.
- 4. Aplikasi ini tidak membahas mengenai pengiriman barang pemesanan.
- 5. Proses transaksi melalui upload bukti pembayaran.
- 6. Aplikasi Tidak Membahas Proses Pembayaran.
- 7. Pada halaman pelanggan belum ada notifikasi aktivasi pelanggan.
- 8. Aplikasi sampai pada tahap testing.

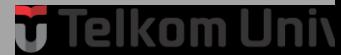

#### <span id="page-15-0"></span>**1.5 Definisi Operasional**

Aplikasi Manajemen Penjualan dan Pelayanan Perbaikan Motor merupakan aplikasi yang memiliki fitur sistem pengelolaan penjualan, pengelolaan data stok suku cadang, pencarian data, pengelolaan data Perbaikan motor yang terhubung langsung ke *database*, halaman pendaftaran perbaikan, *form* kategori jenis jasa Perbaikan, *form* registrasi, *form login*, *form* laporan penjualan, *form* laporan data perbaikan,halaman estimasi waktu perbaikan, laporan data transaksi, laporan data barang, *form* laporan data servis, *form registrasi*, *form* login, *form* pegawai, *form* kelola data transaksi *form* statistik penjualan, *form* kelola data servis, *form* daftar pegawai, *form* katalog penjualan, *form* data pelanggan, *form* kelola data barang. Pengguna aplikasi ini adalah pelanggan, pemilik bengkel dan pegawai.

Aplikasi ini berfungsi untuk Mengelola penjualan yang terdapat fungsi *form* pengelolaan katalog barang untuk mengelola data katalog barang yang update dari mulai harga dan jenis barang, *form* pengelola stok barang berfungsi untuk mengelola persediaan barang yang habis dan baru di pesan kembali.

#### <span id="page-15-1"></span>**1.6 Metode Pengerjaan**

Metode pengerjaan yang dilakukan untuk mengerjakan proyek akhir adalah dengan mengunakan metode SDLC (*System Development Life Cycle*) yang berfungsi untuk mengambarkan tahapan-tahapan utama dan langkah-langkah dari proses pengerjaan proyek secara keseluruhan. Untuk perancangan nya menggunakan metode SDLC yang mempunyai proses model Waterfall*.* Waterfall *model* digunakan karena setiap tahap demi tahap dilakukan secara seimbang dan satu tahap diselesaikan terlebih dahulu sebelum dilanjutkan ke tahap berikutnya.

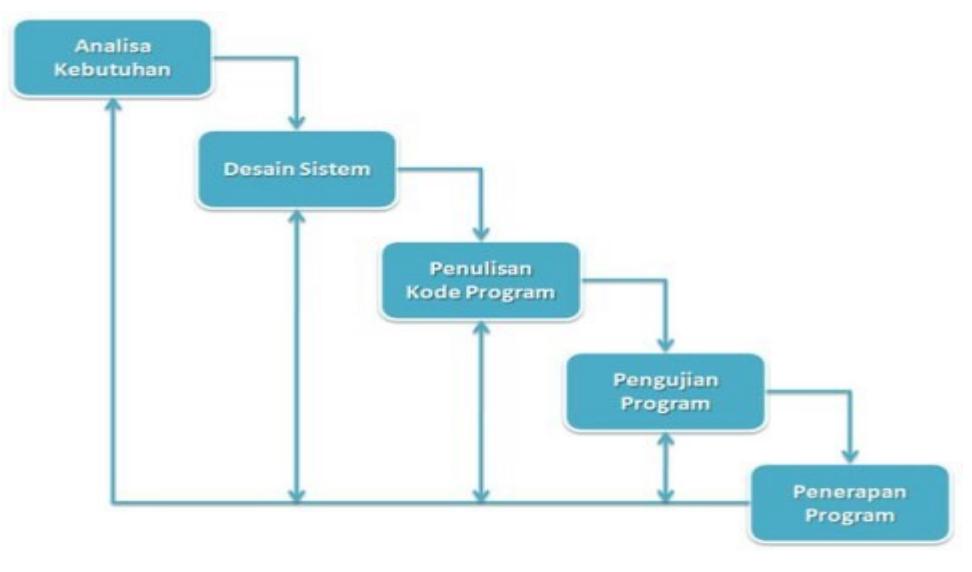

**Gambar 1- 1 Pemodelan Waterfall**

- <span id="page-16-0"></span>1. **Analisa Kebutuhan** melakukan studi pustaka dengan mengambil data yang dibutuhkan dari Laporan Pemesanan Barang dan Penjualan, melakukan observasi langsung mengamati dan menganalisis proses bisnis di lapangan dan analisis kebutuhan proses bisnis di bengkel Kurnia Motor.
- 2. **Desain Sistem** akan dibuatnya rekayasa perangkat lunak yang akan mempermudah proses pengkodean seperti *ERD* (*ER Diagram*), *Flowmap*, *Usecase Diagram*.
- 3. **Penulisan Kode Program** Tahap ini merupakan proses penulisan bahasa program untuk pengolahan data Aplikasi Manajemen Penjualan Suku Cadang Dan Pelayanan Jasa Perbaikan Sepeda Motor Berbasis Web dan penyedian jasa service menggunakan bahasa *FrameWork* Codelgniter.
- 4. **Pengujian Program** Pengujian dilakukan menggunakan *Black Box testing*, agar sistem yang telah dibuat sesuai dengan kebutuhan *user* dan memastikan *input* yang digunakan akan menghasilkan *output* yang sesuai. Serta untuk memastikan fungsionalitas dan logika dari sistem tersebut berjalan dengan baik tanpa terjadi eror.
- 5. **Implementasi** Tahap ini dilakukan implementasi Aplikasi pada bengkel Kurnia motor. Pada pembuatan proyek akhir ini sampai pada tahap pengujian program.

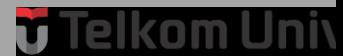

### <span id="page-17-0"></span>**1.7 Jadwal Pengerjaan**

Adapun Jadwal pengerjaan proyek akhir ini terurai pada tabel berikut yaitu sebagai berikut:

<span id="page-17-1"></span>

| Jadwal Pengerjaan Proyek Akhir |              |                 |   |   |              |                |   |                |              |                |   |   |              |                |   |   |              |                |   |                |
|--------------------------------|--------------|-----------------|---|---|--------------|----------------|---|----------------|--------------|----------------|---|---|--------------|----------------|---|---|--------------|----------------|---|----------------|
|                                |              | Tahun 2016-2017 |   |   |              |                |   |                |              |                |   |   |              |                |   |   |              |                |   |                |
| Kegiatan                       | Oktober      |                 |   |   | November     |                |   |                | desember     |                |   |   | Januari      |                |   |   | Februari     |                |   |                |
|                                | $\mathbf{1}$ | $\overline{2}$  | 3 | 4 | $\mathbf{1}$ | $\overline{2}$ | 3 | $\overline{4}$ | $\mathbf{1}$ | $\overline{2}$ | 3 | 4 | $\mathbf{1}$ | $\overline{2}$ | 3 | 4 | $\mathbf{1}$ | $\overline{2}$ | 3 | $\overline{4}$ |
| Analisis                       |              |                 |   |   |              |                |   |                |              |                |   |   |              |                |   |   |              |                |   |                |
| Kebutuhan                      |              |                 |   |   |              |                |   |                |              |                |   |   |              |                |   |   |              |                |   |                |
| Desain                         |              |                 |   |   |              |                |   |                |              |                |   |   |              |                |   |   |              |                |   |                |
| Sistem                         |              |                 |   |   |              |                |   |                |              |                |   |   |              |                |   |   |              |                |   |                |
| Penulisan                      |              |                 |   |   |              |                |   |                |              |                |   |   |              |                |   |   |              |                |   |                |
| Kode                           |              |                 |   |   |              |                |   |                |              |                |   |   |              |                |   |   |              |                |   |                |
| Program                        |              |                 |   |   |              |                |   |                |              |                |   |   |              |                |   |   |              |                |   |                |
| Pengujian                      |              |                 |   |   |              |                |   |                |              |                |   |   |              |                |   |   |              |                |   |                |
| Program                        |              |                 |   |   |              |                |   |                |              |                |   |   |              |                |   |   |              |                |   |                |
| Penerapan                      |              |                 |   |   |              |                |   |                |              |                |   |   |              |                |   |   |              |                |   |                |
| Program                        |              |                 |   |   |              |                |   |                |              |                |   |   |              |                |   |   |              |                |   |                |

**Table 1- 1**

# **BAB 2 TINJAUAN PUSTAKA**

#### <span id="page-18-1"></span><span id="page-18-0"></span>**2.1 Bengkel Kurnia Motor**

Bengkel Kurnia Motor Berdiri pada tanggal 20 Januari 2007 di Bojong kunci Kecamatan Pamengpeuk yang di resmikan dengan surat izin membuka usaha dari pemerintah setempat, Berdirinya Bengkel di mulai saat masih berbentuk toko onderdil sederhana. Pada tahun 2009 Bengkel Kurnia Motor menambah Pegawai sebagai penerima layanan Perbaikan Motor yang memiliki 2 mekanik, Bengkel Kurnia Motor sebagai toko onderdil Penyedia Layanan perbaikan Satu-satu nya di daerah pemeungpeuk, yang sebagian besar masyarakatnya berprofesi sebagai pegawai. memberikan peluang untuk mendirikan toko Penjualan Suku Cadang dan Penyedia Layanan jasa perbaika sepeda motor. Pada tahun 2011, Bengkel Kurnia Motor semakin di kunjungi oleh banyak pelanggan dari segi penjualan suku cadang dan penyediaan layanan jasa perbaikan sepeda motor. Sesuai dengan Kemajuan ekonomi dan tuntutan banyak nya permintaan Suku cadang di bengkel-bengkel kecil dan industri otomotif, bengkel Kurnia Motor menerima barang *resaler* yang dijual kembali ke bengkel kecil.

Penyetokan dan Penyedia layanan perbaikan adalah sumber ekonomi utama penggerak bengkel kurnia motor terutama untuk penyetokan kurnia motor memilki barang yang sangat banyak dan masih tercecer, layanan perbaikan adalah tali penghubung antara kebutuhan konsumen yang akan terpenuhi dengan pembeliaan barang pada proses perbaikan motor.

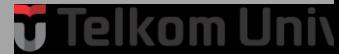

#### <span id="page-19-0"></span>**2.2 Suku Cadang**

Suku Cadang adalah suatu barang yang terdiri dari beberapa komponen yang membentuk satu kesatuan dan mempunyai fungsi tertentu. Setiap alat berat terdiri dari banyak komponen, namun yang akan dibahas komponen yang sering mengalami kerusakan dan penggantian. Ada beberapa komponen yang juga terdapat didalamnya beberapa komponen kecil, misalkan engine yang mempunyai komponen didalamnya yaitu *fuel injection pump*, *water pump, starting motor, alternator,oil pump, compressor, power steering pump, turbocharger*, dan lain-lain. Setiap suku cadang mempunyai fungsi tersendiri dan dapat terkait atau terpisah dengan suku cadang lainya. Misal *strating motor* akan terpisah fungsi kerjanya dengan *alternator*, walaupun secara tidak langsung juga ada hubungannya. Contoh nya *alternator* berfungsi untuk menghasilkan listrik untuk mengisi aki (*accu/batere*), sedangkan *starting motor* berfungsi untuk menghidupkan mesin dengan menggunakan listrik dari aki [1].

#### <span id="page-19-1"></span>**2.3 Penjualan Online**

Penjualan online adalah melakukan aktifitas penjualan dari mencari calon pembeli sampai menawarkan produk atau barang dengan memanfaatkan jaringan internet yang didukung dengan seperangkat alat elektronik sebagai penghubung dengan jaringan internet [1].

#### <span id="page-19-2"></span>**2.4 Perbaikan**

Perbaikan sering juga disebut dengan istilah Jasa memperbaiki barang. Pengertian dari perbaikan itu sendiri adalah usaha untuk mengembalikan kondisi dan fungsi dari suatu benda atau alat yang rusak akibat pemakaian alat tersebut pada kondisi semula . Proses perbaikan tidak menuntut penyamaan sesuai kondisi awal, yang diutamakan adalah alat tersebut bisa berfungsi normal kembali. Perbaikan memungkinkan untuk terjadinya pergantian bagian alat/spare part. Terkadang dari beberapa produk yang ada dipasaran tidak menyediakan spare part untuk penggantian saat dilakukan perbaikan, meskipun ada, harga spare part tersebut hampir mendekati harga baru satu unit produk tersebut. Hal ini yang memaksa user/pelanggan untuk membeli baru produk yang sama [1].

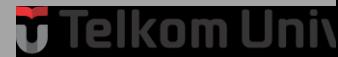

#### <span id="page-20-0"></span>**2.5 Waterfall Software Development Life Cycle (SDLC)**

Model *System Development Life Cycle (SDLC) Waterfall* adalah model klasik yang bersifat sistematis dan berurutan dalam membangun perangkat lunak. Sifat yang sistematis dan berurutan ini terilhami dari proses manufaktur yang semua prosesnya sudah deterministik. Proses dalam manufaktur tidak selamanya cocok digunakan pada rekayasa perangkat lunak. Secara umum dalam pembangunan perangkat lunak pada *Waterfall model* terdapat tahapan-tahapan sebagai berikut:[2]

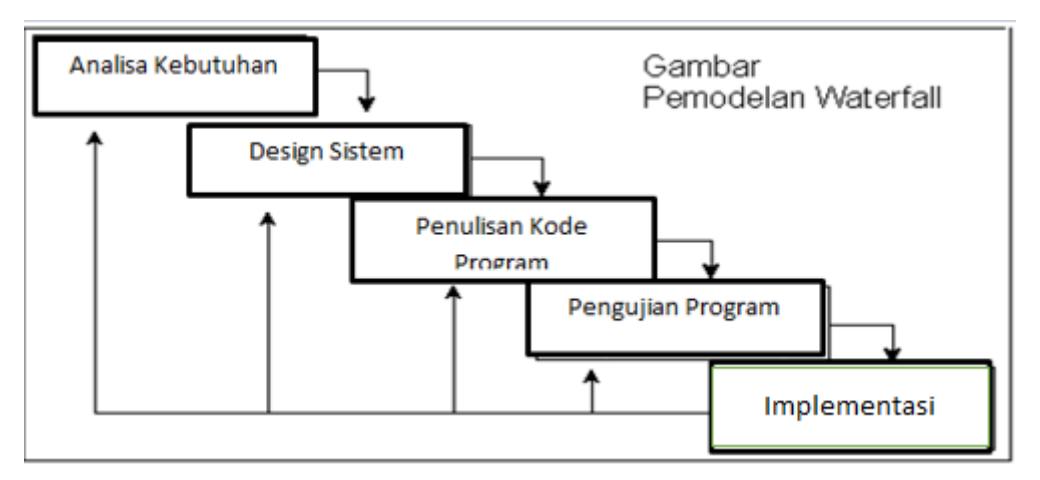

**Gambar 2- 2 Pemodelan Waterfall**

#### <span id="page-20-1"></span>1. Analisis Kebutuhan

Pada tahap ini dilakukan pengumpulan semua kebutuhan *user* yang berkaitan dengan perangkat lunak yang dibangun. Peran analis pada tahapan ini sangat besar karena ia menjadi penjembatan antara keinginan *user* yang dinyatakan dalam bahasa praktis dengan *programmer* yang cenderung menggunakan bahasa teknis.

2. Desain

Desain perangkat lunak merupakan tahapan untuk menterjemahkan keinginan *user* menjadi desain teknis yang siap diimplementasikan oleh *programmer*. Desainer perangkat lunak harus mampu membuat dokumen teknis yang mengandung empat atribut sebuah program yaitu struktur data, arsitektur perangkat lunak, representasi antar muka, dan algoritma.

3. Pembuatan kode program

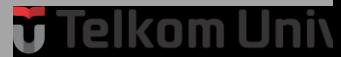

Desain perangkat lunak harus diterjemahkan ke dalam aplikasi yang siap digunakan oleh *user*. Untuk menterjemahkan desain menjadi program aplikasi diperlukan *compiler* atau *interpreter* melalui bahasa pemrograman tertentu. Pada tahap *Coding*, *programmer* bekerja berdasarkan dokumen desain yang telah dibuat oleh desainer pada tahapan sebelumnya dan menterjemahkan kedalam bahasa pemrograman.

4. Pengujian

Pengujian terhadap program dilaksanakan setelah sebuah program aplikasi selesai dibuat. Proses pengujian dimulai dari kebenaran logika perangkat lunak, kemudian dipastikan bahwa di setiap aktivitas perangkat lunak terdapat skenario pengujiannya.

5. Implementasi

Perangkat lunak yang telah lolos uji diimplementasi di tempat pemesan dengan disertai perangkat pendukungnya. Perangkat pendukung ini tidak hanya *hardware* komputer, namun juga dukungan kebijakan, prosedur, pelatihan penggunaan, dan sebagainya.

#### <span id="page-21-0"></span>**2.6 Tool Perancangan dan pembahasan**

*Tools* yang di gunakan untuk merancang dan membangun aplikas manajemen penjualan suku cadang dan pelayanan perbaikan motor.

<span id="page-21-2"></span>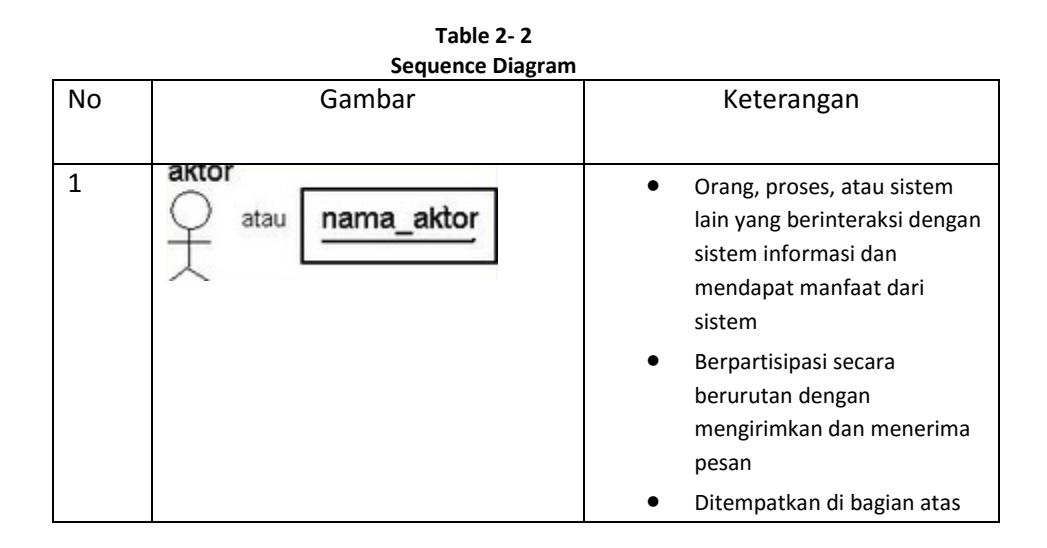

#### <span id="page-21-1"></span>*2.6.1 Sequence Diagram*

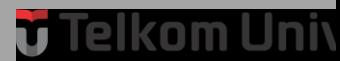

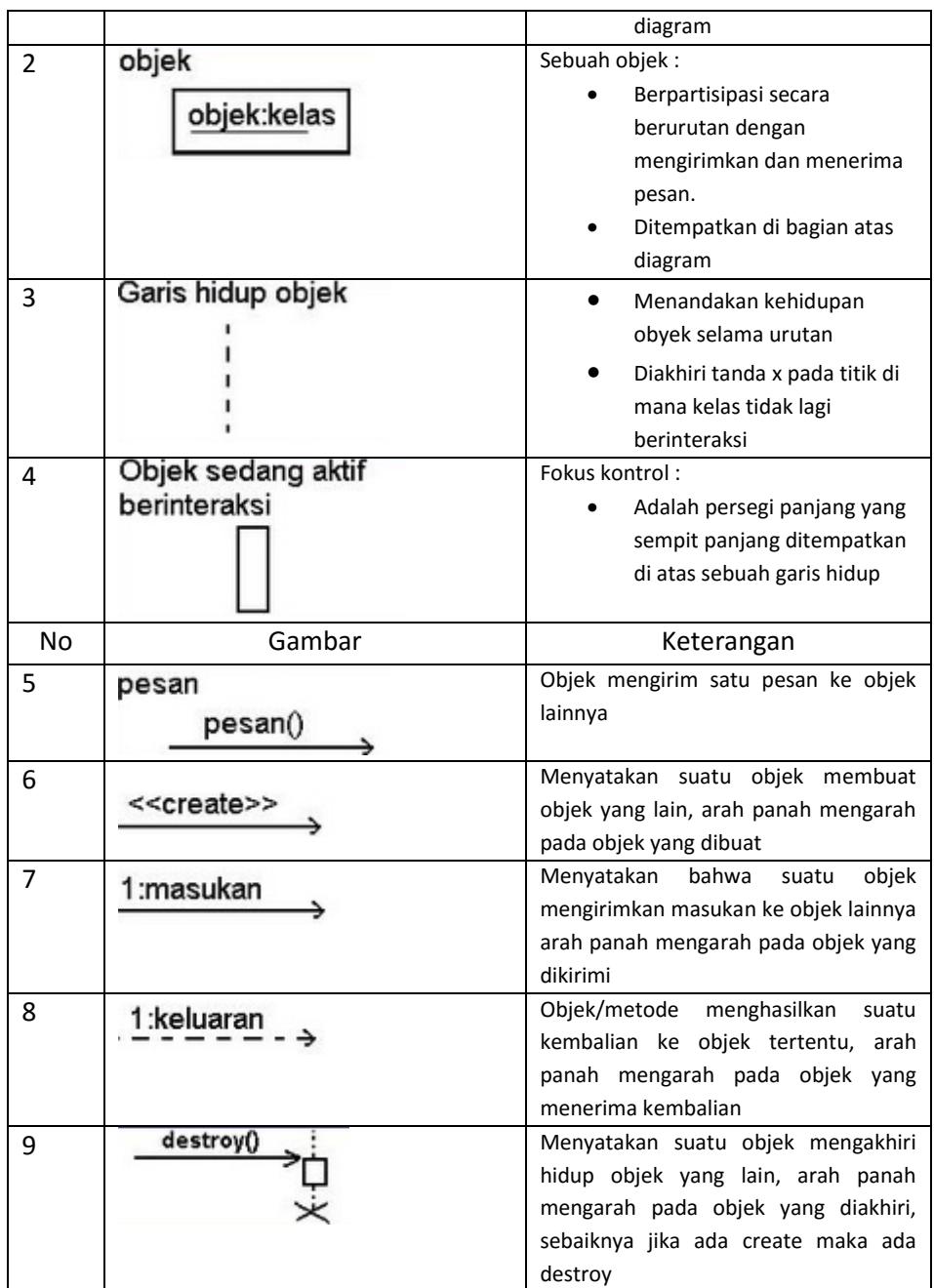

Sequence diagram adalah grafik dua dimensi dimana obyek ditunjukkan dalam dimensi horizontal, sedangkan lifeline ditunjukkan dalam dimensi vertikal. Sequence diagram menunjukan interaksi objek 28 dengan waktu yang direpresentasikan dalam grafik dua dimensi. Dimensi vertical menunjukan waktu, digambarkan melintang kebawah. Dimensi horizontal menunjukkan jenis peranan yang menggambarkan individu objek dalam diagram collaboration. Durasi aktivitas

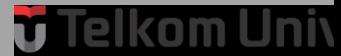

objek ditunjukkan oleh lifeline yang berupa garis putus-putus. Message ditampilkan sebagai panah dari satu lifeline sebuah objek ke lifeline objek yang lainnya.[2].

#### <span id="page-23-0"></span>*2.6.2 Usecase Diagram*

*Use case* atau diagram *use case* merupakan pemodelan untuk kelakuan *(behavior)*sistem informasi yang akan dibuat. *Use case* mendeskripsikan sebuah interaksi antara satu atau lebih aktor dengan sistem informasi yang akan dibuat. Secara kasar, *use case* digunakan untuk mengetahui fungsi apa saja yang ada di dalam sebuah sistem informasi dan siapa saja yang berhak menggunakan fungsifungsi itu. [3]

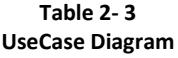

<span id="page-23-1"></span>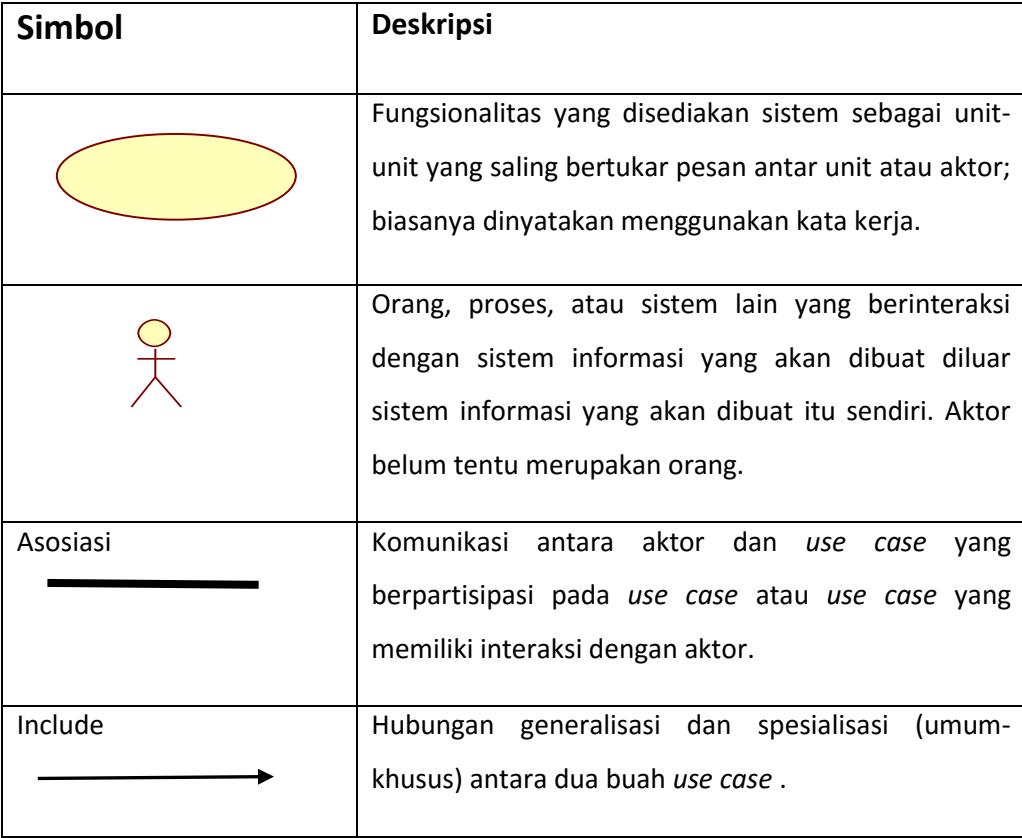

### <span id="page-24-0"></span>*2.6.3 Class Diagram*

Suatu permodelan *Unified Model Language* yang bersifat permodelan objek yang mempunyai *attribute* dan *operation*.[3].

<span id="page-24-1"></span>

| Gambar                                                                                | Nama          | Keterangan                                                                                                    |  |  |  |  |
|---------------------------------------------------------------------------------------|---------------|----------------------------------------------------------------------------------------------------|--|--|--|--|
|                                                                                       | Association   | Apa yang menghubungkan<br>antara objek satu dengan<br>objek lainnya                                                                                           |  |  |  |  |
|                                                                                       | Aggregation   | Upaya untuk menghindari<br>asosiasi dengan lebih dari 2<br>objek                                                                                              |  |  |  |  |
|                                                                                       | Composite     | Composite adalah<br>varian<br>lebih<br>dari<br>kuat<br>yang<br>"memiliki" atau hubungan<br>lebih<br>asosiasi; <i>composite</i><br>spesifik dari pada agregasi |  |  |  |  |
| <b>Class Name</b><br>attribute Type = initialValue<br>operation(urg list) return type | Class         | Himpunan dari objek – objek<br>yang berbagi atribut serta<br>operasi yang sama                                                                                |  |  |  |  |
|                                                                                       | Collaboration | Deskripsi dari urutan aksi -<br>aksi yang ditampilkan sistem                                                                                                  |  |  |  |  |

**Table 2- 4 Class Diagram Diagram**

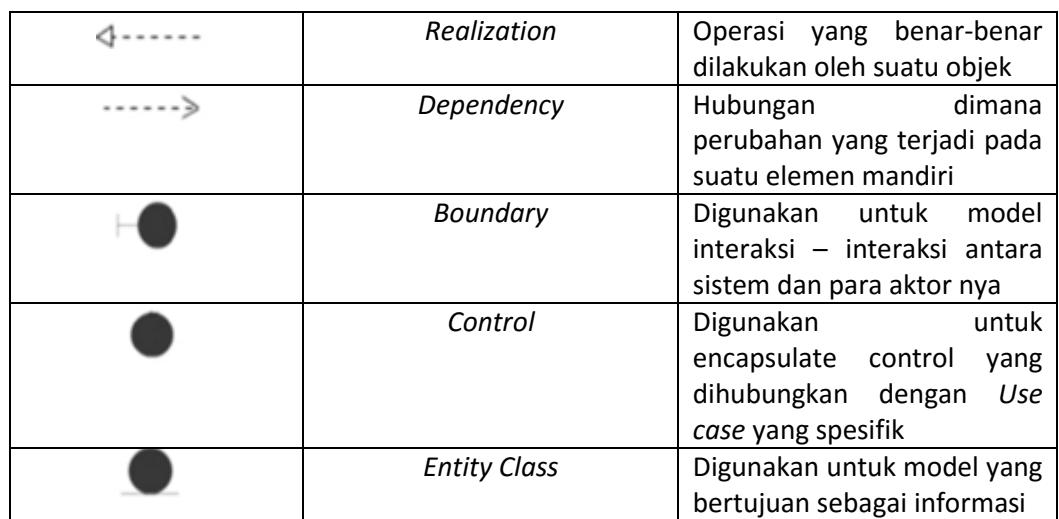

 $\overline{\phantom{0}}$ 

#### <span id="page-25-0"></span>*2.6.4 Entity Relationship Diagram(ERD)*

Etity Definisi *Entity Relationship Diagram* (ERD) adalah suatu model jaringan yang menggunakan susunan data yang disimpan dalam secara abstrak. ERD adalah suatu model jaringan yang menggunakan susunan data yang tersimpan secara sistem atau tehnik menggambar suatu sketma databases dimana setiap komponen yang terlibat dalam ERD memiliki atribut masing-masing yang mempresentasikan fakta dari dunia nyata yang sedang ditinjau. [4].

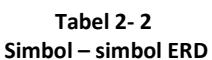

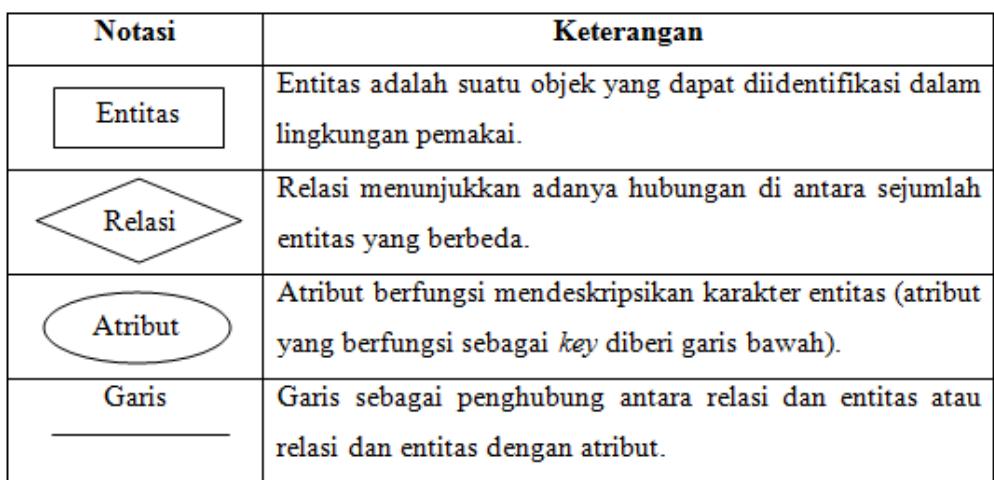

#### <span id="page-25-1"></span>*2.6.5 Flowmap*

*Flowmap* adalah diagram yang menggambarkan aliran dokumen pada suatu prosedur kerja di organisasi dan merupakan diagram alir yang menunjukkan arus dari dokumen, aliran data fisis, entitas sistem informasi dan kegiatan operasi yg berhubungan dengan sistem informasi [5].

**Tabel 2-1**

| Simbol-simbol Flowmap |             |                                                                     |  |  |  |  |  |  |
|-----------------------|-------------|---------------------------------------------------------------------|--|--|--|--|--|--|
| Symbol                | Nama Simbol | Keterangan                                                          |  |  |  |  |  |  |
|                       | Panah       | Simbol arus / flow yang<br>menyatakan jalannya arus suatu<br>proses |  |  |  |  |  |  |
| Symbol                | Nama Simbol | Keterangan                                                          |  |  |  |  |  |  |

# <mark>ú Telkom Uni</mark>

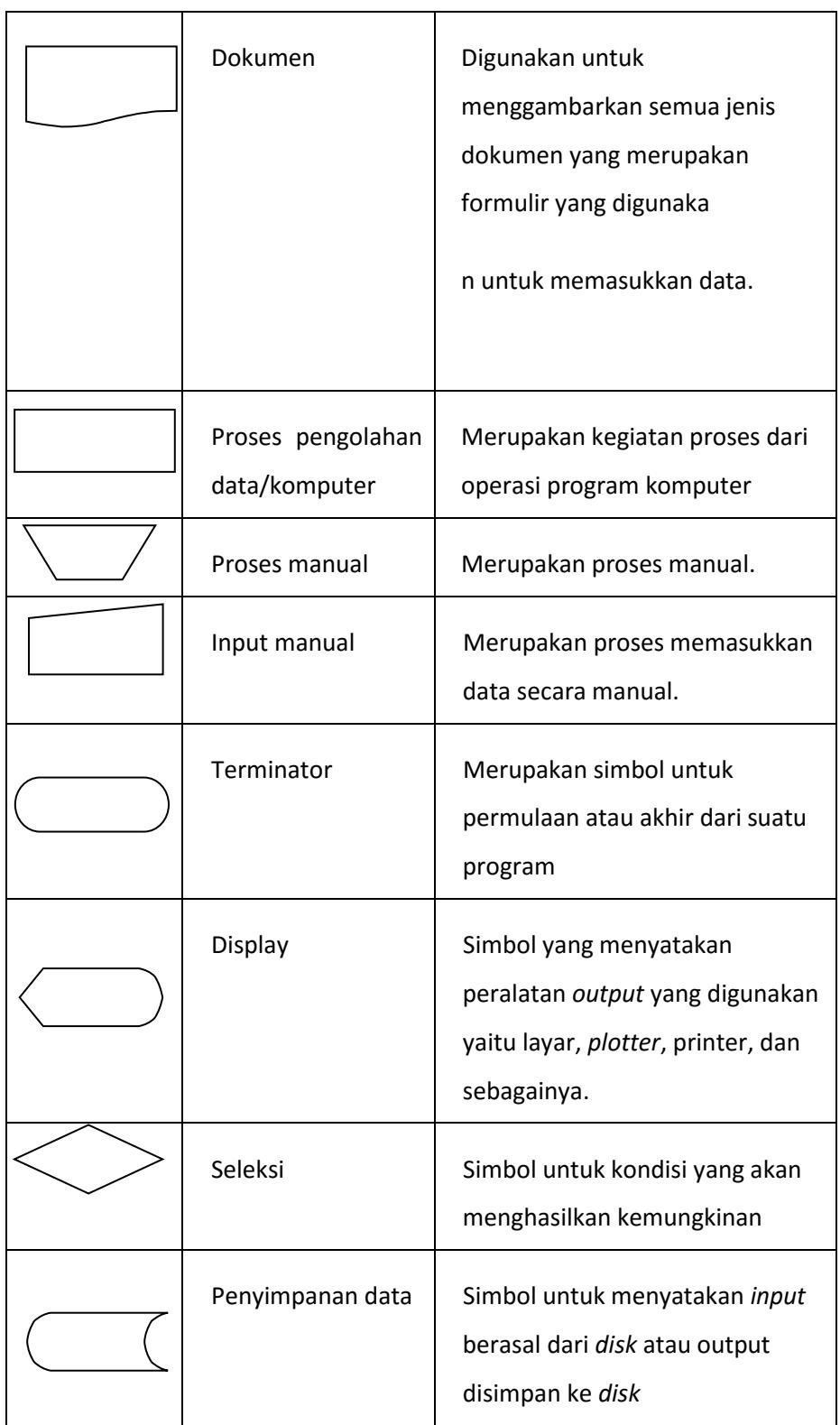

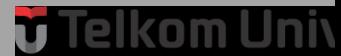

#### <span id="page-27-0"></span>*2.6.6 Sublime Text*

Sublime Text adalah teks editor berbasis *Phyton,* sebuah teks editor yang elegan, memiliki banyak fitur, *cross-platform*, mudah dan sederhana yang cukup terkenal di kalangan pengembang, penulis, dan desainer. Berikut ini adalah beberapa kelebihan yang dimiliki Sublime Text:

#### 1. **Multi Platform**

Kelebihan pertama dari Sublime Text adalah software ini tersedia berbagai platform sistem operasi, antara lain windows, linux dan MacOS.

2. **Plugin**

Pluginnya sangat beragam, sehingga bisa memudahkan programmer dalam mengembangkan softwarenya.

3. **Tema dan color scheme yang bervariasi**

Anda bahkan bisa membuatnya sendiri atau mendownloadnya secara terpisah.

4. **Membuka File Besar**

Sublime Text mampu membuka dan mengedit sebuah file teks yang sangat besar tanpa masalah.

5. **Membuka banyak dokumen sekaligus ke dalam tab baru**

Editor Sublime Text pada jendela terpisah bisa jadikan sebagai tab baru dengan cara di seret. Tampilan jendela dapat dibagi baik secara vertikal maupun horizontal [5].

#### <span id="page-27-1"></span>**2.7 Bahasa Pemograman**

Bahasa pemograman yang digunakan untuk membangun aplikasi pendukung keputusan menerima beasiswa adalah.

#### <span id="page-27-2"></span>*2.7.1 Framework Codelgniter*

CodeIgniter sebuah *framework* PHP yang dapat membantu mempercepat developer dalam pengembangan aplikasi web berbasis PHP dibandingkan jika menuliskan semua kode program dari awal. *Framework* sendiri merupakan kumpulan kelas (class) dan fungsi (function) yang disusun secara sistematis berdasarkan kegunaan atau

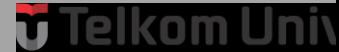

fungsionalitas tertentu untuk mempermudah pembuatan atau pengembangan suatu aplikasi. Kegunaan dari *framework* menawarkan penghematan waktu kerja dalam penulisan kode dan pengaturan berkas kode. Berkas kode dapat disusun secara sistematis sesuai dengan struktur yang ditawarkan framework [6].

#### <span id="page-28-0"></span>*2.7.2 JavaScript*

JavaScript Merupakan bahasa yang berbentuk kumpulan skrip yang berfungsi untuk memberikan tampilan yang tampak lebih interaktif pada dokumen Web. Dengan kata lain, bahasa ini adalah bahasa pemograman untuk memberikan kemampuan tambahan ke dalam bahasa pemograma HTML (HyperText Markup Language) dengan mengijinkan pengeksekusian perintah-perintah pada sisi Client, dan bukan pada sisi Server dokumen Web [7].

#### <span id="page-28-1"></span>*2.7.3 Hyper Text Markup Language (HTML)*

HTML merupakan singkatan dari *Hyper Text Markup Language.* HTML bisa disebut bahasa paling dasar dan penting digunakan untuk menampilkan dan mengelola. HTML digunakan untuk menampilkan berbagai informasi di dalam sebuah *web browser* dan *formatting hypertext* sederhana ditulis ke dalam berkas ASCII agar menghasilkan tampilan wujud yang terintegrasi. HTML menggunakan dua macam ekstensi file yaitu .html [8].

#### <span id="page-28-2"></span>*2.7.4 Cascading Style Sheet (CSS)*

*Cascading Style Sheets* (CSS) adalah suatu bahasa *stylesheet* yang digunakan untuk mengatur tampilan suatu dokumen yang ditulis dalam bahasa *markup*. Penggunaan yang paling umum dari CSS adalah untuk memformat halaman *web* yang ditulis dengan HTML dan XHTML. Walaupun demikian, bahasanya sendiri dapat dipergunakan untuk semua jenis dokumen XML termasuk SVG dan XUL.[8].

#### <span id="page-28-3"></span>*2.7.5 MySQL*

MySQL adalah perangkat lunak untuk sistem managemen basis data (*database management system*). Karena sifat nya yang *open source* dan memiliki kemampuan menampung kapasitas yang sangat besar, maka *mySQL* menjadi *database* yang sangat

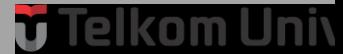

populer di kalangan programer *mySQL* juga merupakan sebuah implementasi dari sistem manajemen basis data relasional (RDBMS) yang didistribusikan secara gratis [9].

#### <span id="page-29-0"></span>*2.7.6 Black Box Testing*

*Black box testing* merupakan stategi pengujian dimana hanya memperhatikan/memfokuskan kepada faktor fungsionalitas dan spesifikasi perangkat lunak. Berbeda dengan *white box*, *black box* testing tidak membutuhkan pengetahuan mengenai alur internal, struktur atau implementasi dari *software under test*. Tidak seperti *white box testing* yang dilakukan pada awal proses pengujian, *black box testing* dilakukan dibeberapa tahapan berikutnya[10].

### **BAB 3**

## **ANALISIS DAN PERANCANGAN**

#### <span id="page-30-1"></span><span id="page-30-0"></span>**3.1 Sistem yang Berjalan**

Saat ini Bengkel Kurnia Motor memiliki pelanggan yang cukup banyak dan memiliki suku cadang berbagai jenis yang jumlahnya sangat banyak. pada proses bisnisnya Bengkel Kurnia Motor masih menggunakan proses manual. Diantaranya, proses manajemen penjualan yang masih menggunakan kertas pelanggan datang ke bengkel lalu membeli suku cadang yang di butuhkan sering sekali terjadi kesalahan dalam pembelian jenis suku cadang karena nama, jenis dan merk yang beragam dan pengelolaan suku cadangnya masih manual banyak barang yang tidak terdata baik barang yang laku terjual maupun barang sisa yang dapat mempengaruhi pengelolaan persediaan barang serta laporan persediaan barang, pelayanan Perbaikannya belum terdokumentasi dengan baik sehingga banyak terjadi kesalahan pada laporan keuangan bengkel sehingga dapat mempengaruhi pendapatan bengkel, banyaknya keluhan pelanggan pada pelayanan servis yang tidak maksimal di karnakan tidak tersedianya daftar harga servis yang dapat di lihat yang menjadikan estimasi biaya bagi pelanggan, pada proses penjualan perlu di tingkatkan dengan adanya penjualan *online* dapat meningkatkan penjualan dan promosi serta sosialisasi bengkel terhadap pelanggan dimana barang terupdate dan harga terupdate dapat di sosialisaikan, dengan demikian kebutuhan pelanggan dapat di maksimalkan.

Telkom Univ Ú

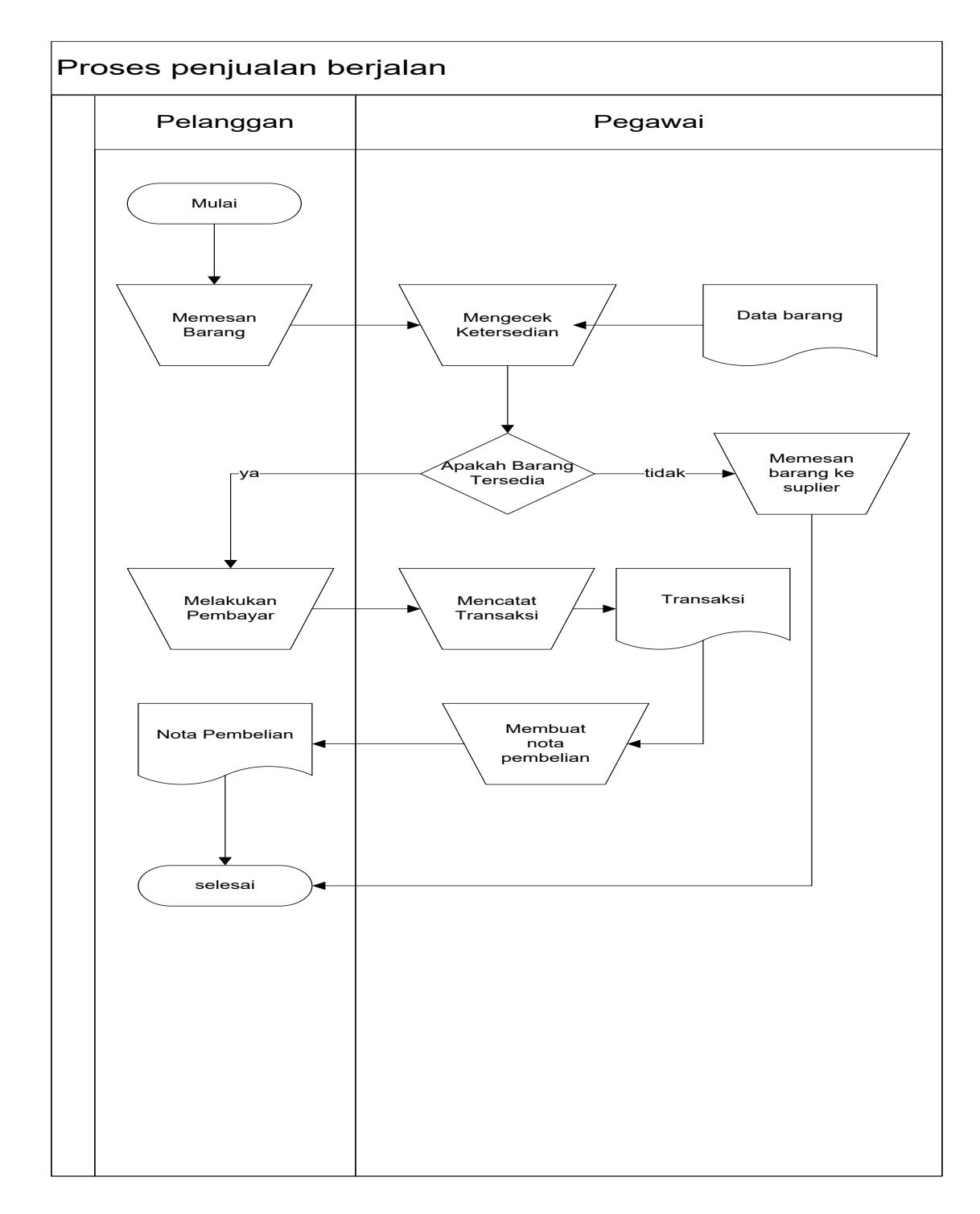

### <span id="page-31-0"></span>**3.1.1 Flow Map Penjualan Suku Cadang Berjalan**

<span id="page-31-1"></span>**Gambar 3- 3 Flow Map Penjualan Suku Cadang Berjalan** 

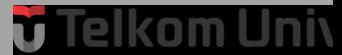

Pada Flow Map Penjualan suku cadang berjalan memiliki alur mekanisme sebagai berikut:

- 1. Pelanggan memesan barang lalu pegawai mengecek ketersediaan barang.
- 2. Jika barang tidak tersedia maka pegawai akan memesan barang ke supplier.
- 3. Jika barang tersedia maka pelanggan melakukan pembayaran dan pegawai mencatat bukti transaksi berbentuk nota pembelian.

Telkom Univ Ũ

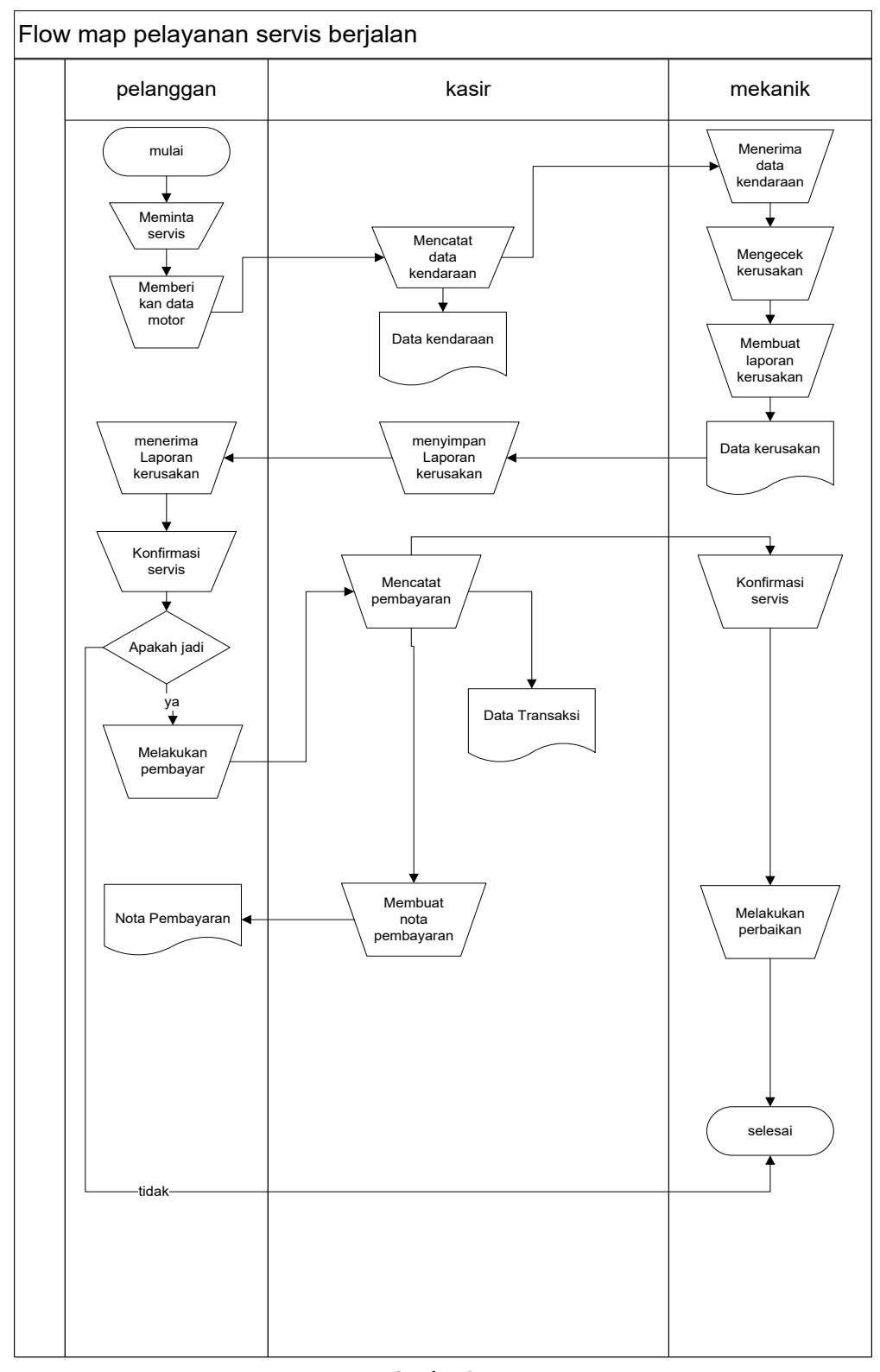

### <span id="page-33-0"></span>**3.1.2 Flow Map Pelayanan Servis Berjalan**

**Gambar 3- 1 Flow Map Pelayanan Servis Berjalan** 

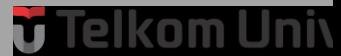

Pada flow Map pelayanan servis yang berjalan yang berjalan :

1. Pelanggan meminta mekanik mengecek kerusakan motor, mekanik mengecek kerusakan setelah mekanik mengecek kerusakan motor lalu membuat laporan kerusakan yang akan di serahkan kepada pihak kasir, dari pihak kasir mengkonfirmasi permintaan servis kepada pelanggan jika pelanggan jadi menservis maka akan di buat nota pembayaran servis jika tidak maka tidak di berikan layanan servis.

2. Selanjutnya setelah pelanggan melakukan konfirmasi servis pelanggan menerima nota total pembayaran biaya servis lalu pelanggan membayarnya.

3. Setelah membayar, pelanggan menunggu kendaraan motor nya selesai di servis lalu pegawai kasir membuat laporan data servis.

Telkom Univ ù

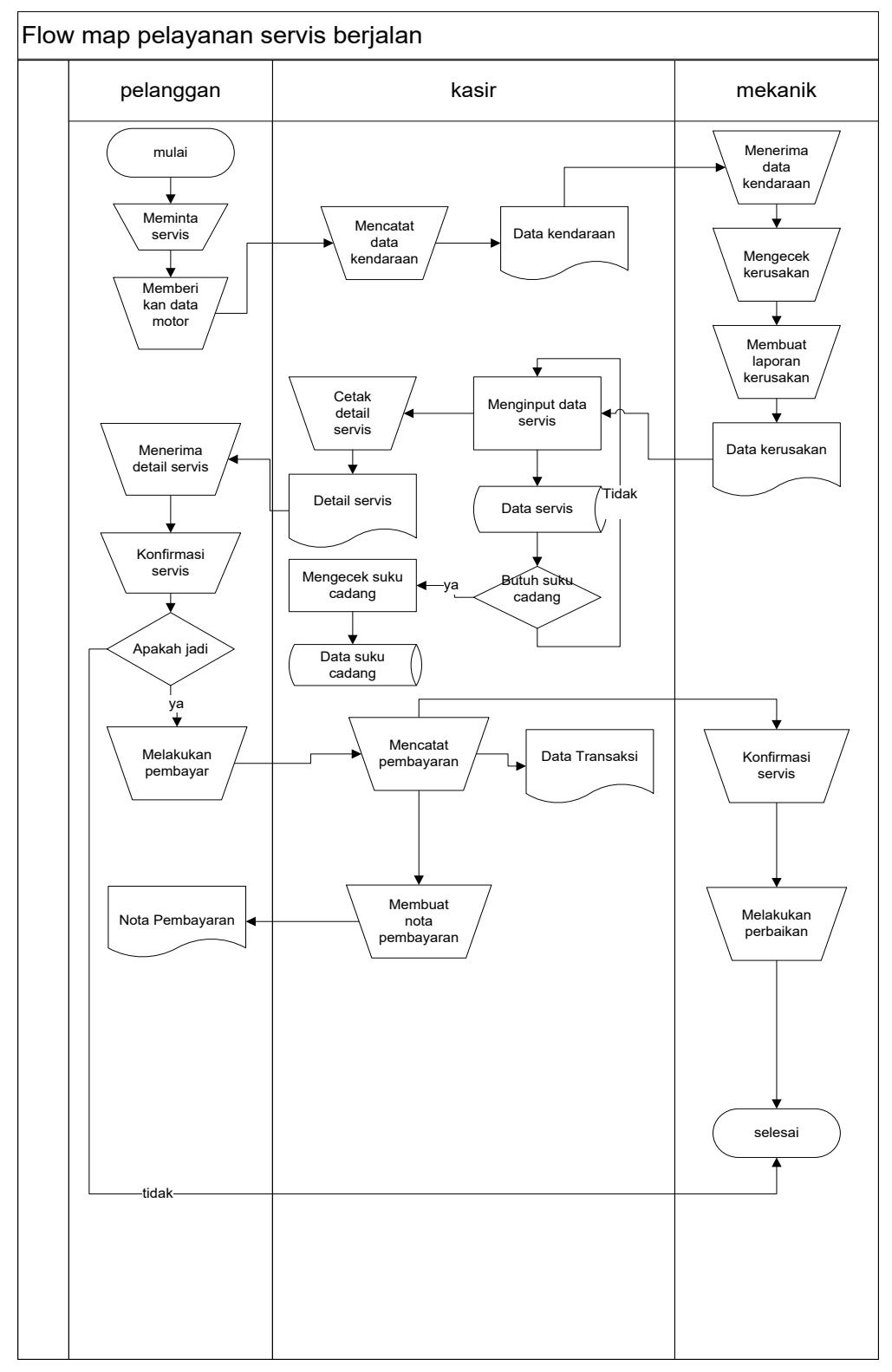

### <span id="page-35-0"></span>**3.1.3 Flow Map Layanan Servis Usulan**

**Gambar 3- 3 Flow Map Layanan Servis Usulan**
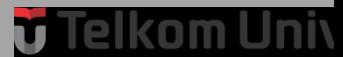

Pada flow map Layanan Servis usulan :

- 1. Pelanggan mendaftar servis ke pegawai.
- 2. mekanik melakukan pengecekan dan mencatat kerusakan .
- 3. pelanggan mengkonfirmasi layanan servis yang akan di pakai dan suku cadang yang akan di pesan.
- 4. Sistem menyimpan data pemesanan atau permintaan layanan servis dan suku cadang pelanggan.
- 5. Pegawai atau kasir membuat nota atau detail transaksi.
- 6. Pelanggan menerima nota atau detail transaksi dan membayar total biaya.

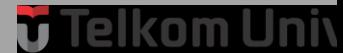

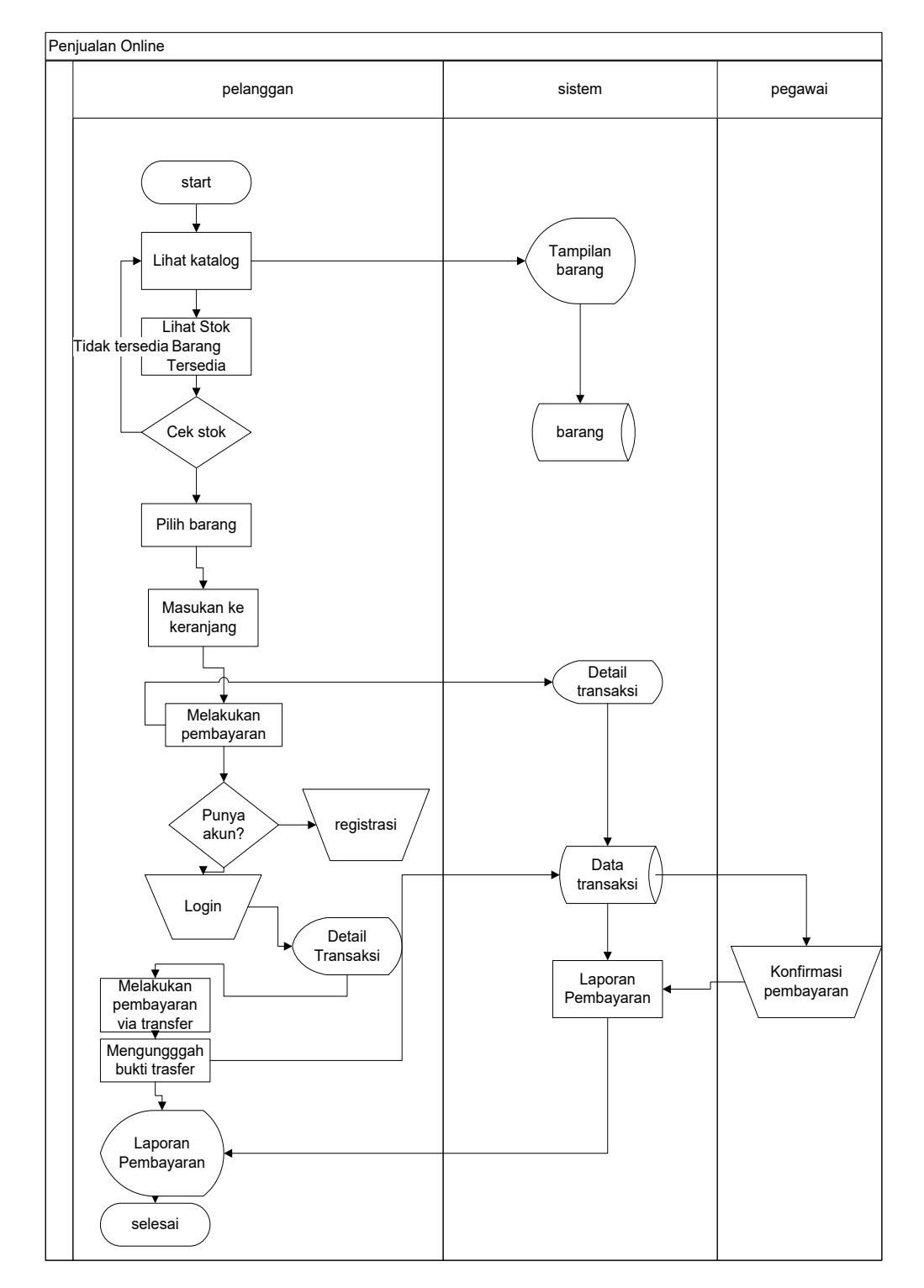

### **3.1.4 Flow Map Penjualan Suku Cadang Online Usulan**

**Gambar 3- 4 Flow Map Penjualan Suku Cadang Online Usulan** 

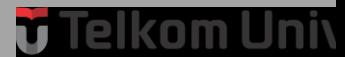

Pada flow map Penjualan Suku Cadang *Online* Usulan :

- 1. Pelanggan membuka *website* penjualan *online*.
- 2. Pelanggan melihat katalog.
- 3. Pelanggan memilih barang untuk di masukan Ke Keranjang.
- 4. Pelanggan login untuk melakukan pembayaran.
- 5. Pelanggan membayar melalui transfer.
- 6. Pelanggan mengupload bukti pembayaran
- 7. Pelanggan menerima data pembayaran

### **3.1.5 Flow Map Laporan Transaksi Yang Di Usulkan**

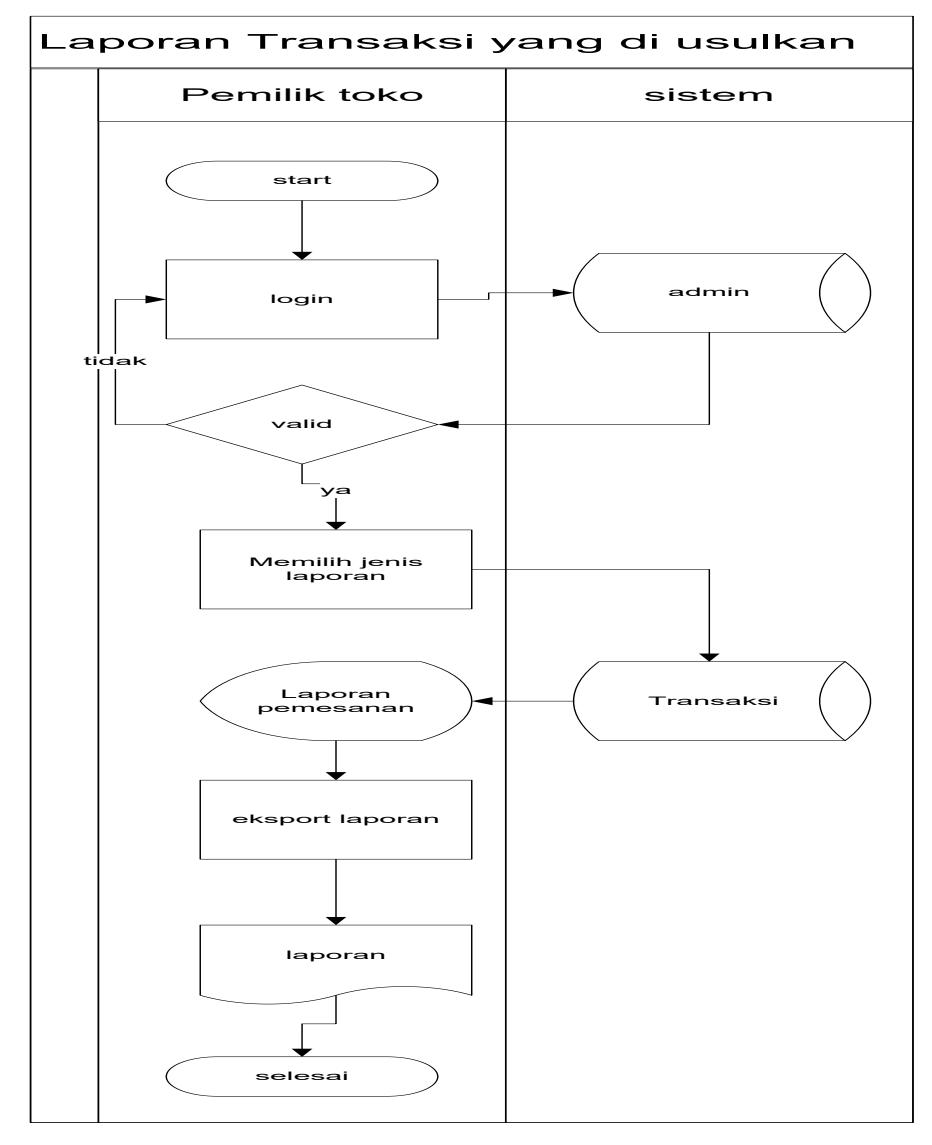

**Gambar 3- 5 Flow Map Laporan Transaksi Yang Di Usulkan**

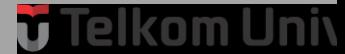

Pada flow map Penjualan Suku Cadang Usulan :

- 1. Pelanggan memesan barang Lalu kasir menginput data pemesanan dan menyimpan di laporan Transaksi.
- 2. Sistem mencari data barang yang dipesan lalu sistem memasukan ke data laporan Transaksi.
- 3. Sistem mengeksport data pemesanan.

### **3.2 Entitas Reletionship Diagram(ERD)**

Berikut ini merupakan *Entitas Relationship Diagram* dari aplikasi Manajemen Penjualan Suku Cadang Dan Pelayanan Perbaikan Motor.

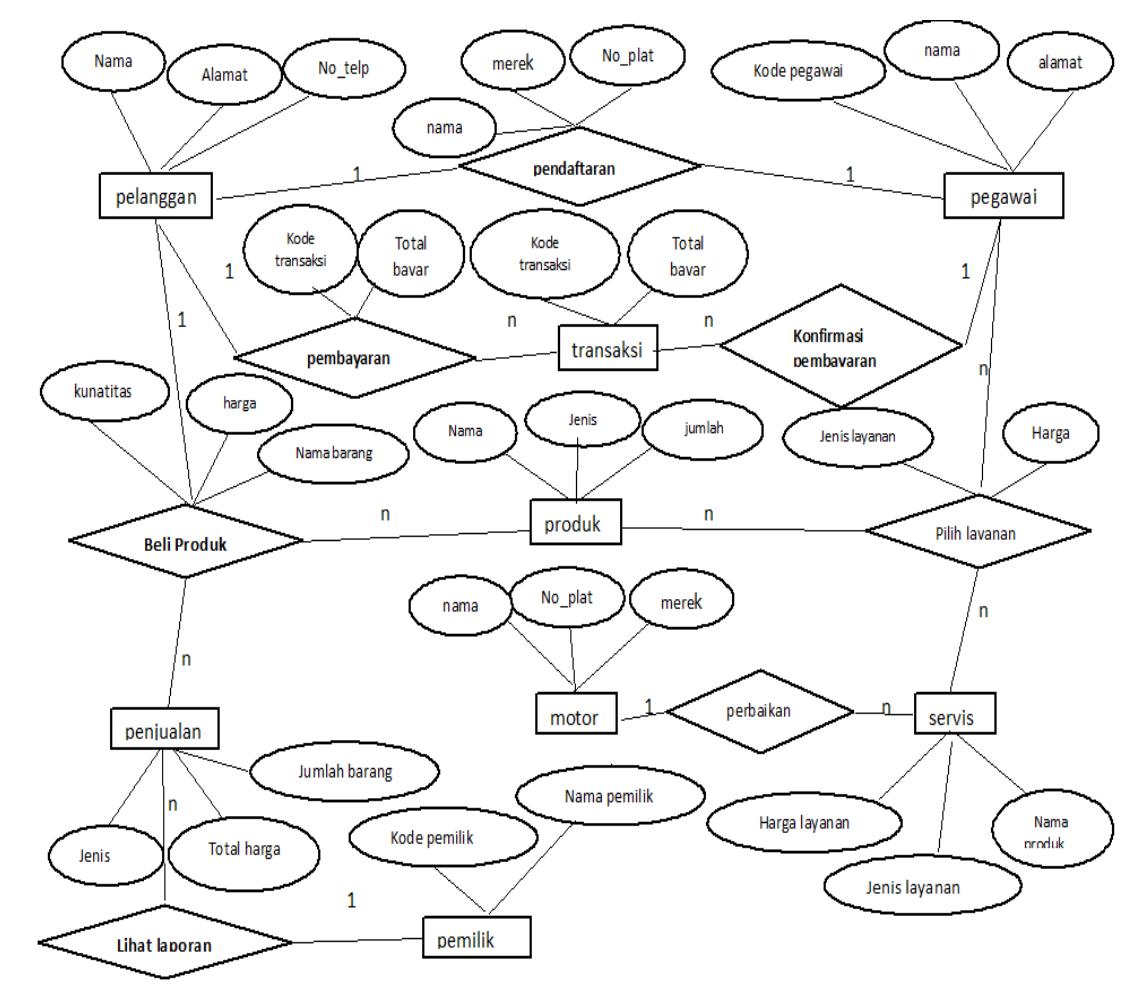

**Gambar 3- 6 Flow Map Entitas Relationship Diagram**

# **v** Telkom Univ

### **3.2.1 Relasi Antar tabel Sistem**

Relasi dari setiap table yang membangun aplikasi digambarkan sebagai berikut :

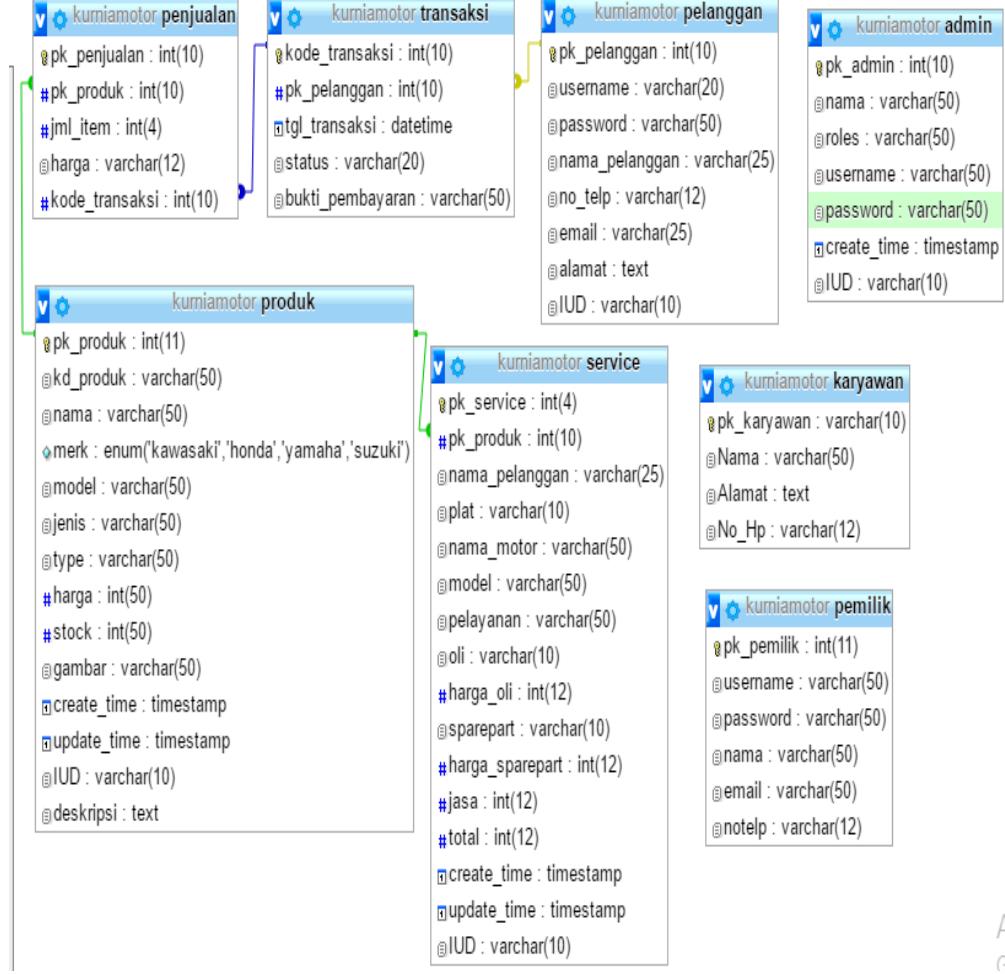

**Gambar 3- 7 Relasi Antar Tabel Sistem** 

A  $\zeta_1$ 

 $\equiv$ 

Telkom Univ

### **3.3 Analisis Kebutuhan Sistem**

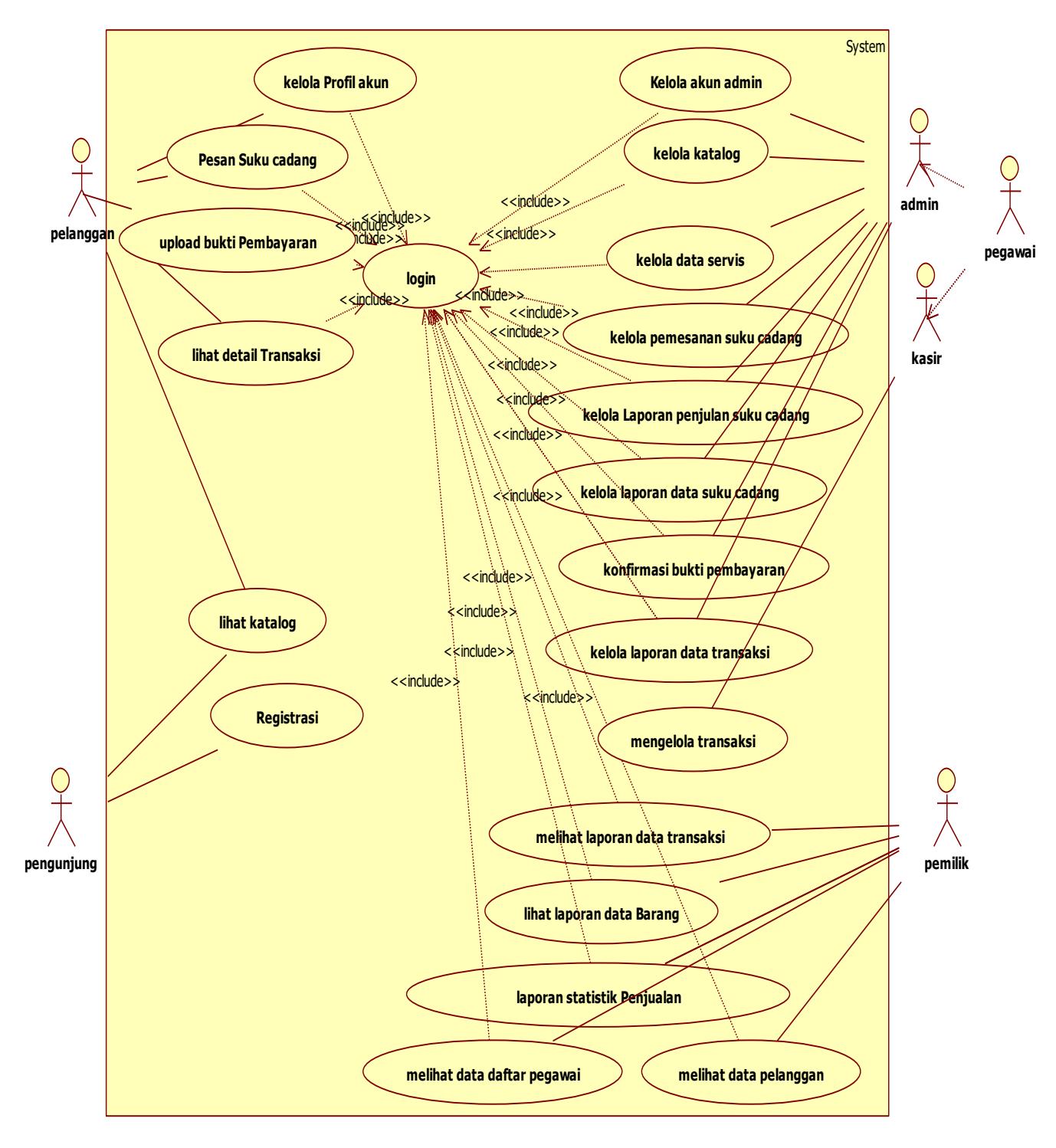

### **3.3.1 Use Case Diagram**

**Gambar 3- 8 Use Case Diagram**

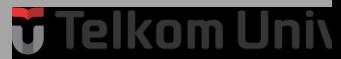

### **3.3.1.1 Deskripsi Aktor**

Adapun deskripsi aktor yang terlibat dari aplikasi yang akan dibangun adalah

**Tabel 3- 1 Deskripsi Aktor**

| <b>No</b> | Nama aktor | Deskripsi                     |  |  |  |  |  |
|-----------|------------|-------------------------------|--|--|--|--|--|
| 1.        | Pegawai    | Merupakan<br>aktor<br>yang    |  |  |  |  |  |
|           |            | mengelola data barang, data   |  |  |  |  |  |
|           |            | penjualan, data servis, data  |  |  |  |  |  |
|           |            | pelanggan.                    |  |  |  |  |  |
|           |            | Pegawai di bedakan menjadi    |  |  |  |  |  |
|           |            | dua berdasarkan level nya     |  |  |  |  |  |
|           |            | yaitu pegawai sebagai admin   |  |  |  |  |  |
|           |            | dan pegawai sebagai kasir.    |  |  |  |  |  |
| 2.        | Pemilik    | Merupakan aktor yang dapat    |  |  |  |  |  |
|           |            | melihat laporan data barang,  |  |  |  |  |  |
|           |            | laporan data penjualan, data  |  |  |  |  |  |
|           |            | pegawai, data pelanggan, dan  |  |  |  |  |  |
|           |            | laporan data transaksi.       |  |  |  |  |  |
| 3.        | Pengunjung | Merupakan aktor yang hanya    |  |  |  |  |  |
|           |            | dapat melakukan registrasi    |  |  |  |  |  |
|           |            | dan melihat katalog.          |  |  |  |  |  |
| 4.        | Pelanggan  | Merupakan<br>aktor<br>yang    |  |  |  |  |  |
|           |            | melakukan<br>pembelian<br>dan |  |  |  |  |  |
|           |            | melakukan servis.             |  |  |  |  |  |

### **3.3.2 Skenario Use Case**

Berikut ini adalah skenario setiap use case yang didefinisikan :

1. Use Case Registrasi

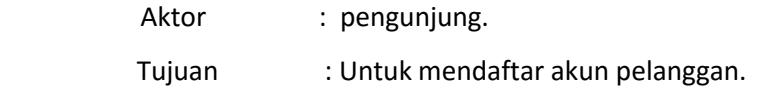

 $\overline{\phantom{0}}$ 

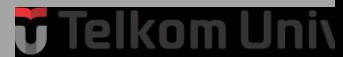

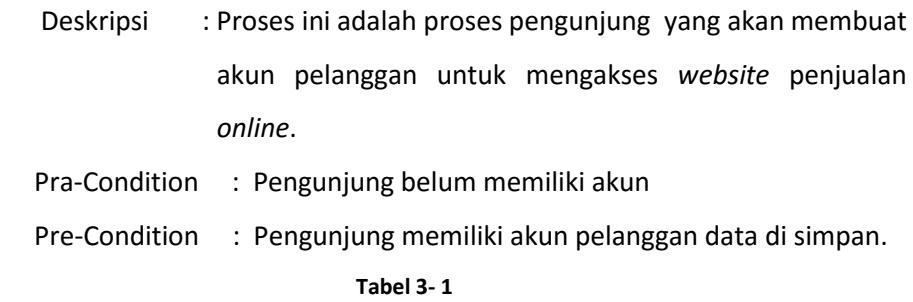

### **Use Case Registrasi**

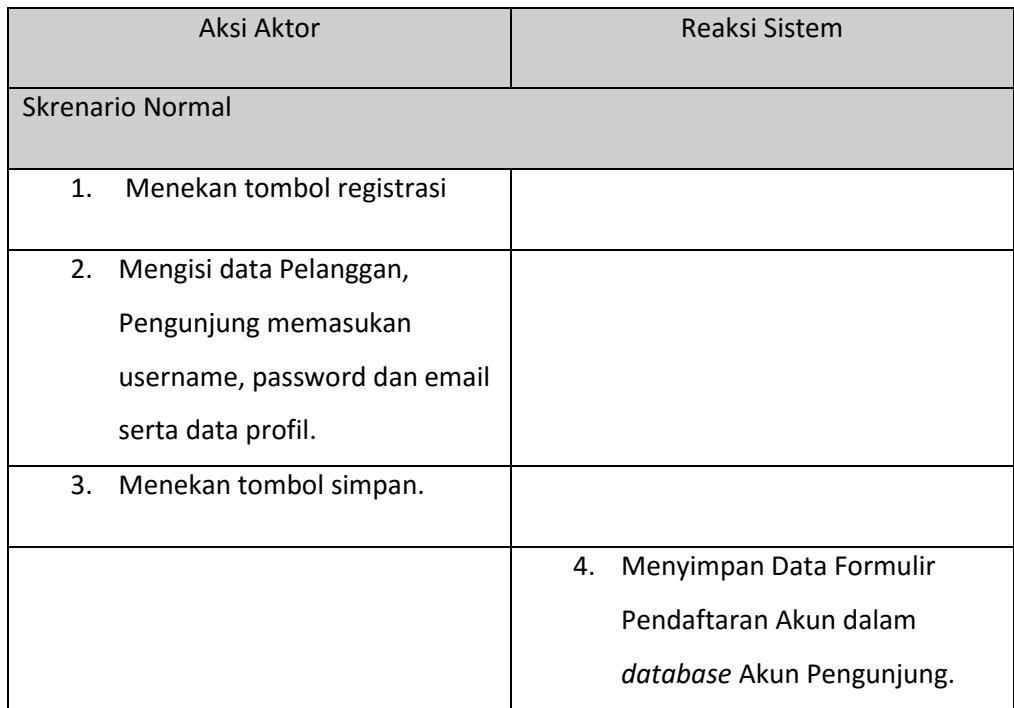

### 2. Use Case Lihat katalog

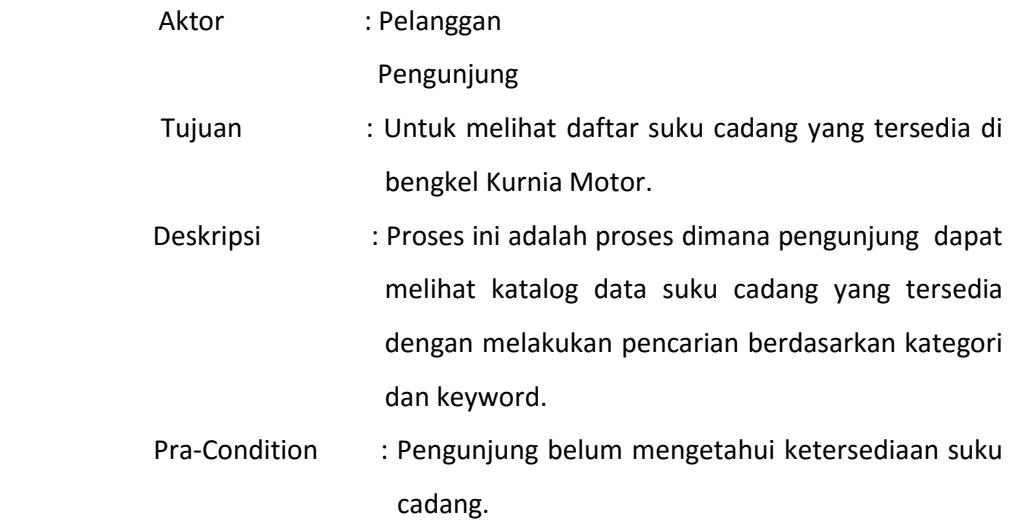

 $\overline{\phantom{a}}$ 

### Pre-Condition : Pengunjung telah mengetahui ketersediaan suku

cadang.

#### **Tabel 3- 2 Use Case Lihat Katalog**

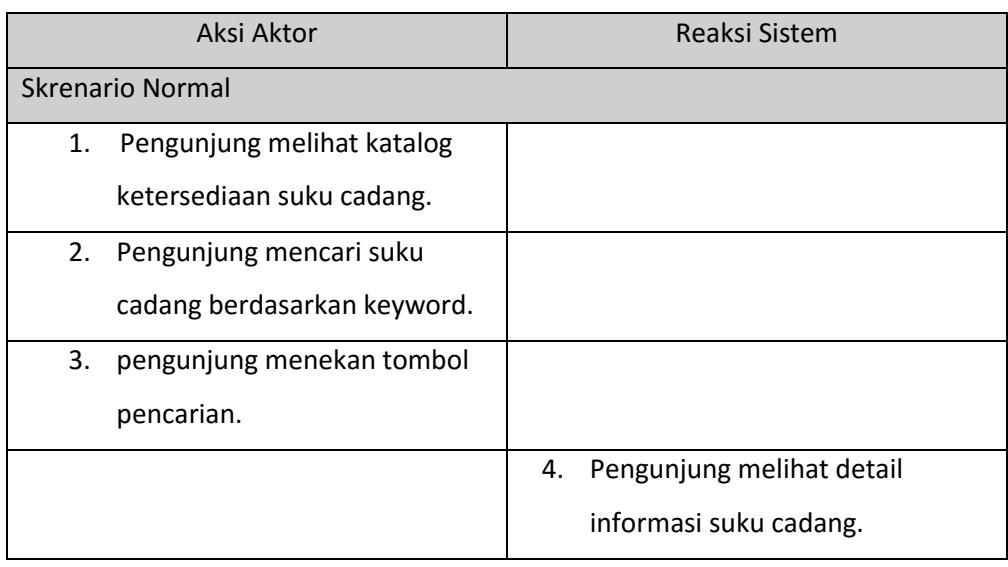

### 3. Use Case Kelola Profil

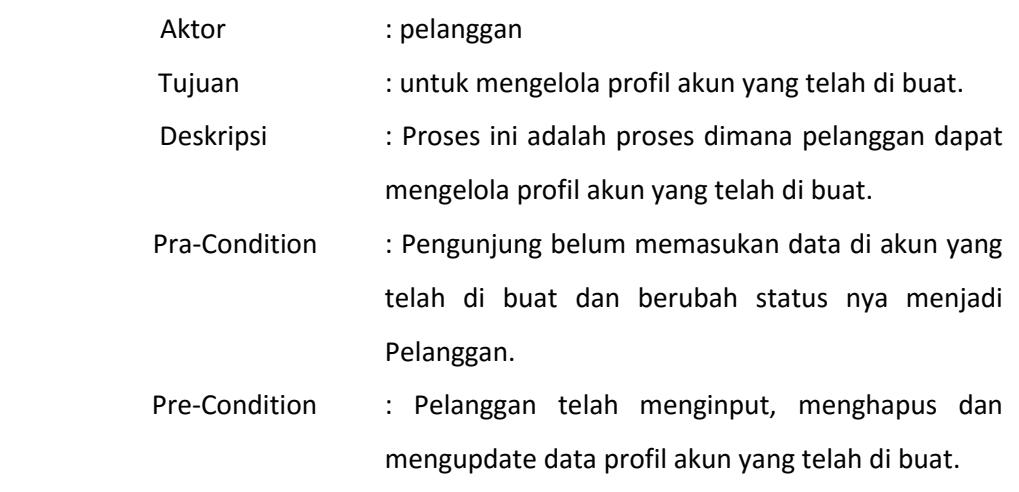

**Tabel 3- 3 Use Case Input Kelola akun**

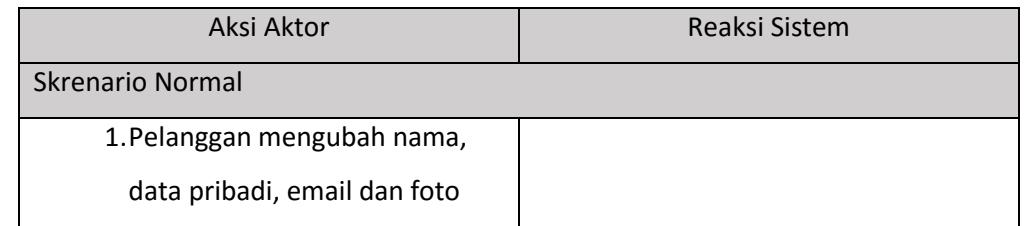

 $\overline{\phantom{a}}$ 

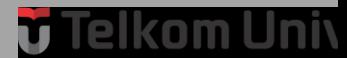

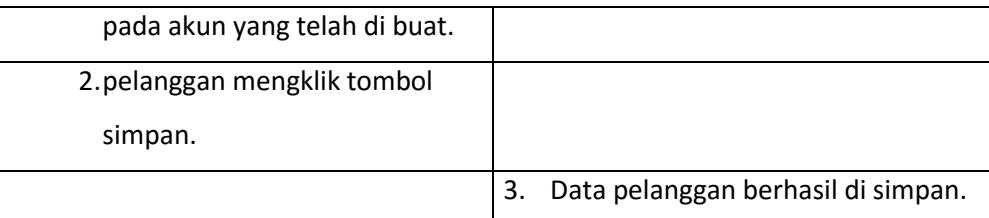

### 4. Use Case Kelola Akun Admin

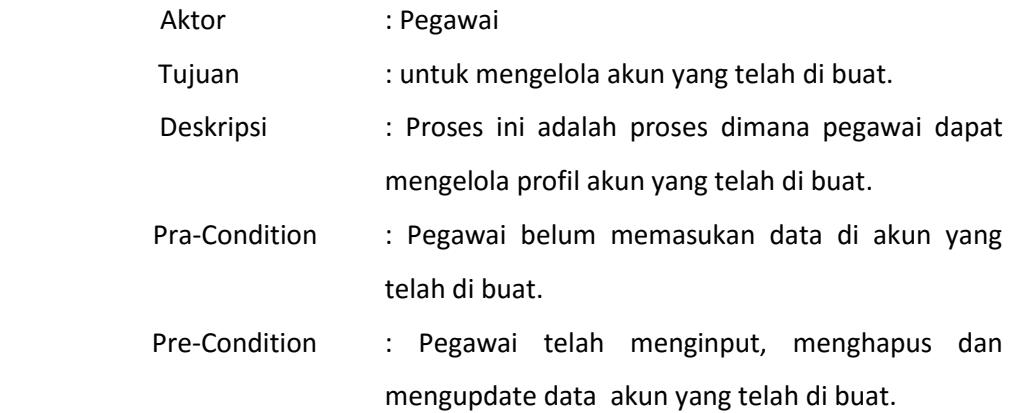

#### **Tabel 3- 4 Use Case Input Kelola akun Admin**

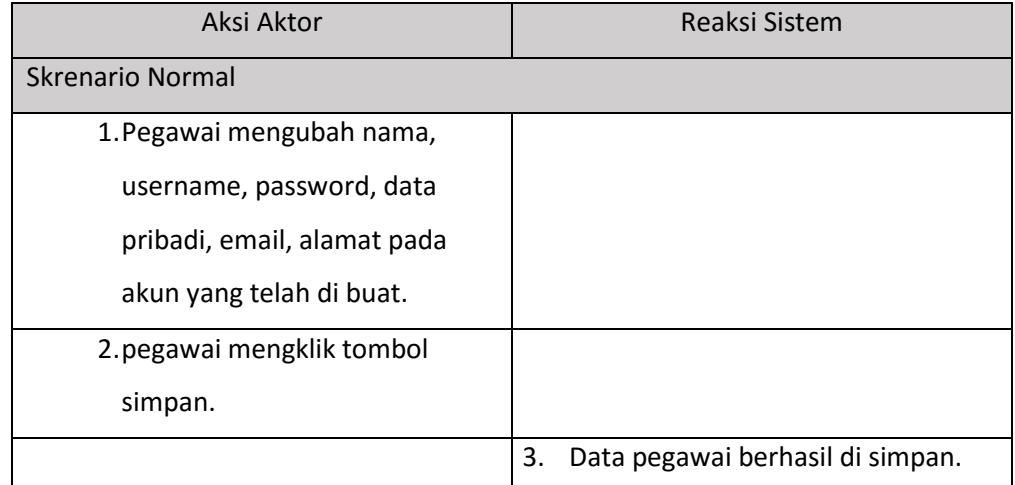

### 5. Use Case Pesan Suku Cadang

Aktor : Pelanggan.

Tujuan : Untuk memesan barang.

 Deskripsi : Pelanggan memesan suku cadang pada halaman pemesanan.

Pra-Condition : Pelanggan belum memesan suku cadang.

### Pre-Condition : pelanggan sudah memesan suku cadang.

#### **Tabel 3- 5 Use Case Pesan Suku Cadang**

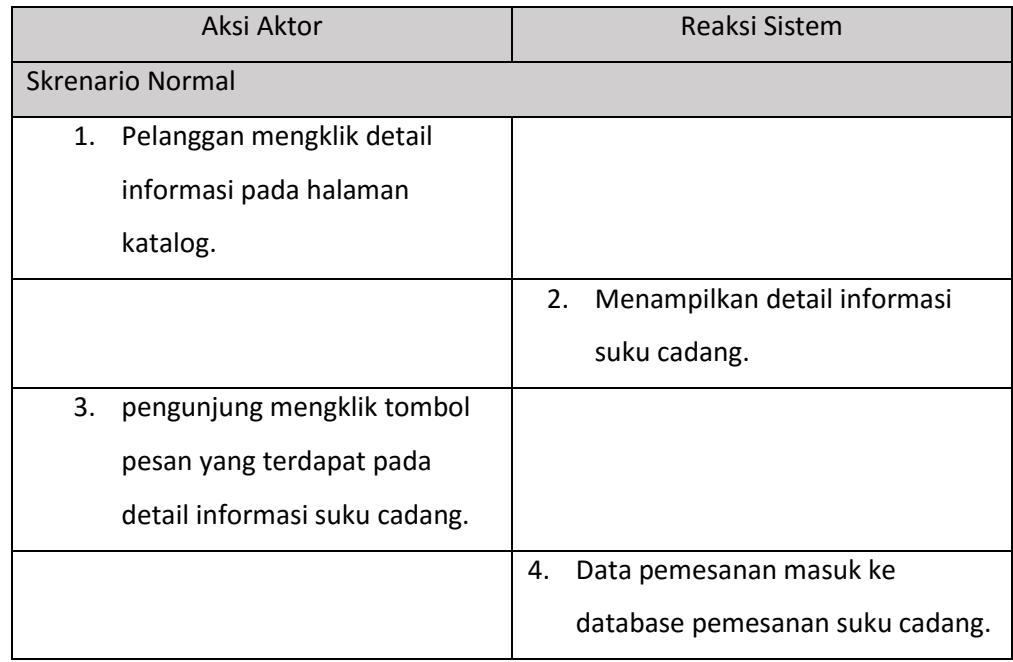

6. Use Case Lihat detail transaksi

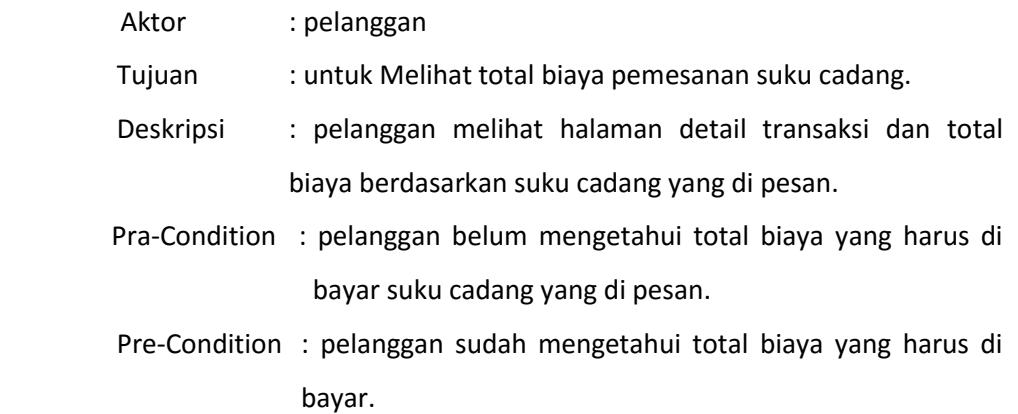

#### **Tabel 3- 6 Use Case Detail Transaksi**

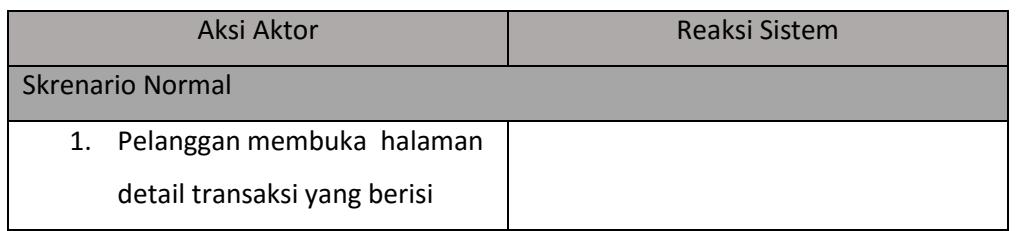

 $\equiv$ 

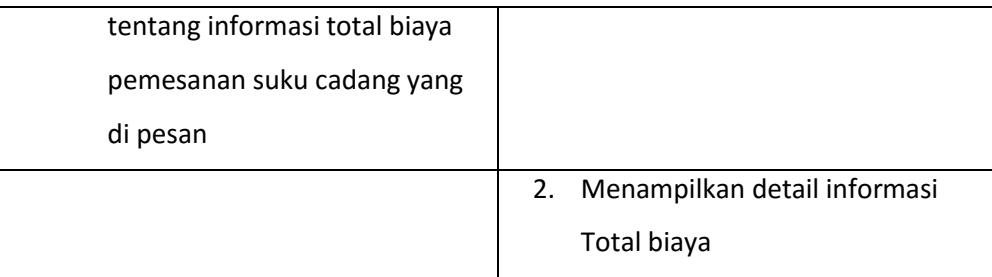

7. Use Case Upload Bukti Pembayaran

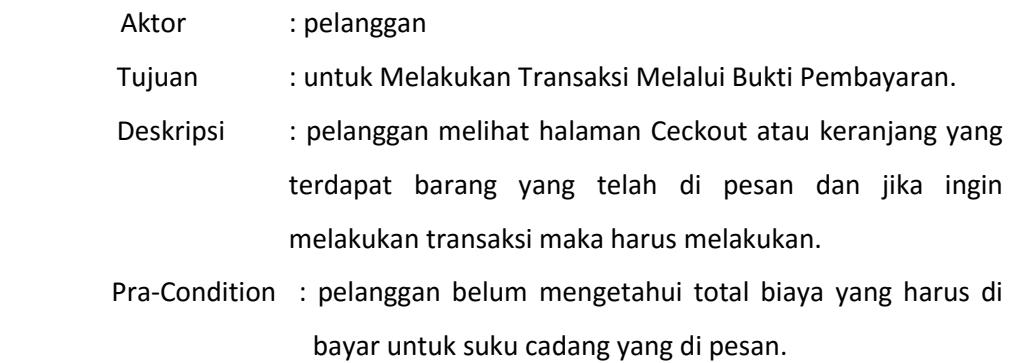

 Pre-Condition : pelanggan sudah mengetahui total biaya yang harus di bayar.

**Tabel 3- 7 Use Case Upload Bukti Pembayaran**

| Aksi Aktor                                                                                       | Reaksi Sistem                                     |
|--------------------------------------------------------------------------------------------------|---------------------------------------------------|
| <b>Skrenario Normal</b>                                                                          |                                                   |
| Pelanggan membuka halaman<br>1.<br>detail transaksi yang berisi<br>tentang informasi total biaya |                                                   |
| pemesanan suku cadang yang<br>di pesan                                                           |                                                   |
|                                                                                                  | Menampilkan detail informasi<br>2.<br>Total biaya |

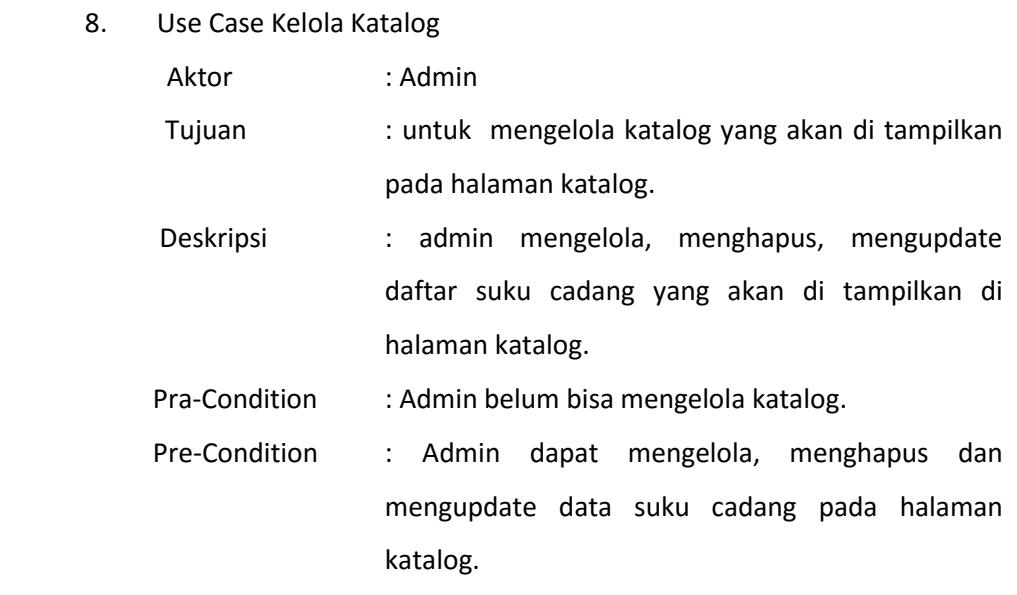

#### **Tabel 3-8 Use Case Kelola Katalog**

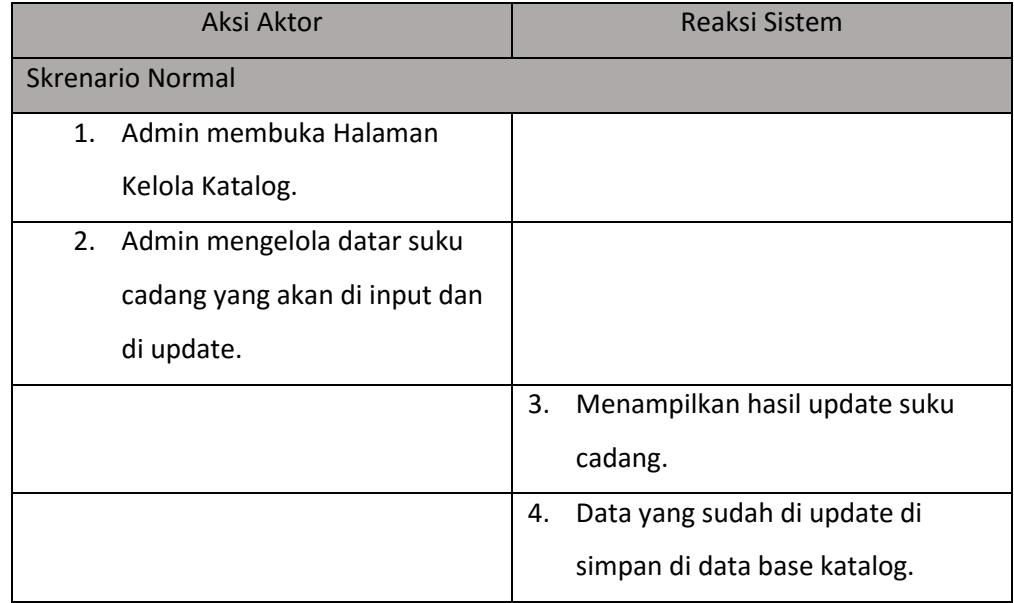

### 9. Use Case Kelola data suku cadang

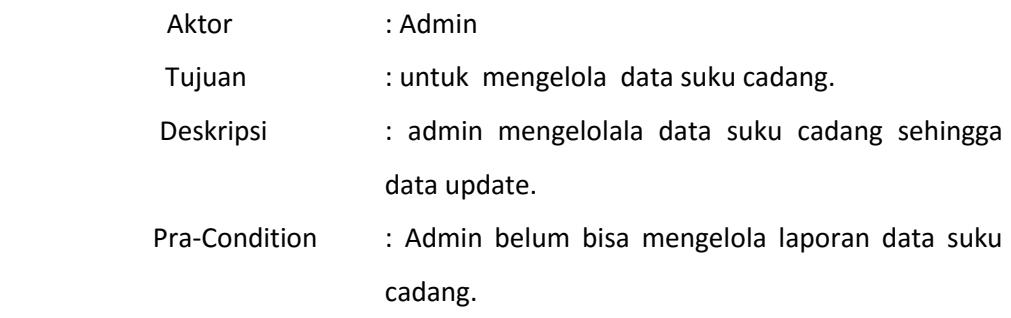

### Pre-Condition : Admin dapat mengelola laporan data suku cadang

#### **Tabel 3- 9 Use Case laporan data suku cadang**

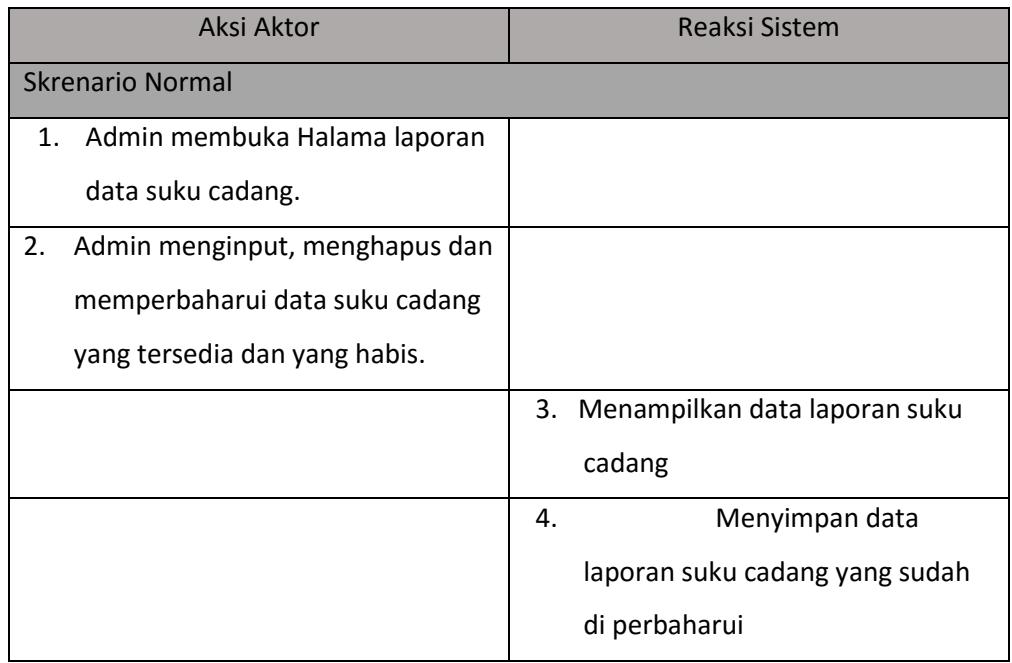

### 10. Use Case Kelola data servis

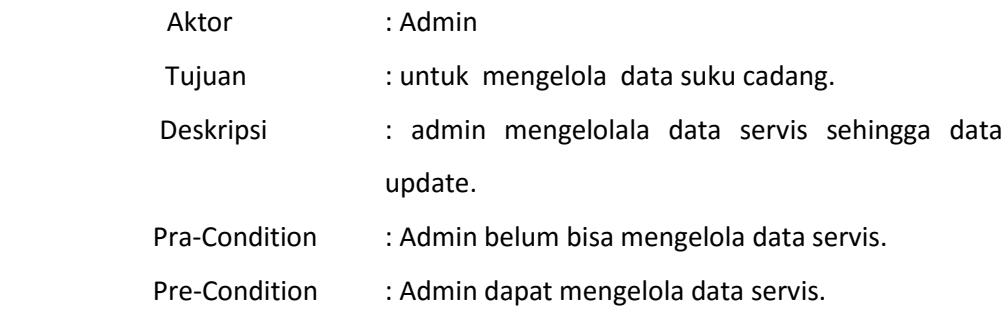

#### **Tabel 3- 10 Use Case laporan data servis**

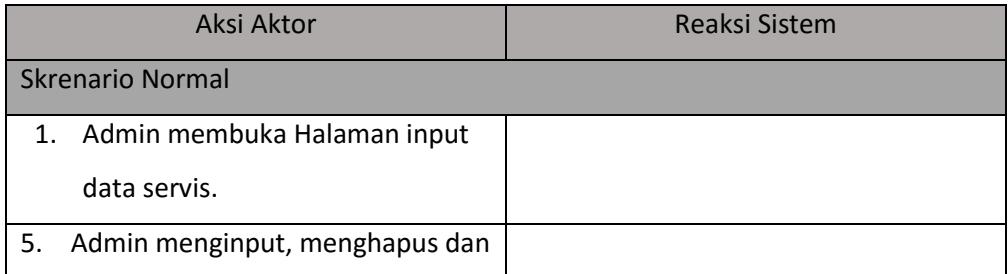

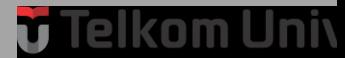

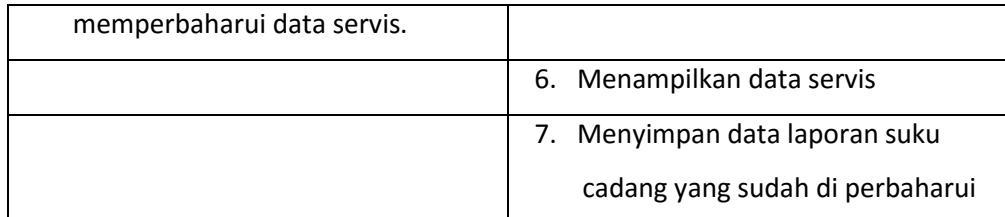

### 11. Use Case Kelola Laporan Pemesanan

| Aktor         | $:$ Admin                                                    |  |  |  |  |  |
|---------------|--------------------------------------------------------------|--|--|--|--|--|
| Tujuan        | mengelola laporan Pemesanan suku<br>$:$ untuk                |  |  |  |  |  |
|               | cadang.                                                      |  |  |  |  |  |
| Deskripsi     | admin<br>mengelola<br>laporan<br>$\mathbb{R}^n$<br>pemesanan |  |  |  |  |  |
|               | sukucadang.                                                  |  |  |  |  |  |
| Pra-Condition | : Admin belum bisa mengelola laporan<br>data                 |  |  |  |  |  |
|               | pemesanan suku cadang.                                       |  |  |  |  |  |
| Pre-Condition | : Admin dapat mengelola laporan data pemesanan               |  |  |  |  |  |
|               | suku cadang.                                                 |  |  |  |  |  |

**Tabel 3- 11 Use Case laporan data pemesanan suku cadang**

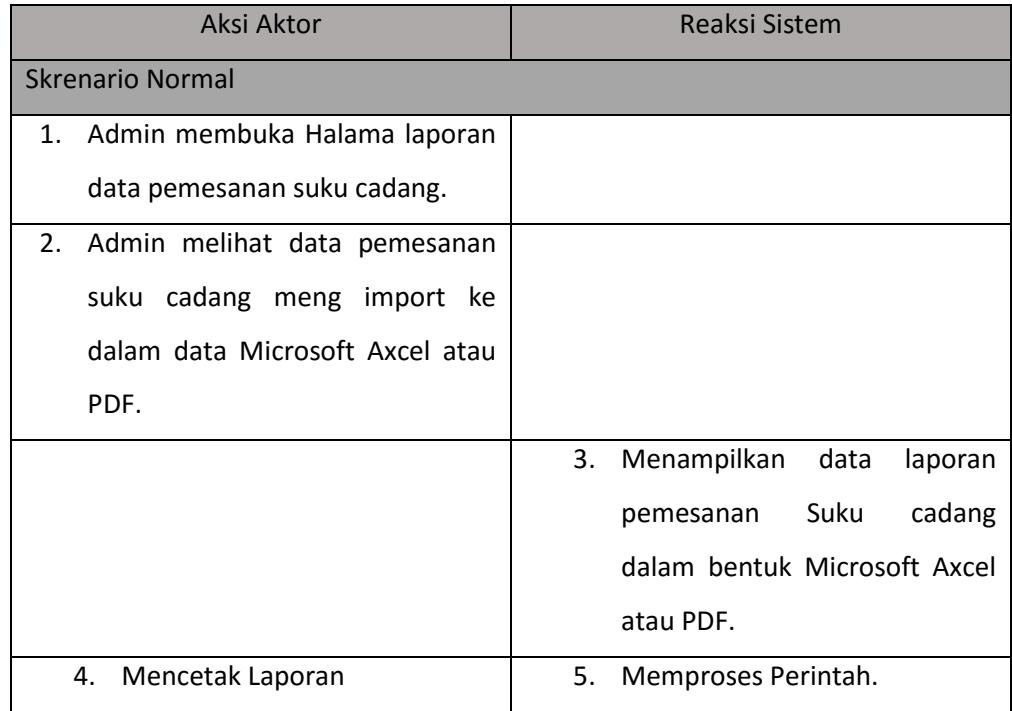

 $\overline{\phantom{a}}$ 

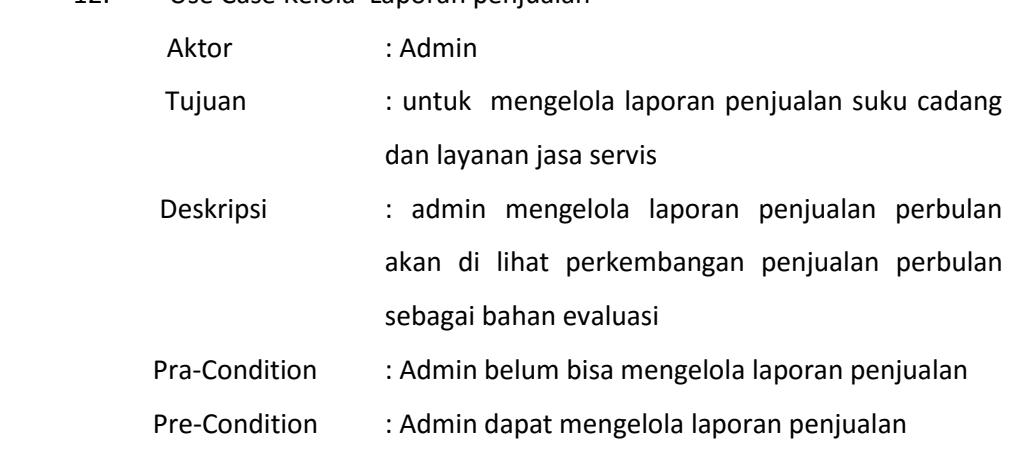

### 12. Use Case Kelola Laporan penjualan

#### **Tabel 3- 12 Use Case laporan penjualan**

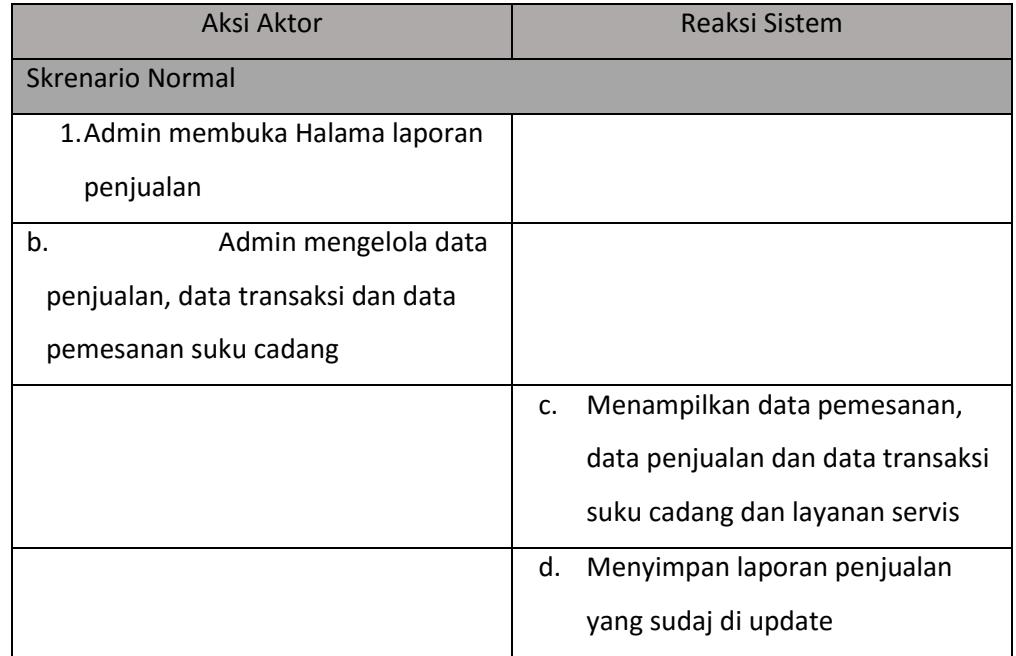

### 13. Use Case Kelola Laporan data suku cadang

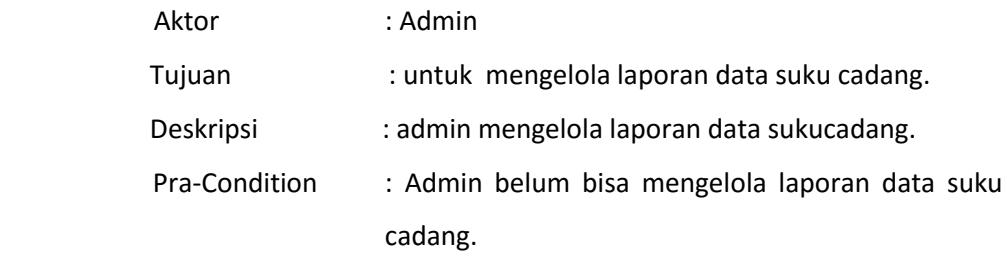

 $\overline{\phantom{0}}$ 

## Pre-Condition : Admin dapat mengelola laporan data suku cadang.

#### **Tabel 3- 13 Use Case laporan data suku cadang**

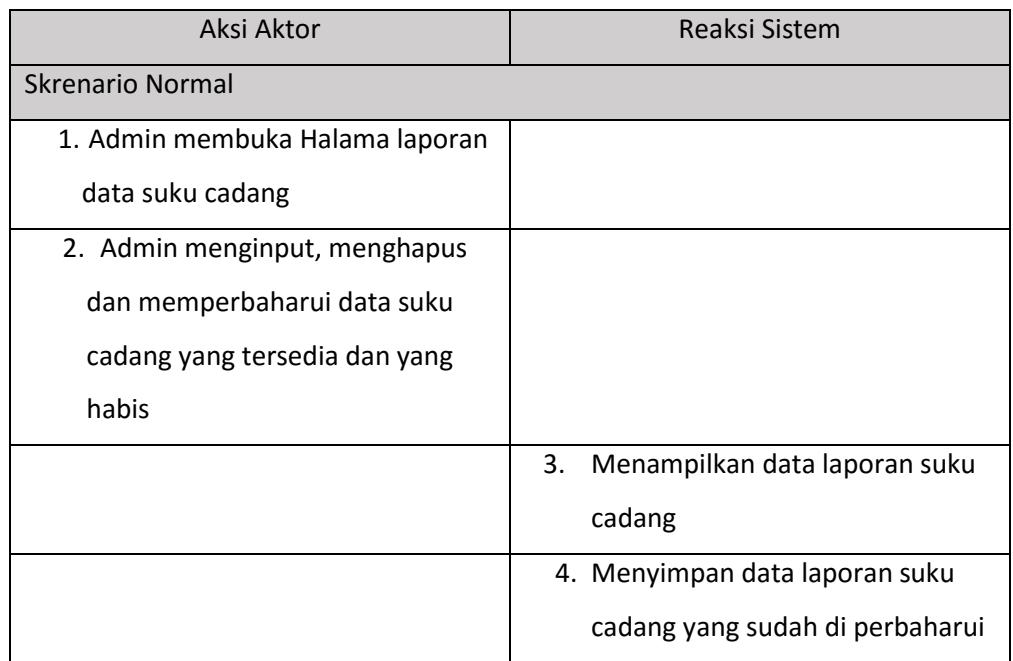

### 14. Use Case Kelola data transaksi

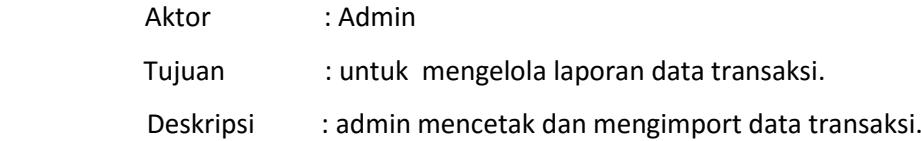

Pra-Condition : Admin belum bisa mengelola data transaksi.

Pre-Condition : Admin dapat mengelola data transaksi.

#### **Tabel 3- 14 Use Case laporan data transaksi**

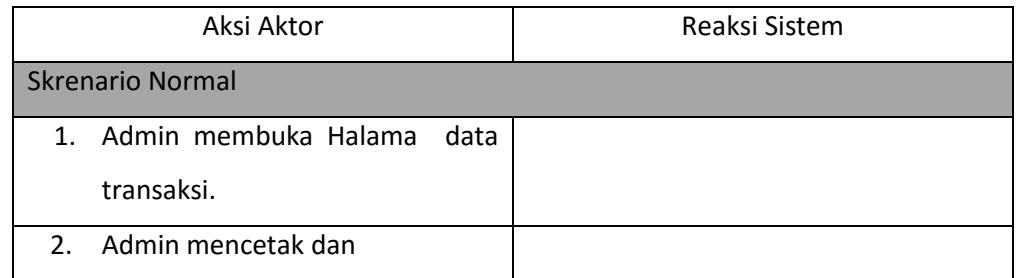

 $\overline{\phantom{a}}$ 

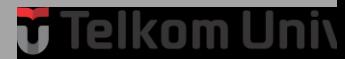

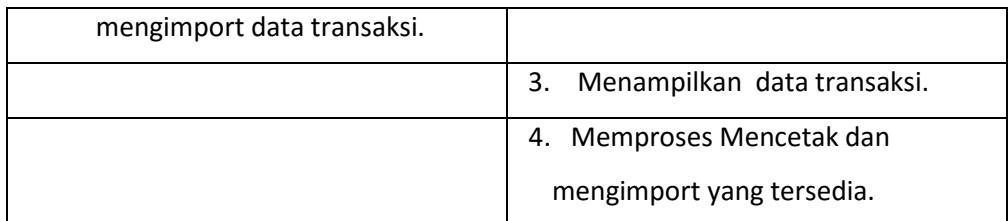

### 15. Use Case Kelola Laporan data transaksi

Aktor : Admin

Tujuan : untuk mengelola laporan data transaksi.

Deskripsi : admin merekap dan mengelola data transaksi.

Pra-Condition : Admin belum bisa mengelola laporan data transaksi.

Pre-Condition : Admin dapat mengelola laporan data transaksi.

#### **Tabel 3- 15 Use Case laporan data transaksi**

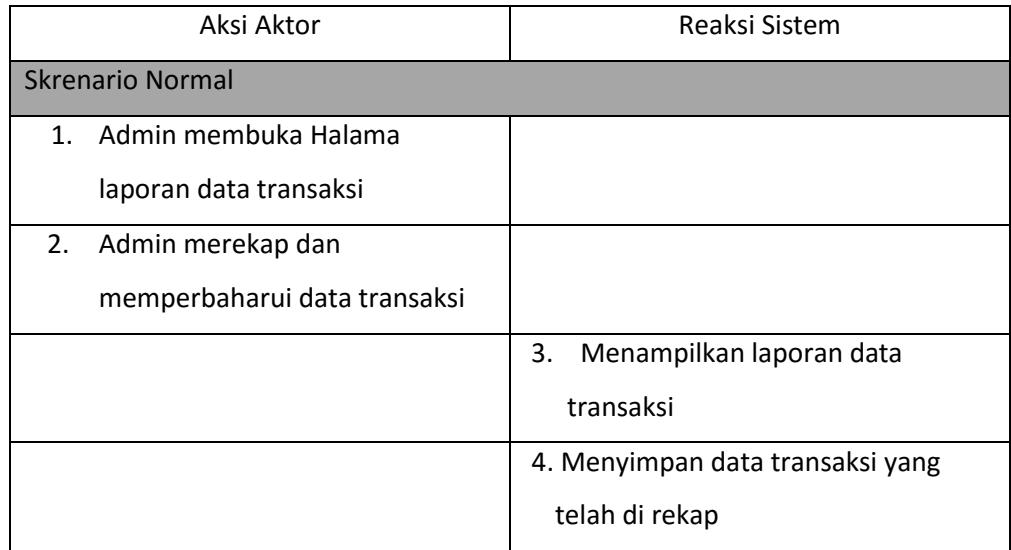

#### 16. Use Case Konfirmasi Bukti Pembayaran

Aktor : Admin

Tujuan : untuk mengelola laporan data transaksi.

Deskripsi : admin merekap dan mengelola data transaksi.

Pra-Condition : Admin belum bisa mengelola laporan data transaksi.

Pre-Condition : Admin dapat mengelola laporan data transaksi.

#### **Tabel 3- 16 Use Case laporan data transaksi**

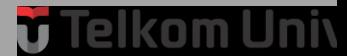

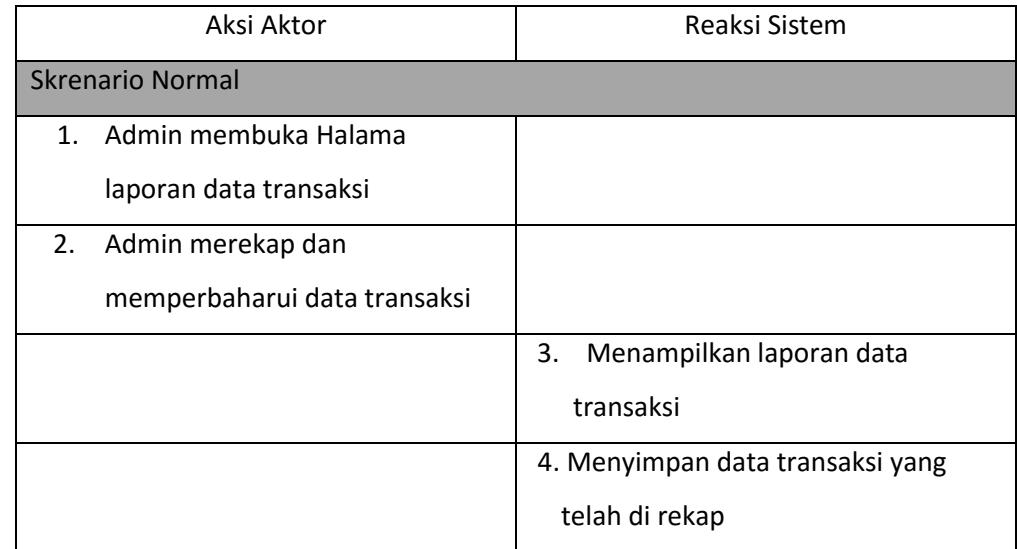

### 17. Use Case Melihat Laporan data transaksi

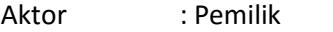

Tujuan : untuk melihat laporan data transaksi.

Deskripsi : Pemilik melihat Laporan data transaksi.

Pra-Condition : Pemilik belum bisa melihat laporan data transaksi.

Pre-Condition : Admin dapat melihat data transaksi.

#### **Tabel 3- 17 Use Case laporan data transaksi**

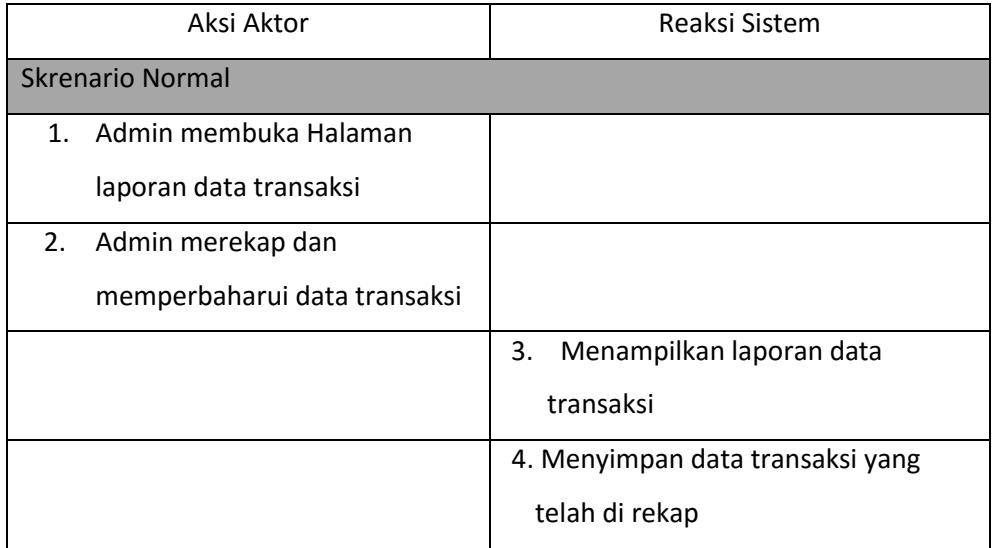

### 18. Use Case Melihat Laporan data Barang

Aktor : Pemilik

Tujuan : Untuk melihat laporan data barang.

Deskripsi : Pemilik melihat laporan data barang.

Pra-Condition : Pemilik belum bisa melihat laporan data barang.

Pre-Condition : Admin dapat melihat Laporan data barang.

#### **Tabel 3- 18 Use Case laporan data barang**

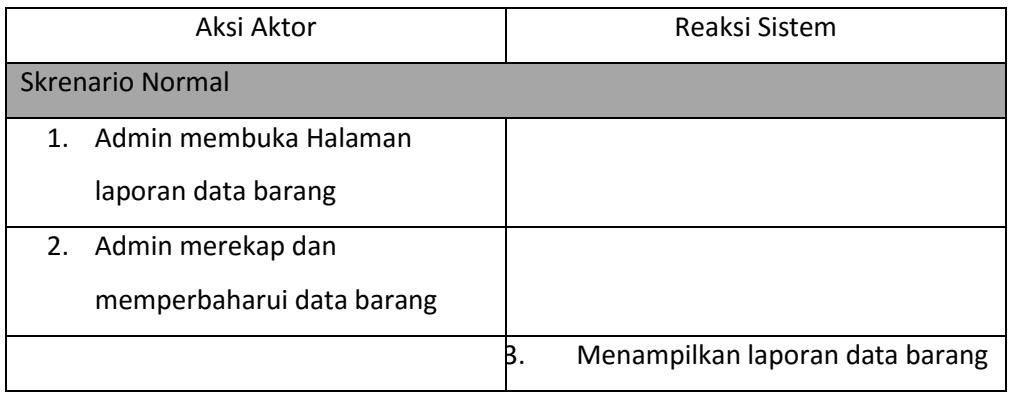

19. Use Case Melihat Data Pegawai

Aktor : Pemilik

Tujuan : Untuk melihat data pegawai.

Deskripsi : Pemilik melihat data pegawai.

Pra-Condition : Pemilik belum bisa melihat data pegawai.

Pre-Condition : Admin dapat melihat data pegawai.

#### **Tabel 3- 19 Use Case melihat data pegawai**

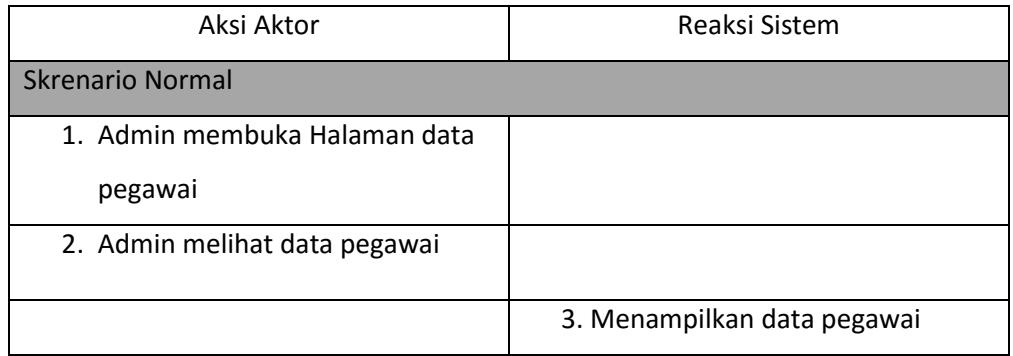

44

### 20. Use Case Melihat Data Pelanggan

Aktor : Pemilik

Tujuan : Untuk melihat data pelanggan.

Deskripsi : Pemilik melihat data pelanggan.

Pra-Condition : Pemilik belum bisa melihat data pelanggan.

Pre-Condition : Admin dapat melihat data pelanggan.

#### **Tabel 3- 20 Use Case melihat data pegawai**

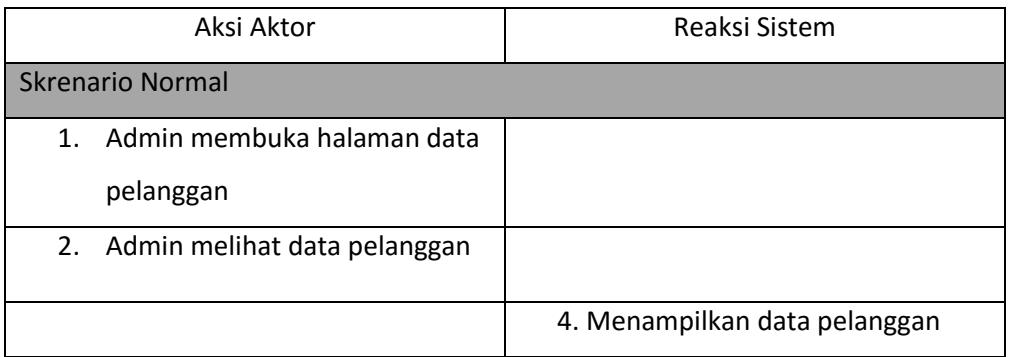

### 21. Use Case Melihat Statistik Penjualan

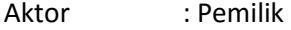

Tujuan : Untuk melihat statistik penjualan.

Deskripsi : Pemilik melihat statistik penjualan.

Pra-Condition : Pemilik belum bisa melihat statistik penjualan.

Pre-Condition : Admin dapat melihat statistik penjualan.

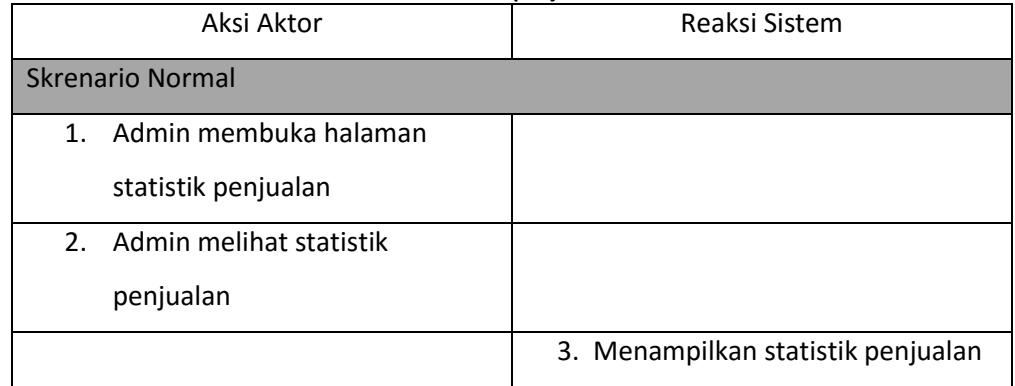

#### **Tabel 3- 21 Use Case melihat statistik penjualan**

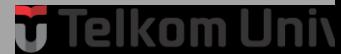

### *3.3.2.1 Class Diagram*

Berikut ini merupakan class diagram aplikasi manajemen penjualan dan layanan perbaikan motor

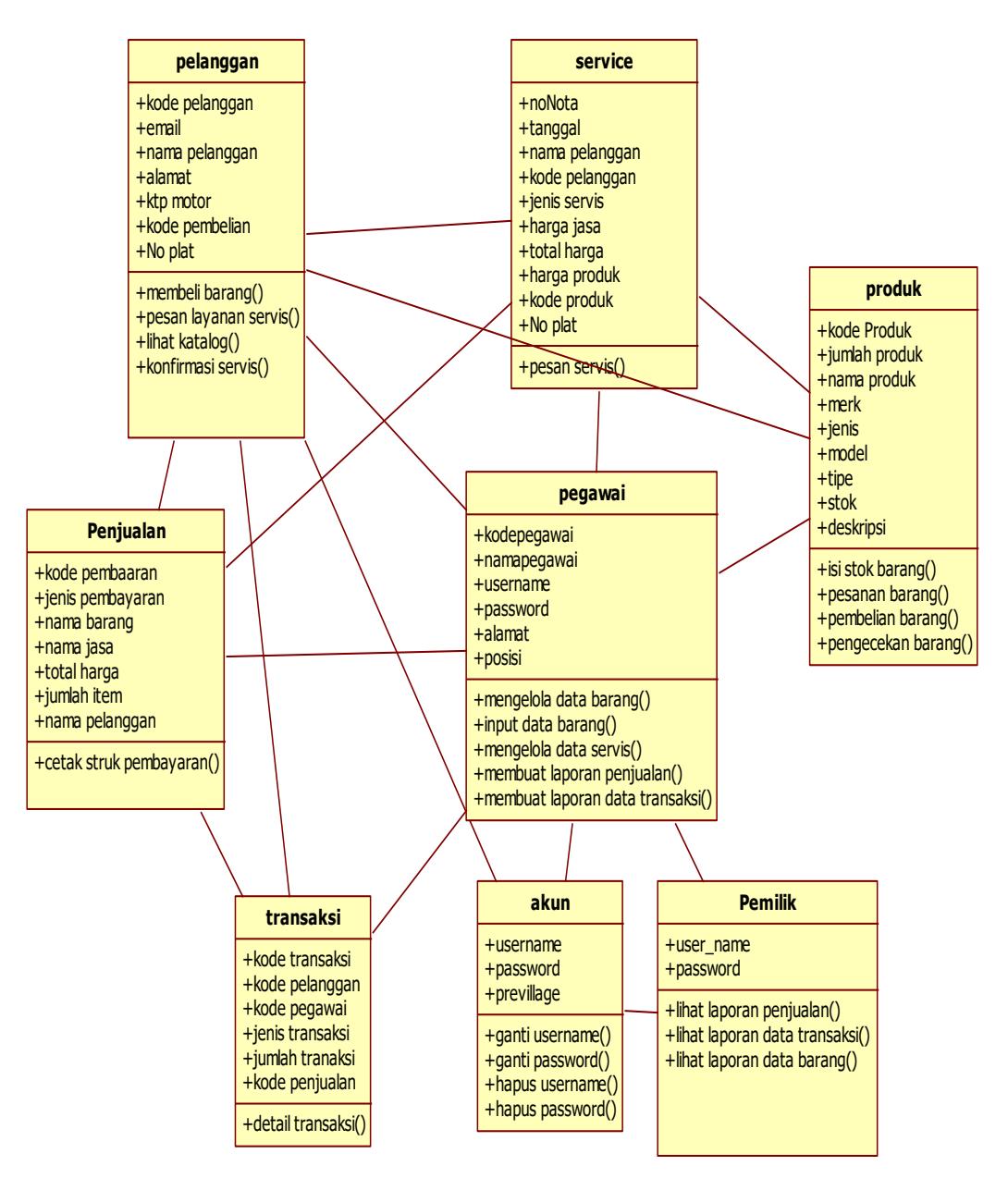

**Gambar 3- 8 Class Diagram**  Kelas diagram dalam aplikasi proyek akhir ini dikategorikan sebagai berikut:

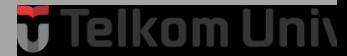

Kelas *model* yang menghubungkan antara kelas, Pada Aplikasi ini memiliki beberapa diantaranya adalah kelas yaitu kelas pemilik, pelanggan, pegawai, transaksi, produk, admin, penjualan, servis.

### *3.3.2.2 Sequence Diagram*

Sequence Aplikasi manajemen penjualan dan pelayanan pebaikan motor. Berikut pembahasan dari setiap *sequence diagram*.

### **3.3.2.2.1** *Sequence Diagram* **Registrasi**

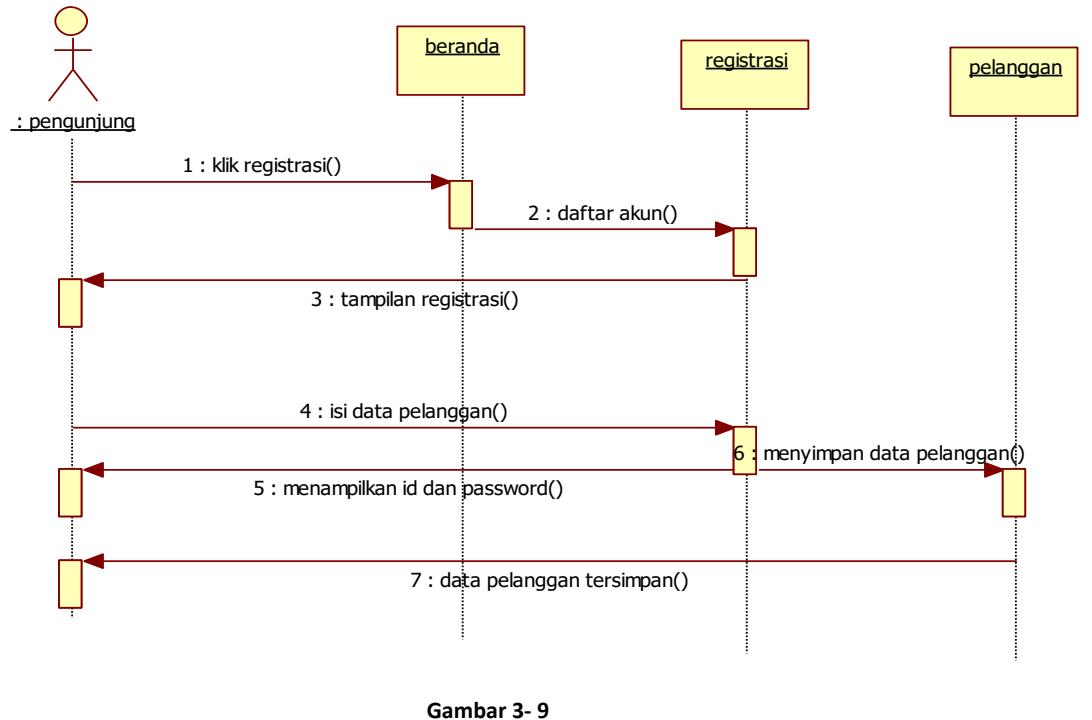

**Sequence Diagram Registrasi**

Admin dapat melakukan *Registrasi*. Lalu admin dapat melakukan *login untuk*  menginput username akun dan password akun yang dijadikan data masukan, data admin untuk mengarahkan ke halaman admin.

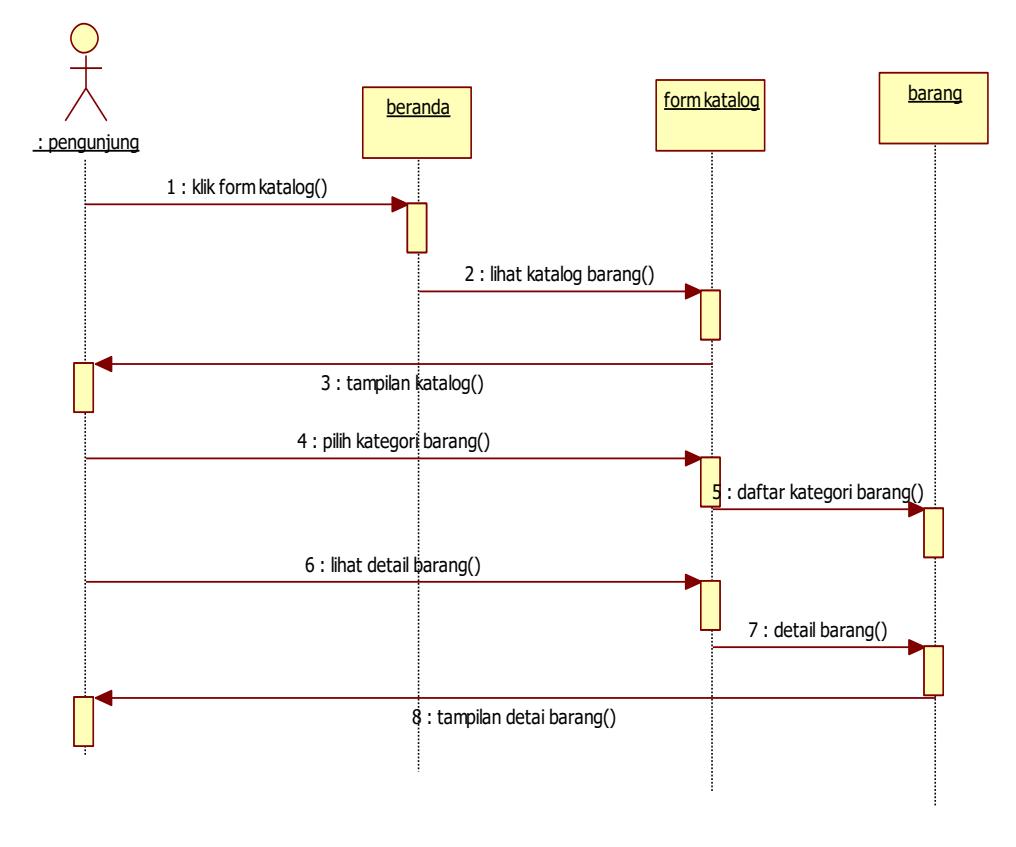

### **3.3.2.2.2** *Sequence Diagram* **Lihat katalog**

**Gambar 3- 10 Sequence Diagram Lihat Katalog**

Admin dapat melihat katalog barang dan dapat melihat detail barang. Yang dalam nya terdapat harga, deskripsi barang dan bentuk barang, admin dapat mencari barang berdasarkan kategori barang yang di cari.

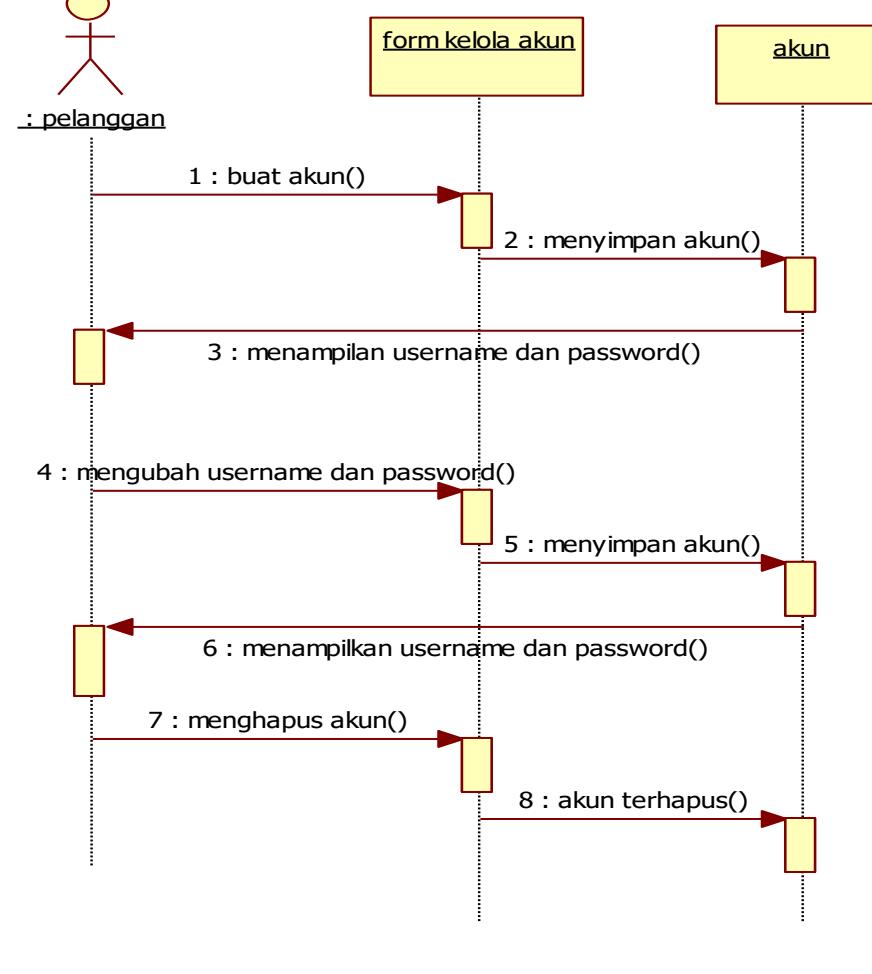

### **3.3.2.2.3** *Sequence Diagram* **kelola akun**

**Gambar 3- 11 Sequence Diagram Kelola Akun**

Akun telah di buat oleh admin , admin dapat mengubah menghapus dan membuat akun.

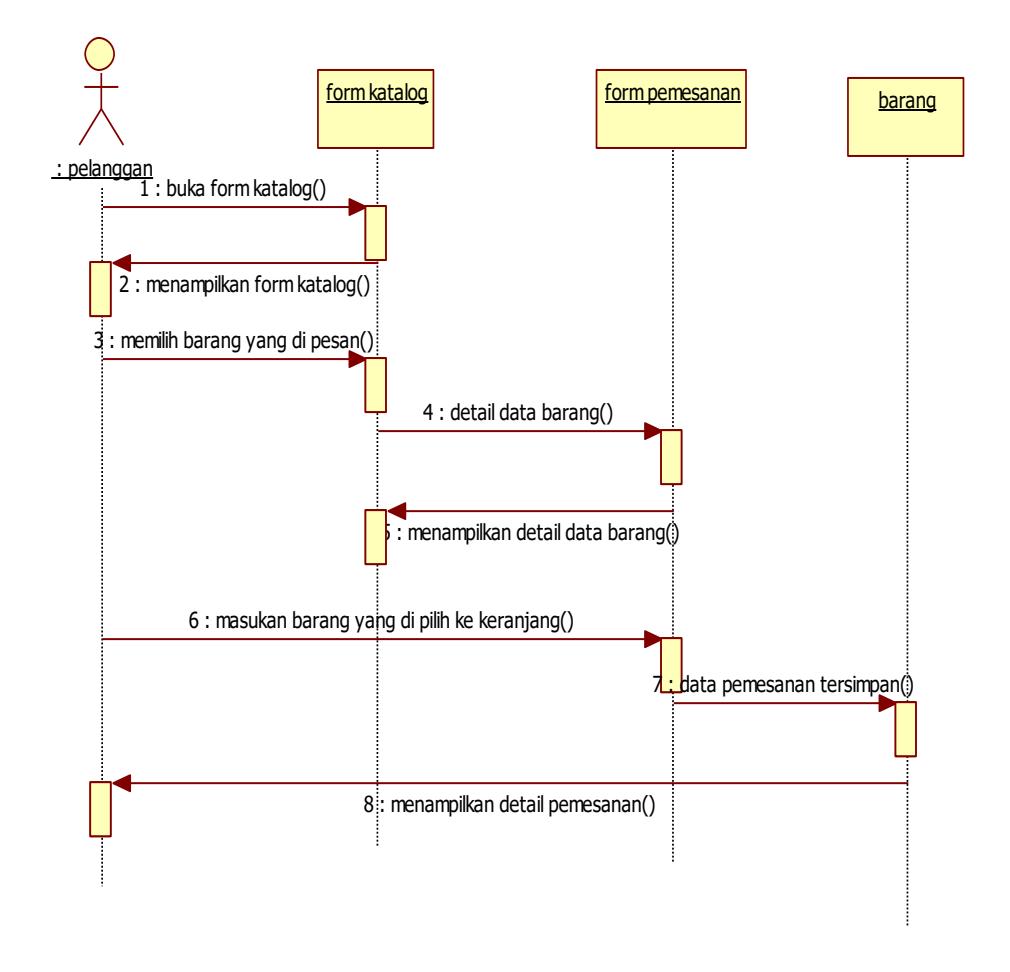

### **3.3.2.2.4** *Sequence Diagram* **Pesan barang**

**Gambar 3- 12 Sequence Diagram Pesan Barang**

Pelanggan dapat memesan barang melalui *form* pemesanan. pelanggan dapat melihat barang yang telah di pesan oleh pelanggan di *form* katalog setelah memilih barang yang akan di pesan, pelanggan dapat memasukan barang pada Icon keranjang, selanjutnya data pemesanan akan tersimpan di data base pemesanan barang.

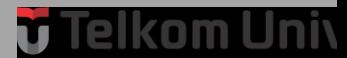

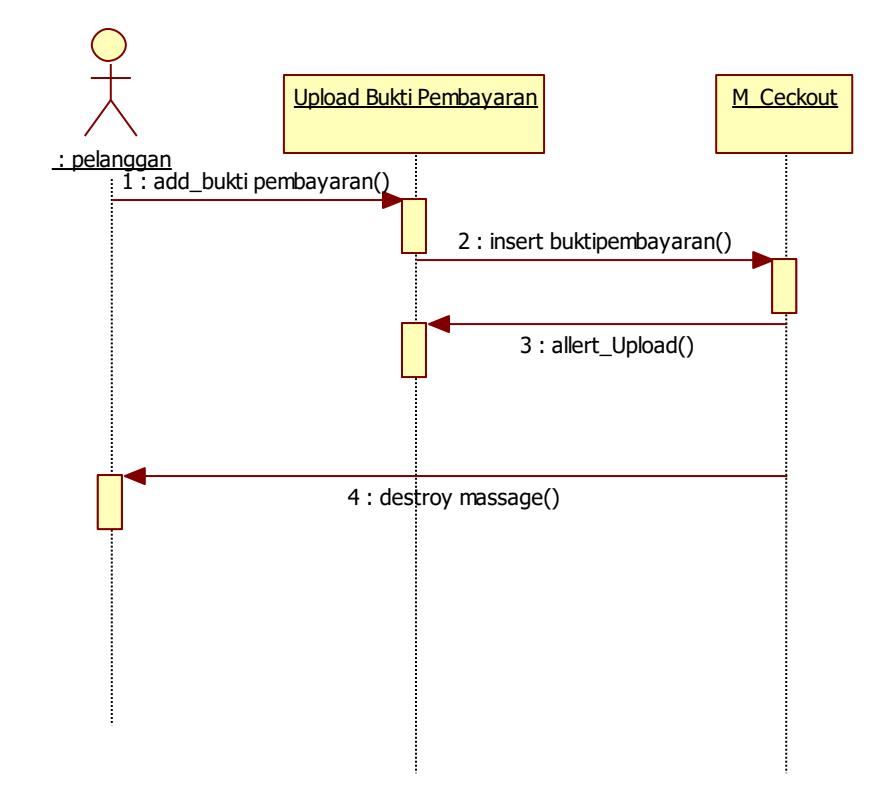

### **3.3.2.2.5** *Sequence Diagram* **Upload Bukti Pembayaran**

**Gambar 3- 13 Sequence Diagram Upload Bukti Pembayaran**

Pelanggan Mengupload bukti pembayaran setelah melakukan pemesanan produk suku cadang secara *online*.

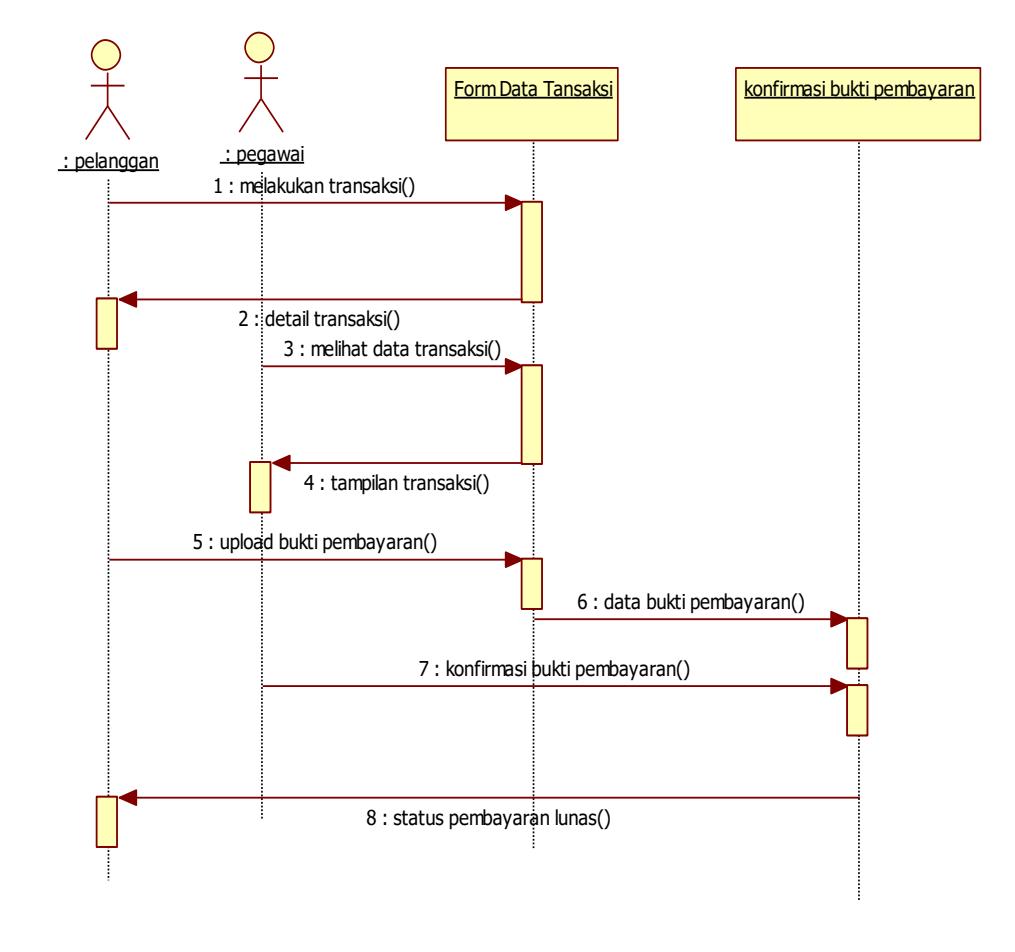

### **3.3.2.2.6** *Sequence Diagram* **Konfirmasi Bukti Pembayaran**

**Gambar 3- 14 Sequence Diagram Konfirmasi Bukti Pembayaran**

Admin mengkonfirmasi bukti pembayaran yang telah di upload oleh pelanggan. Pada saat melakukan transaksi, data transaksi akan masuk ke *form* transaksi yang selanjutnya di lihat oleh pegawai, jika pelangga telah mengunggah bukti transaksi maka status pembayaran pelanggan berubah menjadi lunas.

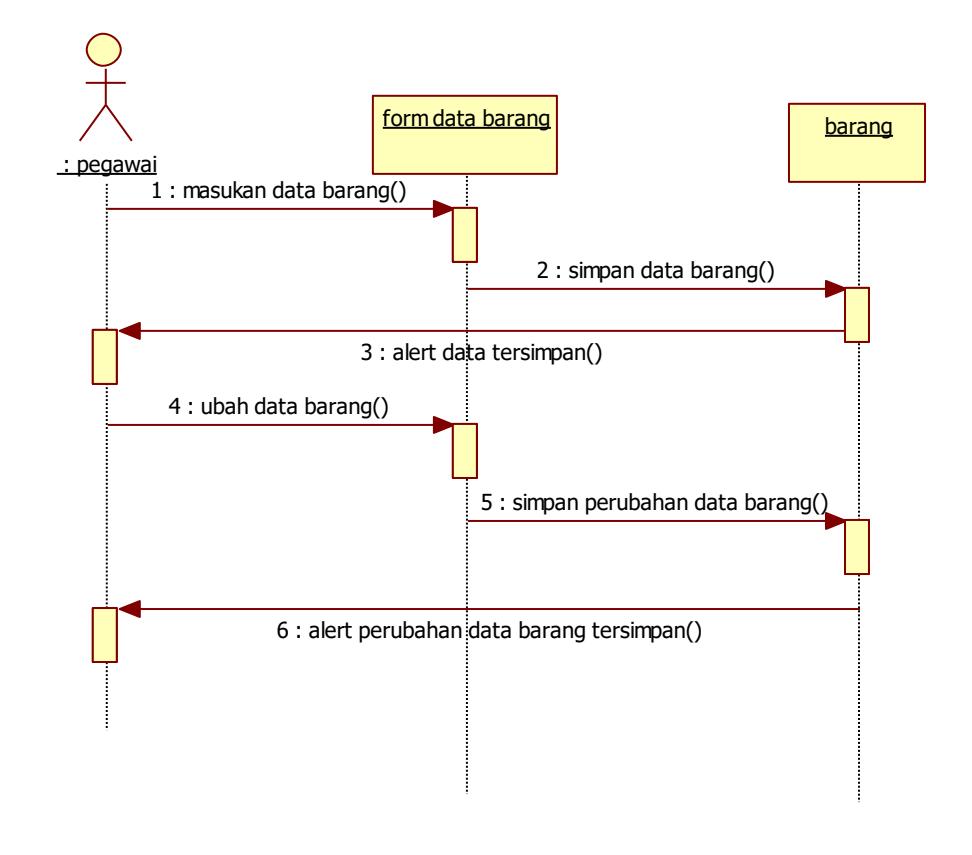

### **3.3.2.2.7** *Sequence Diagram* **Kelola Data Barang**

**Gambar 3- 15 Sequence Diagram Kelola Data Barang**

Pegawai dapat memasukan data barang ke *form* data barang, data barang akan tersimpan di data base barang. Pegawai dapat mengubah data barang, perubahan data barang akan tersimpan di database data barang.

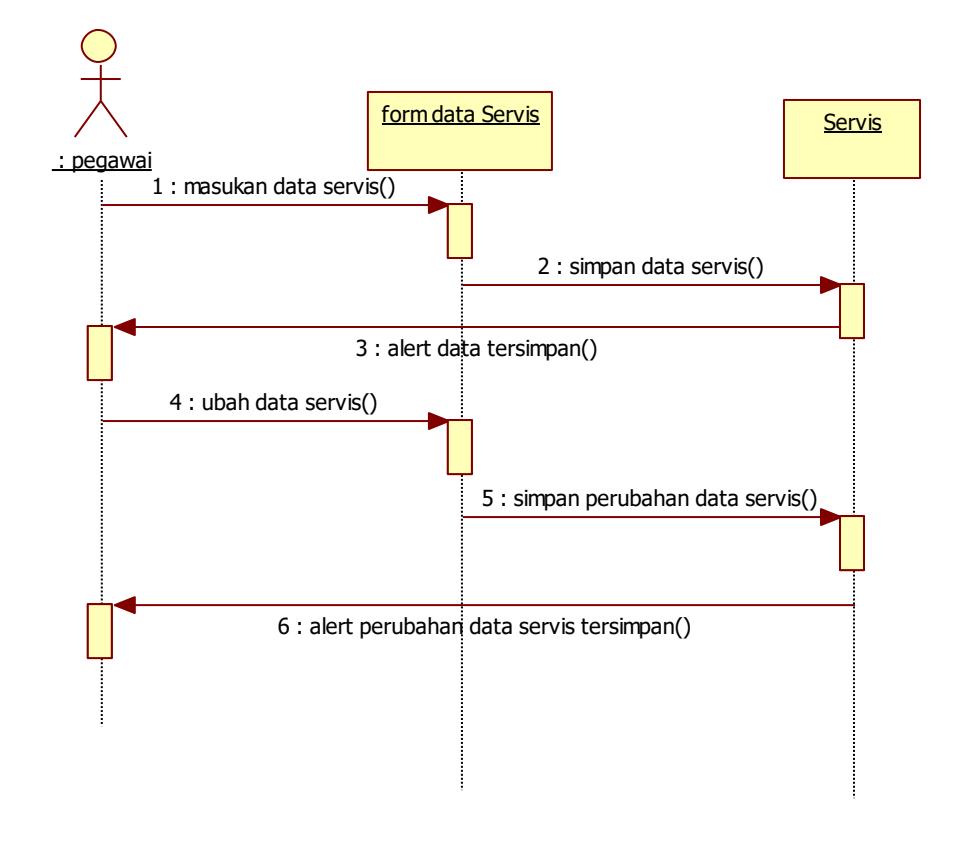

### **3.3.2.2.8** *Sequence Diagram* **Kelola Data Servis**

**Gambar 3- 16 Sequence Diagram Kelola Data Servis**

Pegawai dapat memasukan data servis ke *form* data servis, data servis akan tersimpan di data base servis. Pegawai mengubah data servis dan akan tersimpan di database data servis.

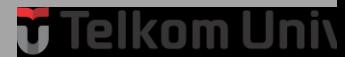

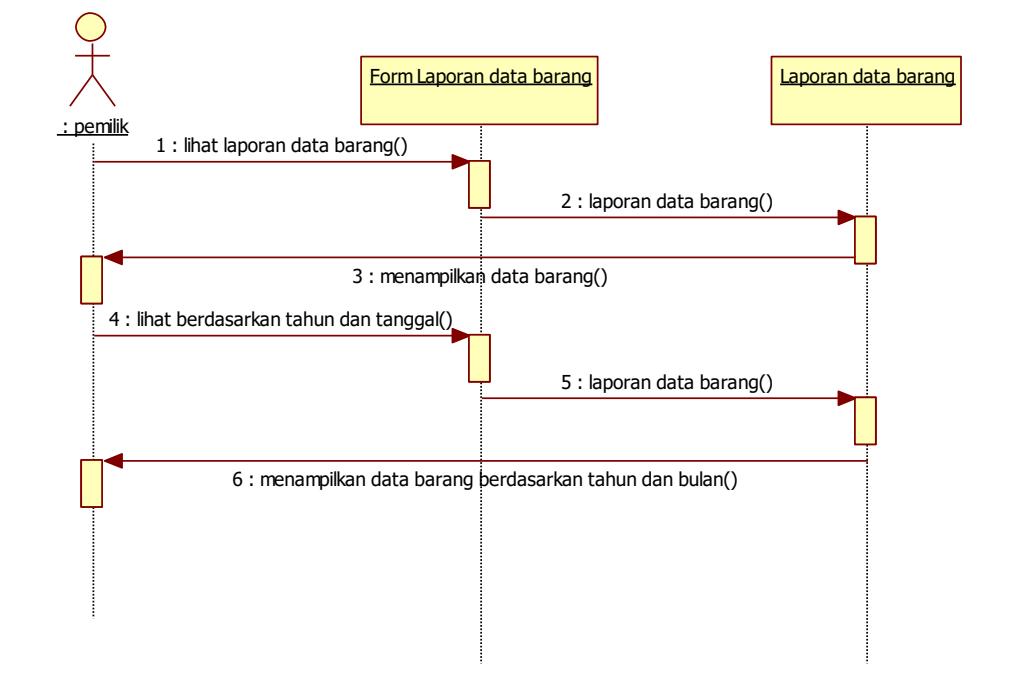

### **3.3.2.2.9** *Sequence Diagram* **Laporan Data barang**

**Gambar 3- 17 Sequence Diagram Laporan Data Barang**

Pegawai melihat data barang berdasarkan tahun dan bulan data tersebut, laporan data barang akan menampikan data barang berdasarkan tahun dan bulan yang di cari.

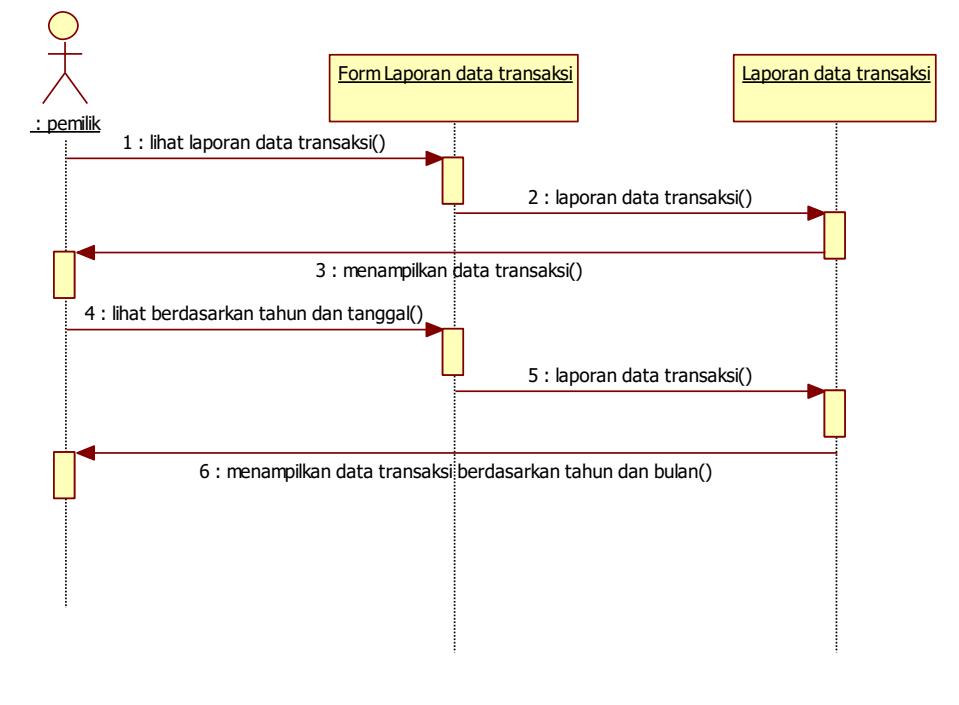

### **3.3.2.2.10** *Sequence Diagram* **Laporan Data Transaksi**

**Gambar 3- 17 Sequence Diagram Laporan Data Transaksi**

Pegawai dapat melihat data transaksi berdasarkan tahun dan bulan, sesuai dengan data yang tersedia di buat di halam *form* laporan data transaksi, pada halaman data transaksi dapat menampikan data transaksi berdasarkan tahun dan bulan yang di cari.

### *3.3.2.2.11 Sequence Diagram Login*

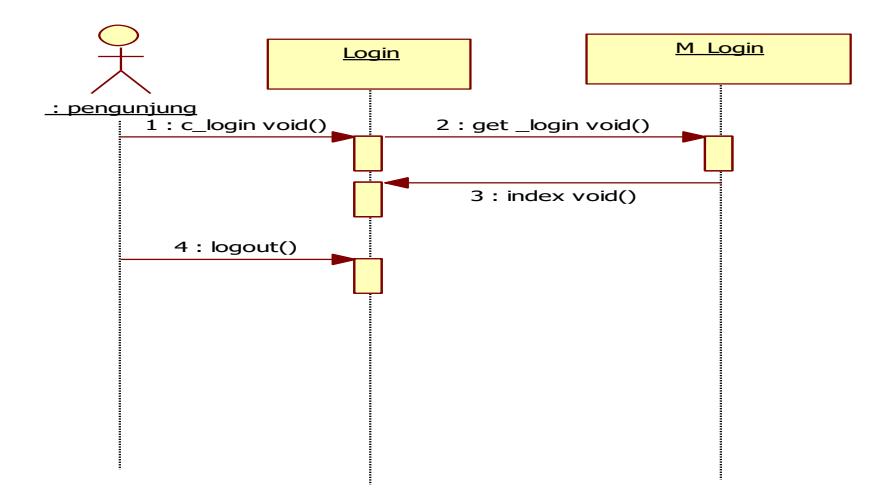

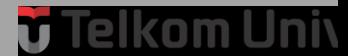

**Gambar 3- 18 Sequence Diagram Login** Admin dapat memasukan username dan password untuk melakukan *login*.

### **3.3.3 Kebutuhan Antar Muka**

Berikut ini merupakan kebutuhan antar muka yang dibutuhkan oleh aplikasi manajemen penjualan dan layanan perbaikan motor.

#### *3.3.3.1* **Antar Muka** *Registrasi*

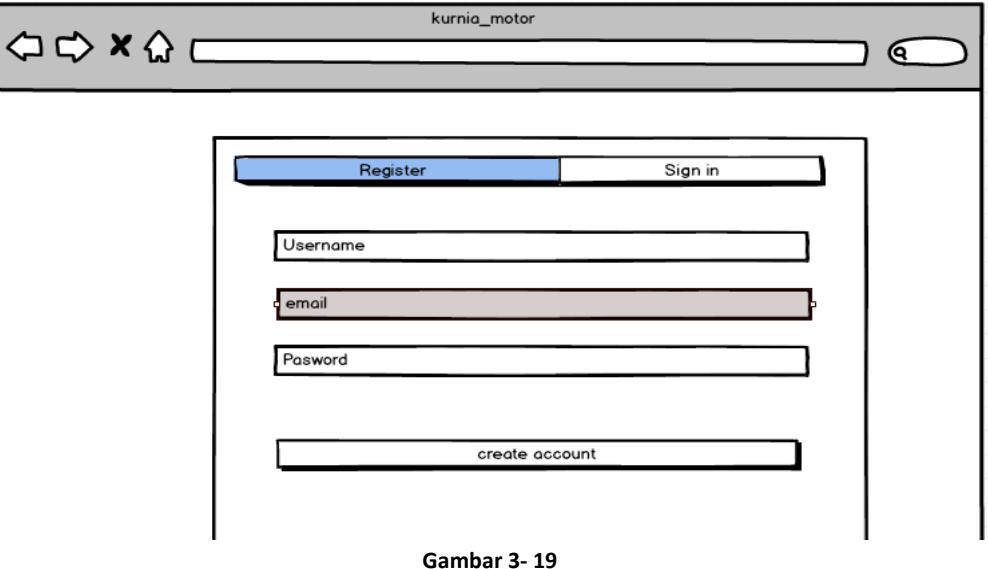

**Antar Muka Registrasi**

*Mockup Registrasi* menggambarkan halaman registrasi. Yang akan dibangun di halaman registrasi, sebelum mengakses aplikasi admin dapat registrasi akun terlebih dahulu.

### *3.3.3.2* **Antar Muka** *Login*

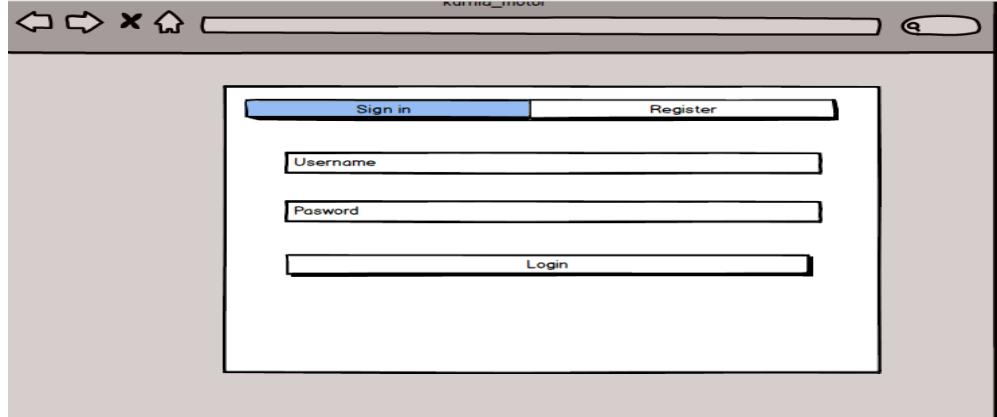

57

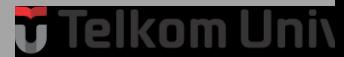

**Gambar 3- 20** *Mockup Login*

*Mockup Login* menggambarkan halaman *login* yang akan dibangun di halaman *login*.

### *3.3.3.3* **Antar Muka Input Data Barang**

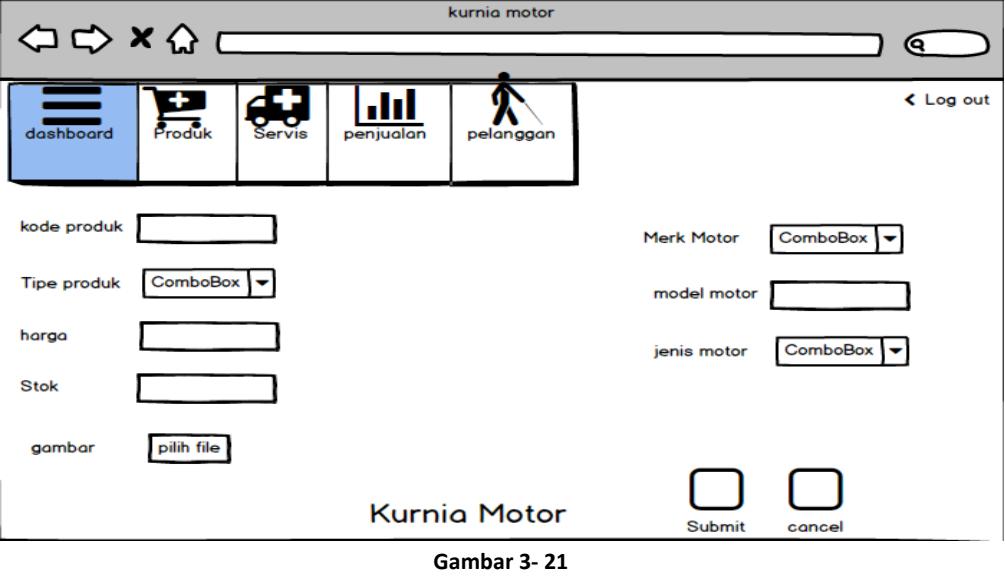

*Mockup Input Data Barang*

*Mockup Input Data Barang* menggambarkan tampilan table hasil dari data yang telah di isi oleh admin.

### *3.3.3.4* **Antar Muka Data Barang**

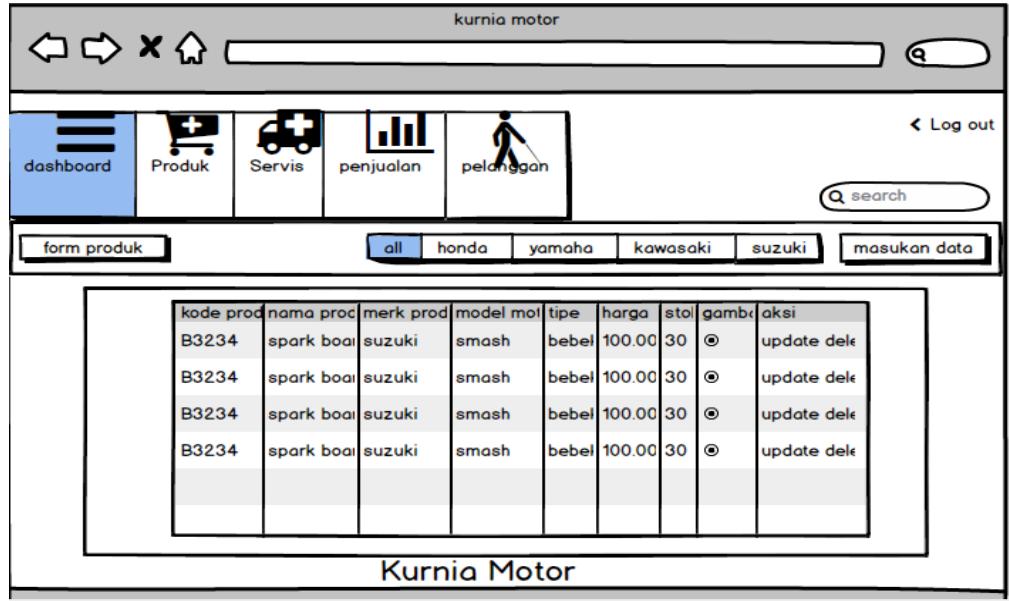

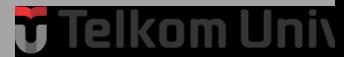

#### **Gambar 3- 22** *Mockup Data Barang*

Mockup Data Barang menggambarkan data barang yang sudah di input, dapat di kelola dengan menambahkan, menghapus dan mengubah data barang yang di butuhkan.

### *3.3.3.5* **Antar Muka** *Input Data Servis*

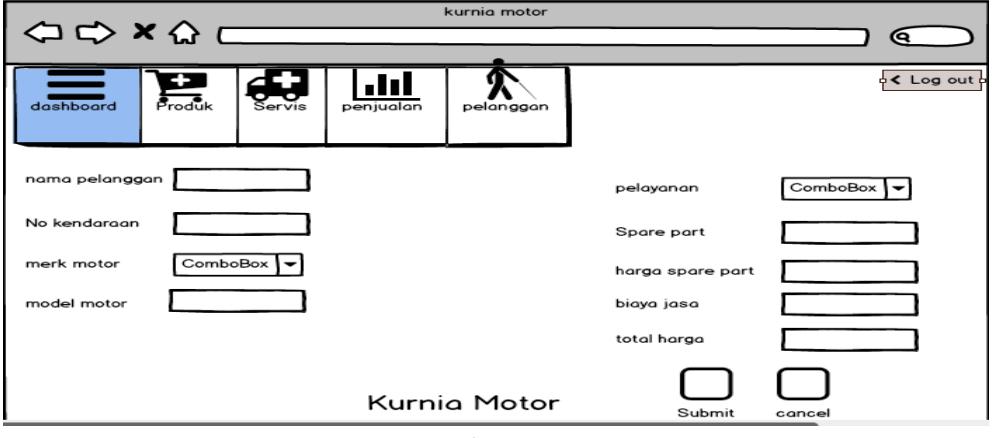

**Gambar 3- 23** *Mockup Input Data Servis*

*Mockup Input Data Servis* menggambarkan *form* Yang harus di input oleh pegawai, di bedakan menjadi beberapa kategori yaitu data hanya servis, data ganti oli, data servis dan ganti oli. Semua data tersebut dapat di ubah dan di hapus sesuai kebutuhan admin.

### *3.3.3.6* **Antar Muka** *Data Servis*

| kurnig motor<br>コロメひ<br>Q                                                       |                                                  |                     |           |           |                                    |              |                   |  |  |
|---------------------------------------------------------------------------------|--------------------------------------------------|---------------------|-----------|-----------|------------------------------------|--------------|-------------------|--|--|
| Budi Doremi, D 435 ZAW, Yamana, Nmax,<br>service roller 50000 5000 10000 delete |                                                  |                     |           |           |                                    |              |                   |  |  |
| undate<br>← Log out<br><b>C2 N.</b> York or<br><b>Budin</b><br>D 43<br>Imax I   |                                                  |                     |           |           |                                    |              |                   |  |  |
| 5000065000 GouDo<br><b>Haller</b><br>serv<br>Produk<br>dochcoard                | $d$ ele<br><b>Servis</b><br>penjualan            |                     | pelandaar |           |                                    |              |                   |  |  |
|                                                                                 |                                                  |                     |           |           |                                    | Q search     |                   |  |  |
| form Servis                                                                     | all                                              | <b>Hanva Servis</b> |           | ganti oli | Servis dan ganti                   |              | masukan data      |  |  |
|                                                                                 |                                                  |                     |           |           |                                    |              |                   |  |  |
| nama pelangga plat                                                              | nama moto mode pelayanai spare par harga Sparepa |                     |           |           | harga jas                          | <b>Total</b> | aksi              |  |  |
| <b>Budi Doremi</b><br>D 435 ZAV Yamaha                                          |                                                  | <b>Nmax</b> service | roller    | 50000     | 5000                               | 10000        | delete pdate      |  |  |
| D 435 ZAV Yamaha<br><b>Budi Doremi</b>                                          |                                                  | <b>Nmax</b> service | roller    | 50000     | 5000                               | 10000        | delete updat      |  |  |
| <b>Budi Doremi</b><br>D 435 ZAV Yamaha                                          |                                                  | Nmax service        | roller    | 50000     | $F^{\sim}$<br>double-click to edit | $\sqrt{2}$   | delete updat      |  |  |
| D 435 ZAV Yamaha<br><b>Budi Doremi</b>                                          |                                                  | <b>Nmax</b> service | roller    | 50000     | 5000                               | 10000        | delete updat      |  |  |
| D 435 ZAV Yamaha<br><b>Budi Doremi</b>                                          |                                                  | Nmax service        | roller    | 50000     | 5000                               |              | 1000(delete updat |  |  |
| D 435 ZAVI Yamaha<br><b>Budi Doremi</b>                                         |                                                  | <b>Nmax</b> service | roller    | 50000     | 5000                               |              | 1000(delete updat |  |  |
|                                                                                 |                                                  |                     |           |           |                                    |              |                   |  |  |
| <b>Kurnia Motor</b>                                                             |                                                  |                     |           |           |                                    |              |                   |  |  |

**Gambar 3- 24** *Mockup Data Servis*

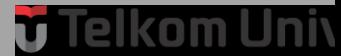

 *Mockup Data Servis* menggambarkan tabel yang sudah di input oleh admin, di bedakan menjadi beberapa kategori yaitu data hanya servis, data ganti oli, data servis dang anti oli semua data tersebut dapat di ubah dan di hapus sesuai kebutuhan admin.

### *3.3.3.7* **Antar Muka** *Data Ganti Oli*

| kurnig motor                                                       |                                    |           |                     |           |               |                              |            |                   |  |
|--------------------------------------------------------------------|------------------------------------|-----------|---------------------|-----------|---------------|------------------------------|------------|-------------------|--|
| コウ×ひ<br>Q<br>Budi Doremi, D 435 ZAW, Yamaha, Nmax,                 |                                    |           |                     |           |               |                              |            |                   |  |
| service roller 50000 5000 10000 delete                             |                                    |           |                     |           |               |                              |            |                   |  |
| undate<br><b>2</b> N.Yorod or<br><b>Budie</b><br>lmax.             |                                    |           |                     |           |               |                              |            |                   |  |
| 5000065000 Good ol<br><b>roller</b><br>serv<br>Produk<br>doshboard | dele<br><b>Servis</b>              |           |                     | pelanggan |               |                              |            |                   |  |
|                                                                    |                                    | penjualan |                     |           |               |                              | Q search   |                   |  |
|                                                                    |                                    |           |                     |           |               |                              |            |                   |  |
| form Servis                                                        |                                    | all       | <b>Hanya Servis</b> |           | ganti oli     | Servis dan ganti             |            | masukan data      |  |
|                                                                    |                                    |           |                     |           |               |                              |            |                   |  |
| nama pelangga plat                                                 | nama moto mode pelayanai spare par |           |                     |           | harga Sparepa | harga jas                    | Total      | aksi              |  |
| D 435 ZAV Yamaha<br><b>Budi Doremi</b>                             |                                    |           | Nmax service        | roller    | 50000         | 5000                         |            | 1000(delete pdate |  |
| D 435 ZAV Yamaha<br><b>Budi Doremi</b>                             |                                    |           | Nmax service        | roller    | 50000         | 5000                         |            | 1000(delete updat |  |
| D 435 ZAV Yamaha<br><b>Budi Doremi</b>                             |                                    |           | Nmax service        | roller    | 50000         | EOOO<br>double-click to edit | $\sqrt{2}$ | delete updat      |  |
| D 435 ZAV Yamaha<br><b>Budi Doremi</b>                             |                                    |           | Nmax service        | roller    | 50000         | 5000                         |            | 1000(delete updat |  |
| <b>Budi Doremi</b><br>D 435 ZAV Yamaha                             |                                    |           | <b>Nmax</b> service | roller    | 50000         | 5000                         |            | 1000(delete updat |  |
| D 435 ZAV Yamaha<br><b>Budi Doremi</b>                             |                                    |           | Nmax service        | roller    | 50000         | 5000                         |            | 1000(delete updat |  |
|                                                                    |                                    |           |                     |           |               |                              |            |                   |  |
| <b>Kurnia Motor</b>                                                |                                    |           |                     |           |               |                              |            |                   |  |
|                                                                    |                                    |           |                     |           |               |                              |            |                   |  |

**Gambar 3- 25** *Mockup Data Ganti Oli*

*Mockup Data ganti oli* menggambarkan tabel yang sudah di masukan oleh admin berdasarkan kebutuhan pelanggan yang hanya mengganti oli.

### *3.3.3.8* **Antar Muka** *Data Servis dan Ganti oli*

| kurnig motor                           |                                                                                         |                            |                     |                     |           |                                                  |                                      |              |                    |  |
|----------------------------------------|-----------------------------------------------------------------------------------------|----------------------------|---------------------|---------------------|-----------|--------------------------------------------------|--------------------------------------|--------------|--------------------|--|
| Budi Doremi, D 435 ZAW, Yamana, Nmax,  |                                                                                         |                            |                     |                     |           |                                                  | œ                                    |              |                    |  |
| service roller 50000 5000 10000 delete |                                                                                         |                            |                     |                     |           |                                                  |                                      |              |                    |  |
| undote<br><b>Budia</b>                 | $\overline{a}$ i, $\overline{D}$ 43 $\overline{z}$ <sup>2</sup> W. Yoraz $\overline{a}$ | lmax.                      | $\triangle$ Log out |                     |           |                                                  |                                      |              |                    |  |
| <b>Trailer</b><br>serv                 | 5000065000,00000                                                                        | dele                       |                     |                     |           |                                                  |                                      |              |                    |  |
| doshboard                              | Produk                                                                                  | <b>Servis</b><br>penjualan |                     |                     | pelandaan |                                                  |                                      |              | Q search           |  |
|                                        |                                                                                         |                            |                     |                     |           |                                                  |                                      |              |                    |  |
| form Servis                            |                                                                                         |                            | all                 | <b>Hanya Servis</b> |           | ganti oli                                        | Servis dan ganti                     |              | masukan data       |  |
|                                        |                                                                                         |                            |                     |                     |           |                                                  |                                      |              |                    |  |
| nama pelangga plat                     |                                                                                         |                            |                     |                     |           | nama moto mode pelayanai spare par harga Sparepa | harga jas                            | <b>Total</b> | aksi               |  |
| <b>Budi Doremi</b>                     | D 435 ZAV Yamaha                                                                        |                            |                     | Nmax service        | roller    | 50000                                            | 5000                                 | 10000        | delete pdate       |  |
| <b>Budi Doremi</b>                     | D 435 ZAV Yamaha                                                                        |                            |                     | Nmax service        | roller    | 50000                                            | 5000                                 |              | 1000(delete updat  |  |
| <b>Budi Doremi</b>                     | D 435 ZAV Yamaha                                                                        |                            |                     | Nmax service        | roller    | 50000                                            | $F^{\alpha}$<br>double-click to edit | $\sqrt{2}$   | delete updat       |  |
| <b>Budi Doremi</b>                     | D 435 ZAV Yamaha                                                                        |                            |                     | Nmax service        | roller    | 50000                                            | 5000                                 | 10000        | delete updat       |  |
| <b>Budi Doremi</b>                     | D 435 ZAV Yamaha                                                                        |                            |                     | Nmax service        | roller    | 50000                                            | 5000                                 |              | 10000 delete updat |  |
| <b>Budi Doremi</b>                     | D 435 ZAV Yamaha                                                                        |                            |                     | <b>Nmax</b> service | roller    | 50000                                            | 5000                                 |              | 10000 delete updat |  |
|                                        |                                                                                         |                            |                     |                     |           |                                                  |                                      |              |                    |  |
| <b>Kurnia Motor</b>                    |                                                                                         |                            |                     |                     |           |                                                  |                                      |              |                    |  |

**Gambar 3- 26** *Mockup Data Servis Dan Ganti Oli*
kom Unix

*Mockup Data Servis dan ganti oli* menggambarkan tabel yang sudah masukan oleh admin adalah data pelanggan yang melakukan servis dan ganti oli.

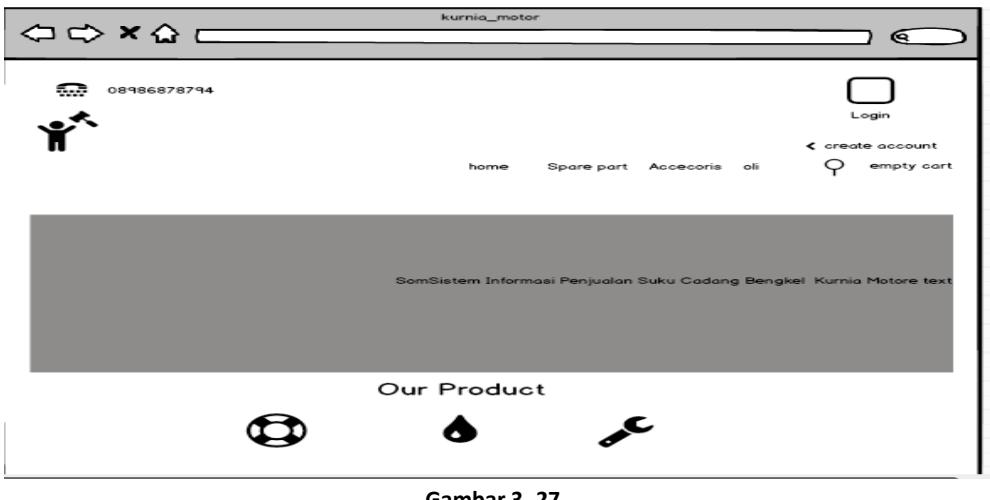

*3.3.3.9* **Antar Muka** *Halaman Utama Web Site Penjualan Online*

**Gambar 3- 27** *Mockup Halaman Utama website Penjualan Online*

Mockup Halaman utama website penjualan online menampilkan katalog barangbarang Yang tersedia di bengkel kurnia motor terdapat Ikon untuk registrasi dan login untuk memesan barang.

| <b>NULLIU LIIVIVI</b><br>$\Leftrightarrow x \wedge \Box$ |             |                                      |                  |                              |                  |                                                 |                    |                                        |
|----------------------------------------------------------|-------------|--------------------------------------|------------------|------------------------------|------------------|-------------------------------------------------|--------------------|----------------------------------------|
| dashboard                                                | 土<br>Produk | Servis                               | dol<br>penjualan |                              | pelandaan        | Pegawai                                         | <br>瞱<br>Transaksi | ← Log out<br>doub<br>Q search          |
| form Servis                                              |             |                                      | all              | Hanya Servis                 |                  | ganti oli                                       | Servis dan ganti ( | masukan data                           |
| nama pelangga plat                                       |             |                                      |                  |                              |                  | nama motc mode pelayana spare par harga Sparepa | harga jas          | Total<br>aksi                          |
| <b>Budi Doremi</b><br>Budi Doremi                        |             | D 435 ZAV Yamaha<br>D 435 ZAV Yamaha |                  | Nmax service<br>Nmax service | roller<br>roller | 50000<br>50000                                  | 5000<br>5000       | 1000(delete pdate<br>1000(delete updat |
| Budi Doremi                                              |             | D 435 ZAV Yamaha                     |                  | Nmax service                 | roller           | 50000                                           | 5000               | 1000(delete updat                      |
| Budi Doremi                                              |             | D 435 ZAV Yamaha                     |                  | Nmax service                 | roller           | 50000                                           | 5000               | 1000(delete updat                      |
| Budi Doremi                                              |             | D 435 ZAV Yamaha                     |                  | Nmax service                 | roller           | 50000                                           | 5000               | 1000(delete updat                      |
| Budi Doremi                                              |             | D 435 ZAV Yamaha                     |                  | Nmax service                 | roller           | 50000                                           | 5000               | 1000(delete updat                      |
| <b>Kurnia Motor</b>                                      |             |                                      |                  |                              |                  |                                                 |                    |                                        |

*3.3.3.10* **Antar Muka** *Halaman Transaksi*

**Gambar 3- 28** *Mockup Halaman Transaksi*

 $\overline{\mathscr{U}}$ 

**Telkom Univ** Ú

Mockup Website Halaman Transaksi manampilkan data transaksi yang di lakuka oleh pelanggan yang akan di konfirmasi pembayaran nya oleh admin.

|                     | <b>Kurnig motor</b><br>$\Diamond \Diamond \times \Diamond \sqsubset$<br>Q |                 |                          |                                |           |                             |                                |           |  |  |
|---------------------|---------------------------------------------------------------------------|-----------------|--------------------------|--------------------------------|-----------|-----------------------------|--------------------------------|-----------|--|--|
| dashboard           | 본<br>Produk                                                               | <b>Servis</b>   | penjualan                | peldheaan                      | Pegawai   | <br>.<br><br>₩<br>Transaksi | Q search                       | ← Log out |  |  |
|                     | form Servis                                                               |                 | all                      | <b>Hanya Servis</b>            | ganti oli | Servis dan ganti            | masukan data                   |           |  |  |
|                     | username                                                                  | nama<br>akdam29 | No Telpn<br>082219313548 | email<br>akdamkurnia@gmail.com |           | Alamat                      | aksi                           |           |  |  |
|                     | Rizgi Akdam<br>Rizgi Akdam                                                | akdam29         | 082219313548             | akdamkurnia@gmail.com          |           | Bandung<br>Bandung          | update delete<br>update delete |           |  |  |
|                     | Rizgi Akdam                                                               | akdam29         | 082219313548             | akdamkurnia@gmail.com          |           | Bandung                     | update delete                  |           |  |  |
|                     | Rizai Akdam                                                               | akdam29         | 082219313548             | akdamkurnia@gmail.com          |           | Bandung                     | update delete                  |           |  |  |
|                     | Rizgi Akdam                                                               | akdam29         | 082219313548             | akdamkurnia@gmail.com          |           | Bandung                     | update delete                  |           |  |  |
|                     |                                                                           |                 |                          |                                |           |                             |                                |           |  |  |
|                     |                                                                           |                 |                          |                                |           |                             |                                |           |  |  |
| <b>Kurnia Motor</b> |                                                                           |                 |                          |                                |           |                             |                                |           |  |  |
|                     | u                                                                         |                 |                          |                                |           |                             |                                |           |  |  |

*3.3.3.11* **Antar Muka** *Halaman Data Pegawai*

**Gambar 3- 29** *Mockup Halaman Data Pegawai*

Mockup Website Halaman Data Pegawai manampilkan data pegawai yang

akan di inputkan oleh admin.

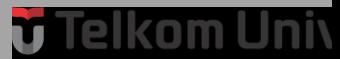

## **BAB 4 IMPLEMENTASI DAN PENGUJIAN**

### **4.1 Implementasi**

Implementasi di dalam Proyek Akhir ini adalah panduan penggunaan aplikasi yang dilakukan per tahap untuk menjelaskan setiap fungsionalitas dan menu yang ada di aplikasi proyek akhir ini.

### **4.1.1 Implementasi Basis Data**

Aplikasi ini menghubungkan database penjualan online , servis , serta penjualan manual.

### **4.1.1.1 Struktur Tabel di** *Database* **Kurnia Motor**

Di dalam *Database* Kurnia motor terdapat 8 tabel, berikut tabel – tabel yang tersedia di *Database* Kurnia motor .

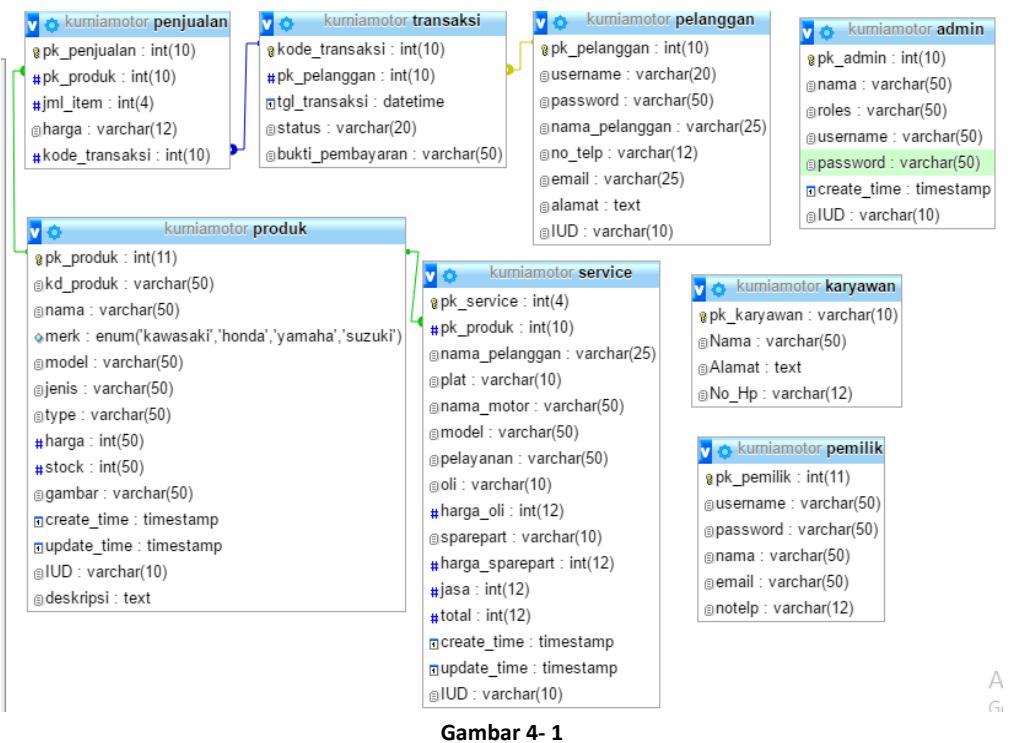

**Struktur** *Database* **Kurnia Motor**

**v** Telkom Univ

### **4.1.1.1.1 Struktur Tabel admin**

| 用      | Jelajahi      | и | <b>Struktur</b>               | Гl<br><b>SQL</b> | $\overline{a}$ | Cari           | Ŧé.<br><b>Tambahkan</b>     | Ekspor               |           | $\implies$ Impor         | <b>All Hak Akses</b>  | <b>Operasi</b> |
|--------|---------------|---|-------------------------------|------------------|----------------|----------------|-----------------------------|----------------------|-----------|--------------------------|-----------------------|----------------|
|        | # Nama        |   | <b>Jenis</b>                  | Penyortiran      |                | <b>Atribut</b> |                             | <b>Kosong Bawaan</b> |           |                          | <b>Ekstra</b>         |                |
|        | pk admin      |   | int(10)                       |                  |                |                |                             | Tidak                | Tidak ada |                          | <b>AUTO INCREMENT</b> |                |
|        | 2 nama        |   | varchar(50) latin1 swedish ci |                  |                |                |                             | Tidak                | Tidak ada |                          |                       |                |
|        | 3 roles       |   | varchar(50) latin1 swedish ci |                  |                |                |                             | Tidak                | Tidak ada |                          |                       |                |
| $\Box$ | 4 username    |   | varchar(50) latin1 swedish ci |                  |                |                |                             | Tidak                | Tidak ada |                          |                       |                |
|        | 5 password    |   | varchar(50) latin1 swedish ci |                  |                |                |                             | Tidak                | Tidak ada |                          |                       |                |
|        | 6 create time |   | timestamp                     |                  |                |                |                             | <b>Tidak</b>         |           | <b>CURRENT TIMESTAMP</b> |                       |                |
|        |               |   | 7 update time timestamp       |                  |                |                | on update CURRENT_TIMESTAMP | Tidak                |           | 0000-00-00 00:00:00      | ON UPDATE CURRENT TIM |                |
| $\Box$ | 8 <b>IUD</b>  |   | varchar(10) latin1 swedish ci |                  |                |                |                             | Tidak                | Tidak ada |                          |                       |                |

**Gambar 4- 2 Struktur Tabel Admin**

### **4.1.1.1.2 Struktur Tabel Pelanggan**

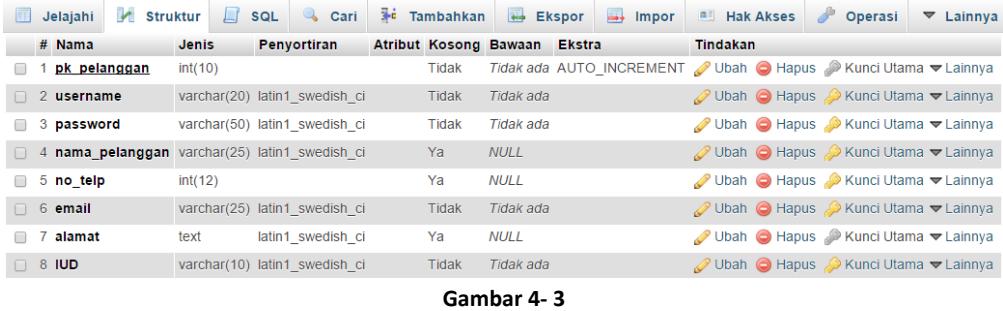

**Struktur Tabel Pelanggan**

### **4.1.1.1.3 Struktur Tabel Produk**

|  | Jelajahi             | <b>M</b> Struktur             | $\Box$ sql         | $\mathbf{Q}$ | Cari | <b>Fridam Tambahkan</b>      |           | Ekspor | $\Rightarrow$ Impor |                 | <b>All Hak Akses</b>                                                   | $\rightarrow$ | <b>Operasi</b> | $\triangledown$ Lainnya |
|--|----------------------|-------------------------------|--------------------|--------------|------|------------------------------|-----------|--------|---------------------|-----------------|------------------------------------------------------------------------|---------------|----------------|-------------------------|
|  | # Nama               | <b>Jenis</b>                  | <b>Penvortiran</b> |              |      | Atribut Kosong Bawaan Ekstra |           |        |                     | <b>Tindakan</b> |                                                                        |               |                |                         |
|  | pk penjualan int(10) |                               |                    |              |      | <b>Fidak</b>                 |           |        |                     |                 | Tidak ada AUTO INCREMENT / Ubah ● Hapus → Kunci Utama U Unik ▼ Lainnya |               |                |                         |
|  | 2 sparepart          | varchar(50) latin1 swedish ci |                    |              |      | Tidak                        | Tidak ada |        |                     |                 | Ubah ● Hapus A Kunci Utama U Unik v Lainnya                            |               |                |                         |
|  | $\Box$ 3 jml item    | int(4)                        |                    |              |      | Tidak                        | Tidak ada |        |                     |                 | Ubah ● Hapus A Kunci Utama U Unik VLainnya                             |               |                |                         |
|  | $\Box$ 4 harda       | int(12)                       |                    |              |      | <b>Fidak</b>                 | Tidak ada |        |                     |                 | Unik Valinnya Valinnya Xunci Utama Unik Valinnya                       |               |                |                         |

**Gambar 4- 4 Struktur Tabel Produk**

### **4.1.1.1.4 Struktur Tabel servis**

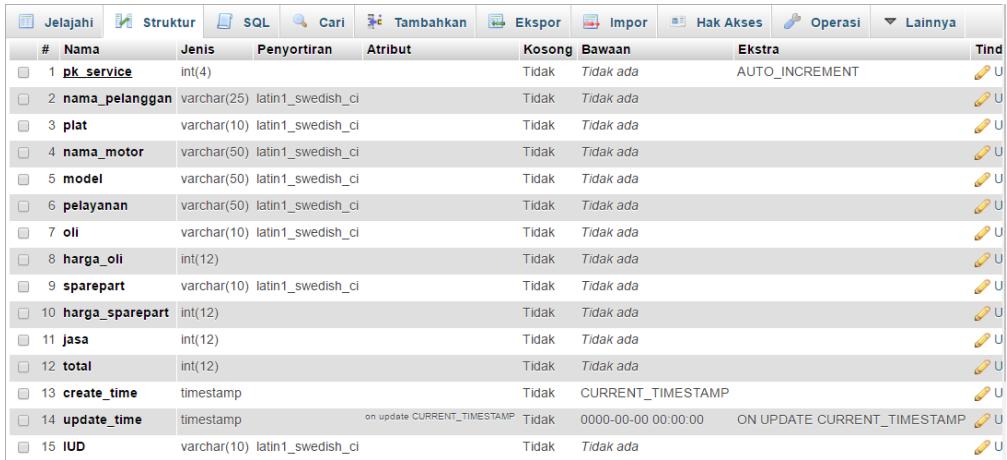

#### **Gambar 4- 5 Struktur Tabel Servis**

### **4.1.1.1.5 Struktur Tabel Penjualan**

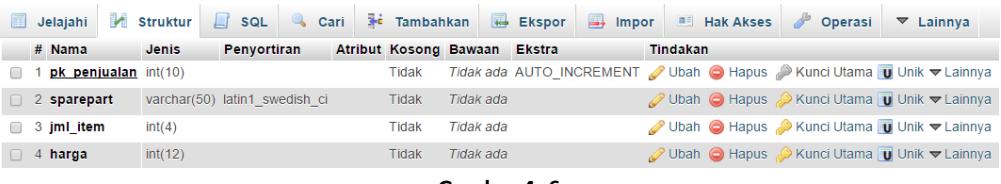

**Gambar 4- 6**

**Struktur Tabel Penjualan**

### **4.1.1.1.6 Struktur Tabel Karyawan**

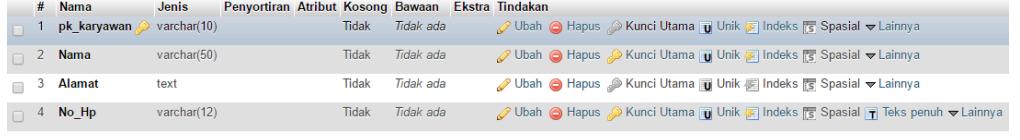

**Gambar 4- 3 Struktur Tabel karyawan**

### **4.1.1.1.7 Struktur Tabel Pemilik**

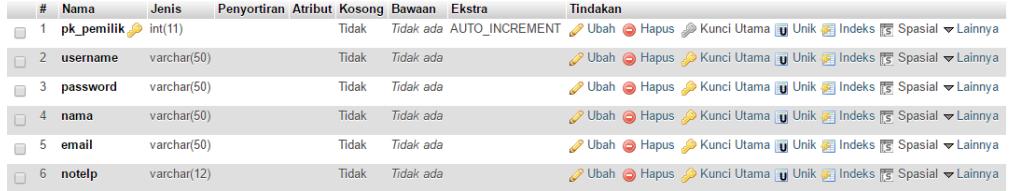

**Gambar 4- 8 Struktur Tabel Pemilik**

### **4.1.1.1.8 Struktur Tabel Transaksi**

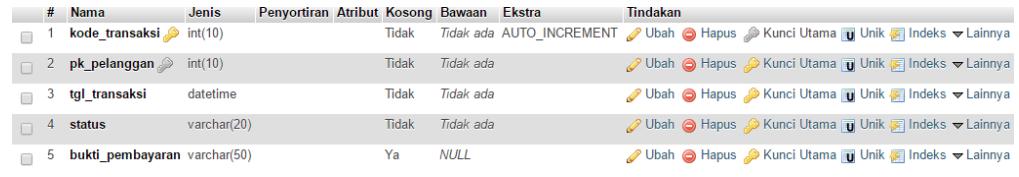

**Gambar 4- 8 Struktur Tabel Transaksi**

### **4.1.2 Implementasi Antar Muka Sistem**

Berikut ini merupakan implementasi antar muka pada proyek akhir ini adalah :

### **4.1.2.1 Antar Muka** *Home Penjualan Online*

Form Home Penjualan Online adalah form yang digunakan untuk Mengakses Penjualan atau melakukan Pembelian Secara Online.

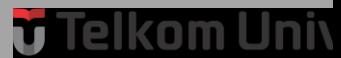

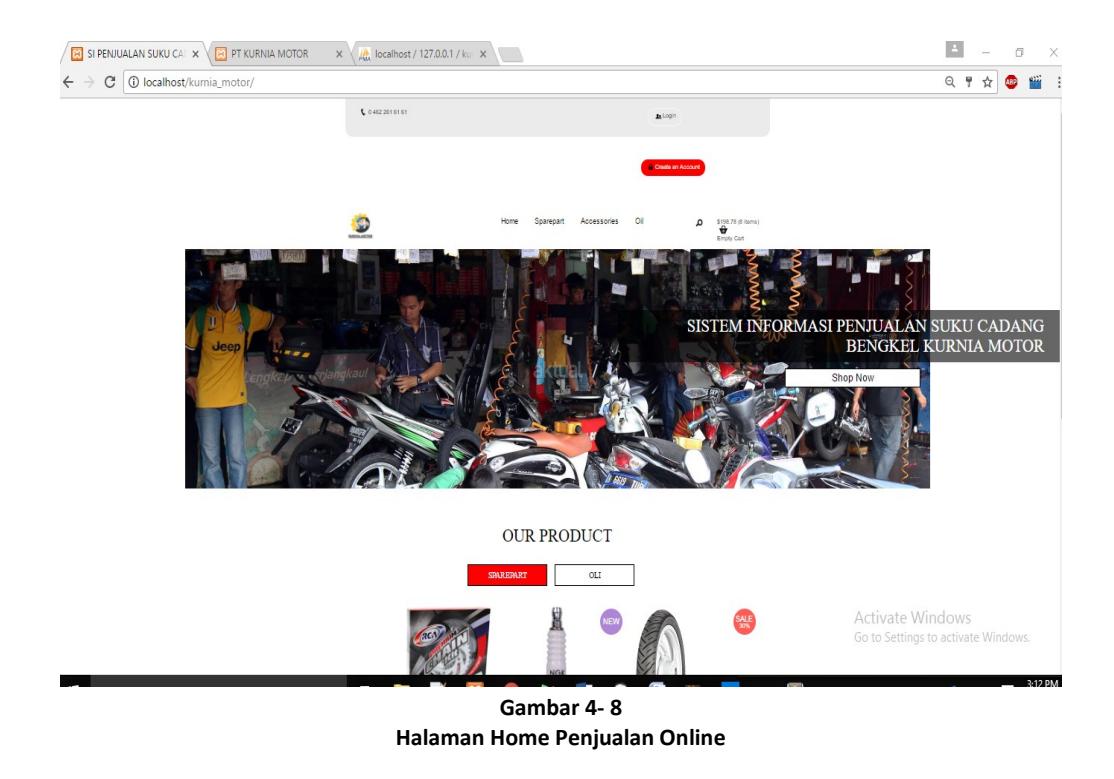

### **4.1.2.2 Antar Muka Halaman Login Pelanggan**

Form Login Pelanggan adalah form yang digunakan untuk Masuk dan Mengakses Fungsionalitas dan data pada akun Pelanggan.

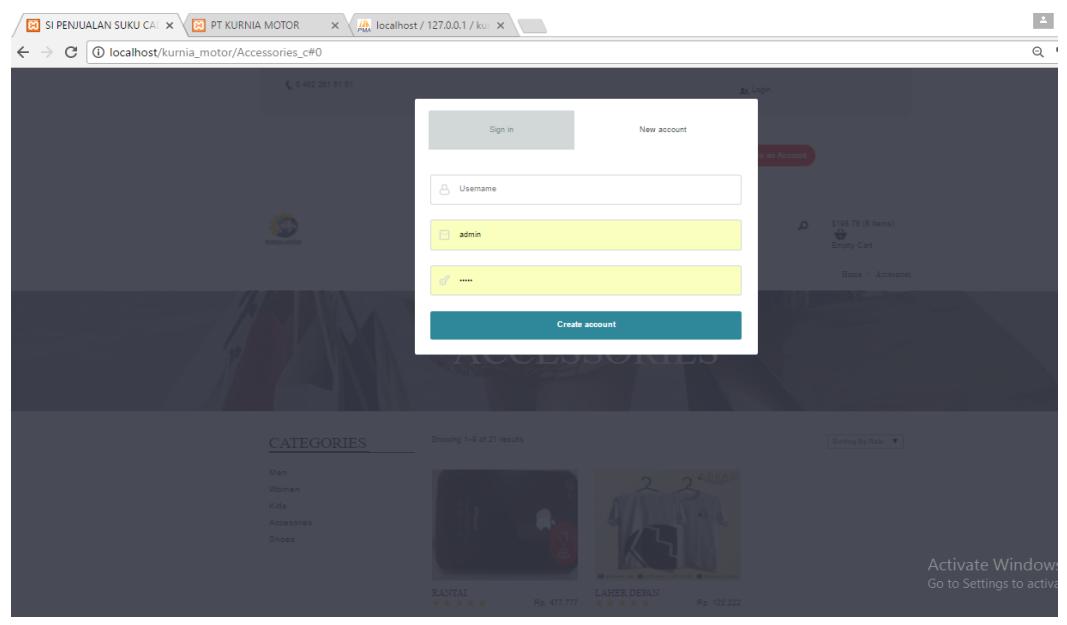

**Gambar 4- 8 Halaman Home Penjualan Online**

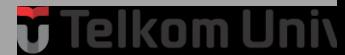

### *4.1.2.3* **Antar Muka** *Login Admin*

Form Login Admin adalah form yang digunakan untuk Masuk dan Mengakses Fungsionalitas dan data pada akun admin.

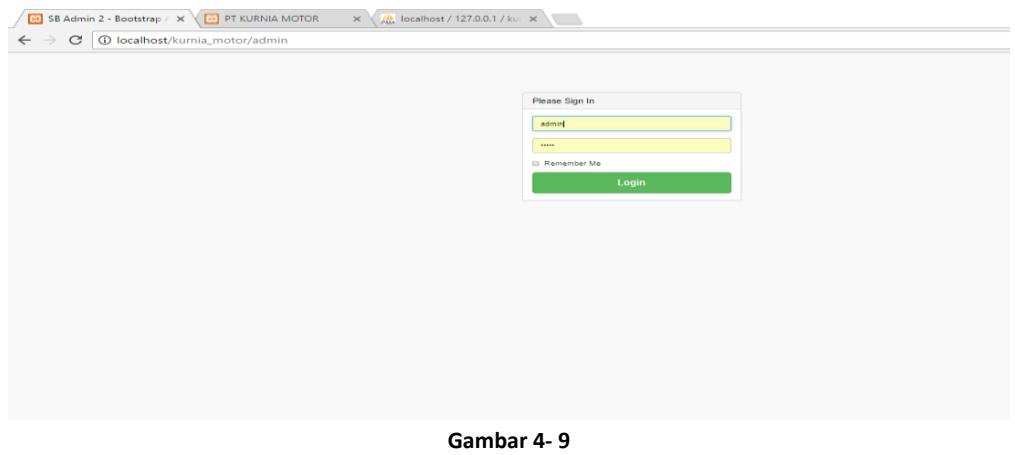

**Halaman Form Login Admin**

### **4.1.2.4 Antar Muka** *Dashboard Admin*

Halaman *dashboard* Admin adalah halaman yang berisi Tentang Menu-menu atau fungsi.

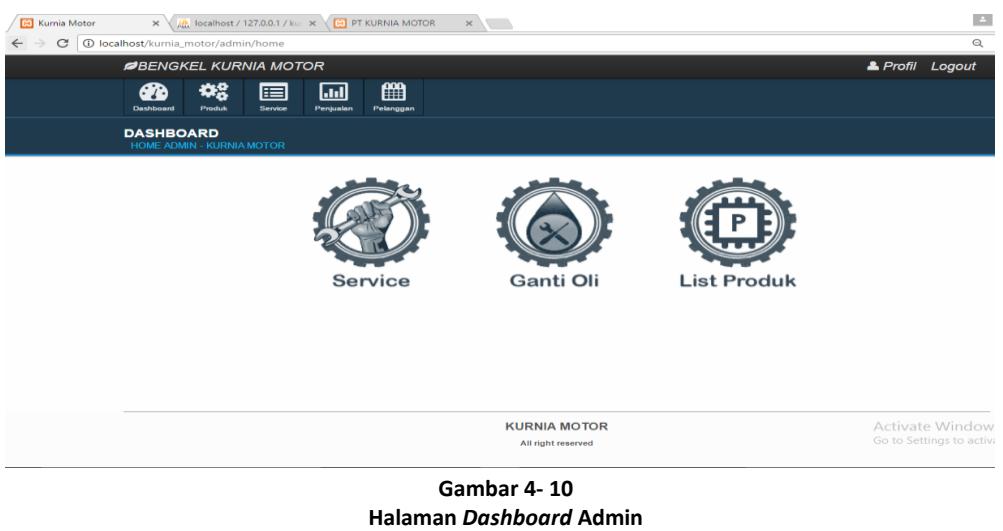

### **4.1.2.5 Antar Muka Formulir** *Input* **Data Produk**

Halaman Formulir input data barang digunakan untuk menginput data barang yang baru di stok oleh pemilik bengkel.

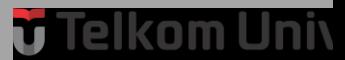

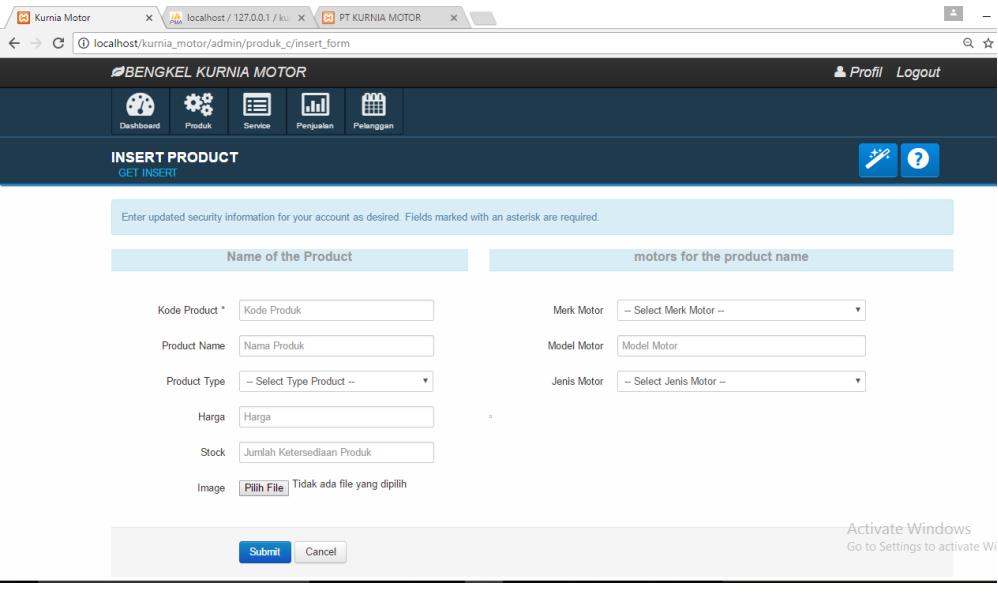

**Gambar 4- 10 Halaman Formulir** *Input* **Data Produk**

### **4.1.2.6 Antar Muka Form Data Produk Honda**

Halaman Data Produk yang di kelompokan berdasarkan merk motor bertujuan untu memudahkan pemisahaan jenis produk Honda.

| <b>B</b> Kumia Motor |                                                                 | X dealhost / 127.0.0.1 / kui X GO PT KURNIA MOTOR |                         |                    |             | x           |          |              |              |          |               | $\Delta$                                                        |
|----------------------|-----------------------------------------------------------------|---------------------------------------------------|-------------------------|--------------------|-------------|-------------|----------|--------------|--------------|----------|---------------|-----------------------------------------------------------------|
| $\mathcal{C}$        | 10 localhost/kurnia_motor/admin/produk_c/only_view_produk_honda |                                                   |                         |                    |             |             |          |              |              |          |               |                                                                 |
|                      | <b>ØBENGKEL KURNIA MOTOR</b>                                    |                                                   |                         |                    |             |             |          |              |              |          |               | <b>A</b> Profil Logout                                          |
|                      | ക<br>Dashboard                                                  | 42<br>囯<br>Produk<br>Service                      | $\sqrt{ }$<br>Penjualan | ▦<br>Pelanggan     |             |             |          |              |              |          |               |                                                                 |
|                      | <b>PAGE PRODUCT</b>                                             | YOU CAN PERFORM INSERT, UPDATE AND DELETE         |                         |                    |             | <b>All</b>  |          | Honda        | Yamaha       | Kawasaki | Suzuki        | $+$ Insert                                                      |
|                      | <b>HELE</b> List Product                                        |                                                   |                         |                    |             |             |          |              |              |          |               |                                                                 |
|                      | <b>Kode Produk</b>                                              | Nama Produk                                       | <b>Merk Motor</b>       | <b>Model Motor</b> | Jenis Motor | <b>Type</b> | Harga    | <b>Stock</b> | Gambar       |          |               |                                                                 |
|                      | B1342                                                           | van belt                                          | honda                   | vario              | bebek       | sparepart   | 90000 30 |              |              |          | $\vee$ Update | $\times$ Delete                                                 |
|                      | C4949                                                           | kampas rem                                        | honda                   | beat               | matic       | sparepart   | 15000 20 |              | <b>MONTH</b> |          | $\vee$ Update | $X$ Delete<br><b>Activate Windov</b><br>Go to Settings to activ |

**Gambar 4- 11 Halaman Formulir** *Input* **Data Produk Yamaha**

### **4.1.2.7 Antar Muka Form Data Produk Yamaha**

Halaman Data Produk yang di kelompokan berdasarkan merk motor bertujuan untu memudahkan pemisahaan jenis produk Yamaha.

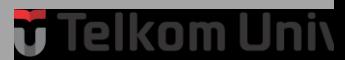

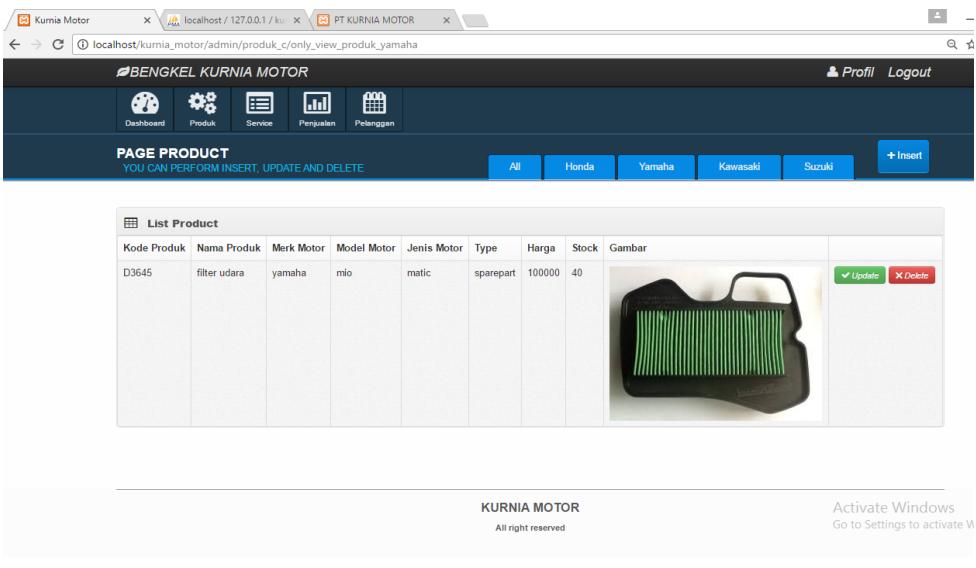

**Gambar 4- 4 Halaman Formulir** *Input* **Data Produk Yamaha**

### **4.1.2.8 Antar Muka Form Data Produk Kawasaki**

Halaman Data Produk yang di kelompokan berdasarkan merk motor bertujuan untu

memudahkan pemisahaan jenis produk Kawasaki

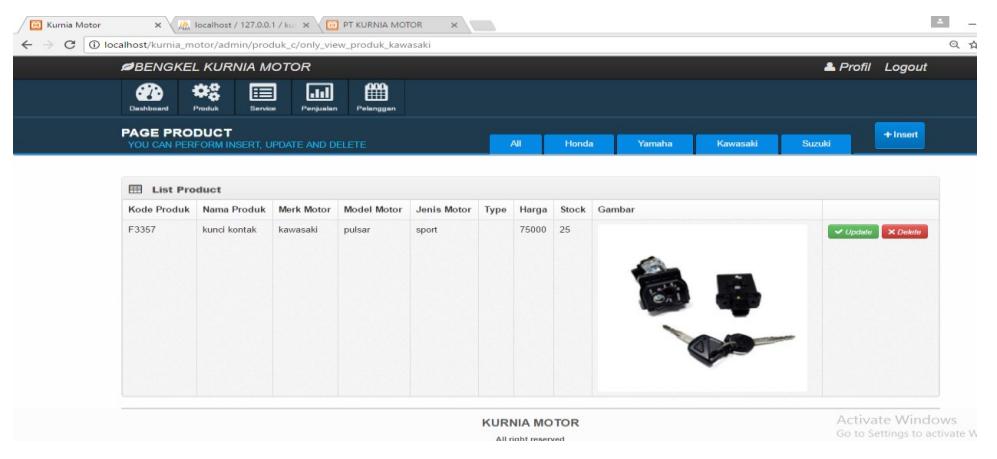

**Gambar 4- 13 Halaman Formulir** *Input* **Data Produk Kawasaki**

### **4.1.2.9 Antar Muka Form Data Produk Suzuki**

Halaman Data Produk yang di kelompokan berdasarkan merk motor bertujuan untuk memudahkan pemisahaan jenis produk Suzuki.

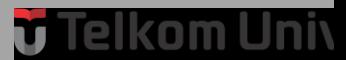

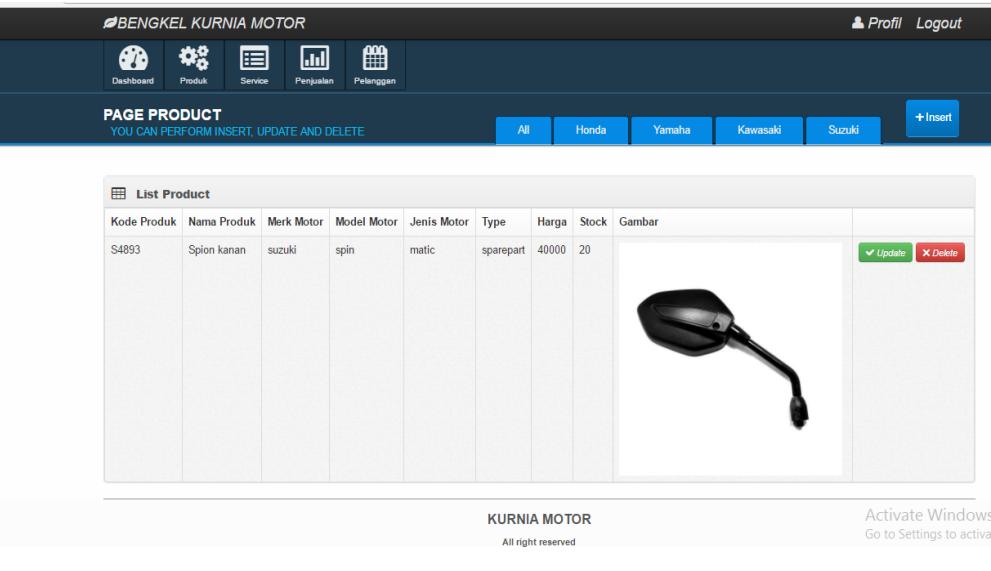

**Gambar 4- 5 Halaman Formulir** *Input* **Data Produk Suzuki**

### **4.1.2.10 Antar Muka** *Update Data Produk*

Halaman Form Input Data Produk adalah Form yang memiliki fungsi untuk mengubah data-data produk yang dimasukan.

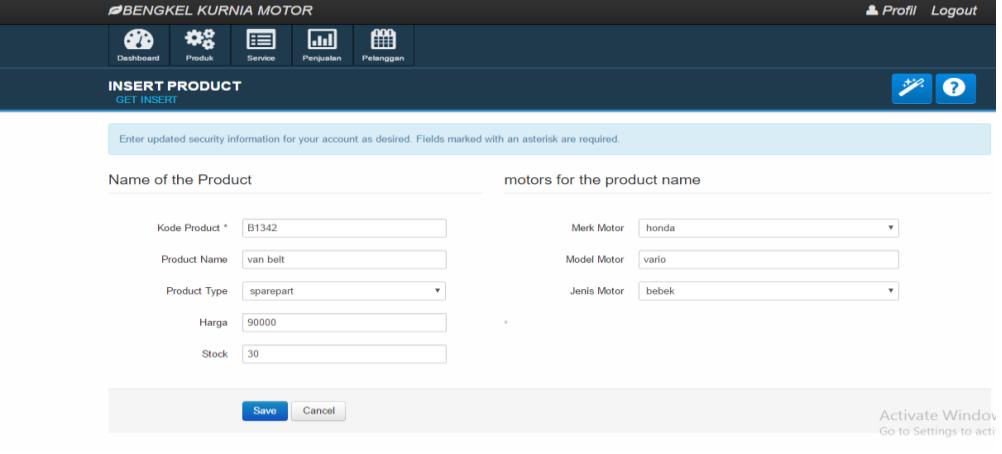

**Gambar 4- 6 Halaman** *Input* **Data Produk**

### **4.1.2.11 Antar Muka Hapus Data Produk**

Halaman Form Hapus Data Produk adalah Form yang memiliki fungsi untuk menghapus data produk yang dimasukan.

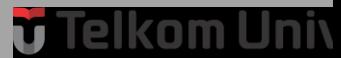

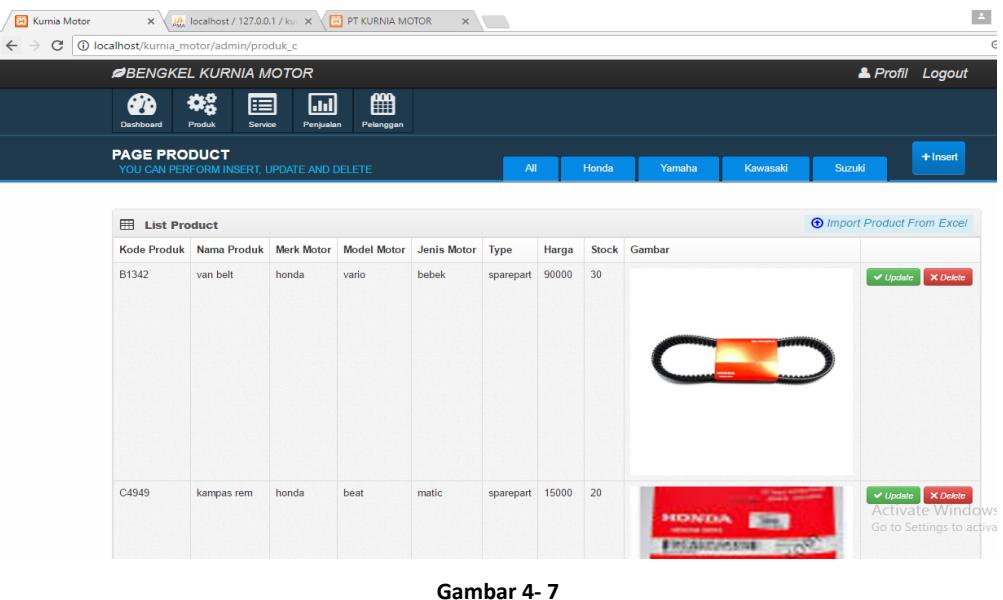

**Halaman meng***hapus* **Data Produk**

### **4.1.2.12 Antar Muka** *Input* **Data Servis**

Halaman Form *input* data servis adalah halaman yang di gunakan oleh admin untuk menginput data servis apa saja yang akan di dapatkan oleh pelanggan beserta merek oli apa yang di pakai, suku cadang apa yang di butuhkan serta total harga yang harus di bayar.

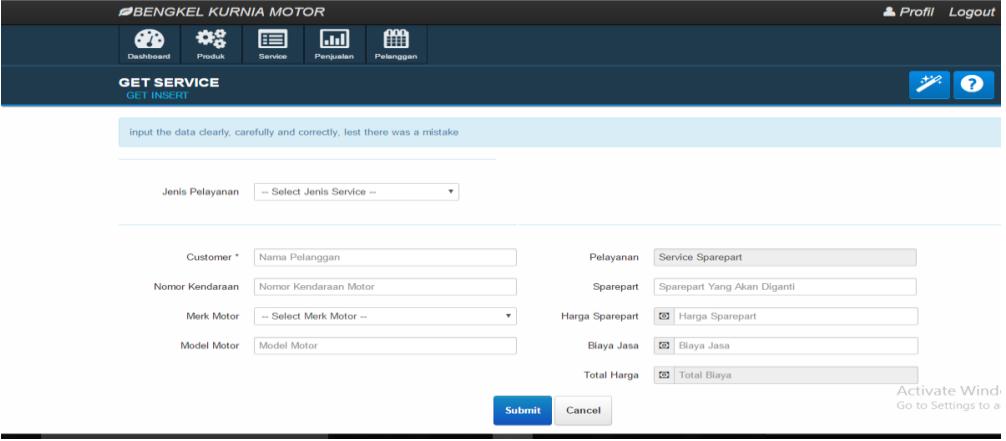

**Gambar 4- 8 Halaman Formulir** *Input* **Data Servis**

### **4.1.2.13 Antar Muka** *Update Data Servis*

Halaman Form update data servis adalah halaman yang akan di gunakan oleh admin untuk mengubah data servis yang telah di input jika sewaktu-waktu ada kesalahan dan perubahan data servis.

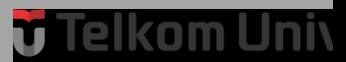

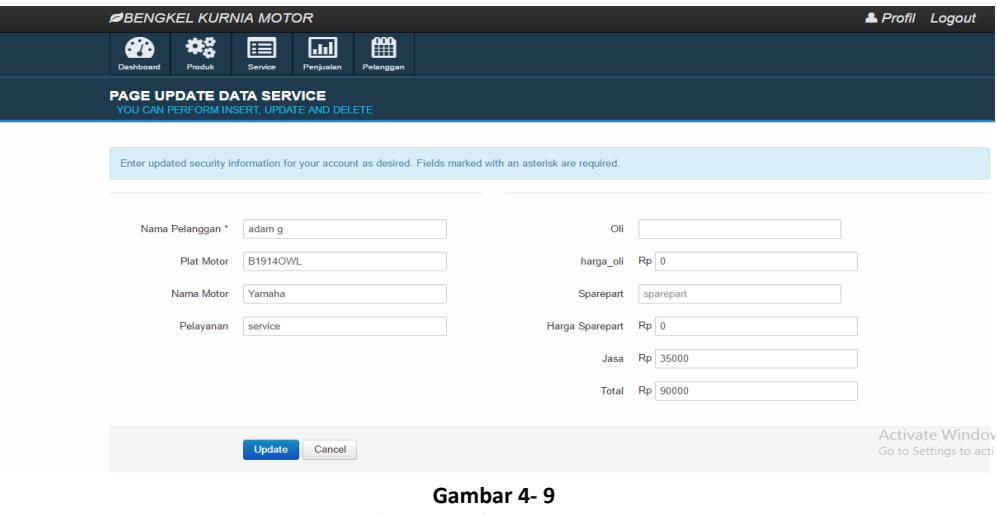

**Halaman Update Data Servis**

### **4.1.2.14 Antar Muka** *Hapus Data Servis*

Halaman Form Hapus Data Produk adalah Form yang memiliki fungsi untuk menghapus data Servis yang dimasukan.

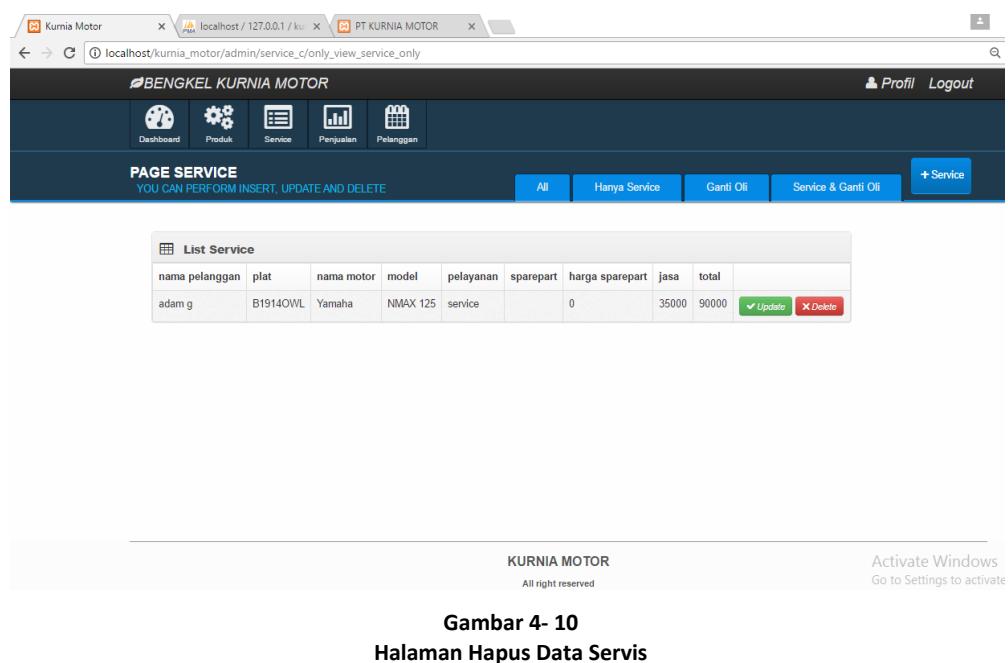

### **4.1.2.15 Antar Muka** *Update Data Servis*

Halaman Form update data servis adalah halaman yang akan di gunakan oleh admin untuk mengubah data servis yang telah di input jika sewaktu-waktu ada kesalahan dan perubahan data servis.

÷.

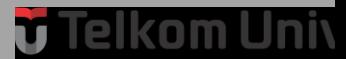

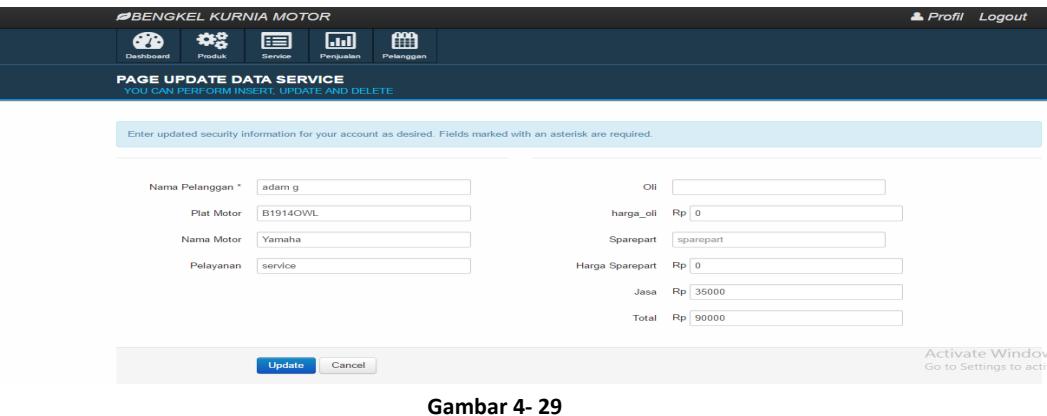

**Halaman Update Data Servis**

### **4.1.2.16 Antar Muka** *Tabel Data Servis*

Halaman Form Tabel Data Servis menampilkan Data Servis yang Terlah di input oleh Admin yang di katagorikan menjadi data servis saja , data ganti oli, data servis dan ganti oli.

| <b>BENGKEL KURNIA MOTOR</b>                                      |                 |                                      |                    |                                    |               |                      |            |                    |                     |              | <b>A</b> Profil Logout                        |
|------------------------------------------------------------------|-----------------|--------------------------------------|--------------------|------------------------------------|---------------|----------------------|------------|--------------------|---------------------|--------------|-----------------------------------------------|
| #음<br>Dashboard<br>Produk                                        | 囯<br>Service    | $\overline{\mathsf{h}}$<br>Penjualan | ∰<br>Pelanggan     |                                    |               |                      |            |                    |                     |              |                                               |
| <b>PAGE SERVICE</b><br>YOU CAN PERFORM INSERT, UPDATE AND DELETE |                 |                                      |                    | <b>All</b>                         |               | <b>Hanya Service</b> |            | Ganti Oli          | Service & Ganti Oli |              | + Service                                     |
|                                                                  |                 |                                      |                    |                                    |               |                      |            |                    |                     |              |                                               |
| 囲<br><b>List Service</b><br>nama<br>pelanggan                    | plat            | nama<br>motor                        | model              | pelayanan                          | oli           | harga<br>oli         | sparepart  | harga<br>sparepart | jasa                | total        |                                               |
| adam q                                                           | <b>B1914OWL</b> | Yamaha                               | <b>NMAX</b><br>125 | service                            |               | $\mathbf{0}$         |            | $\mathbf{0}$       | 35000               | 90000        | $ightharpoonup$ Update<br>X Delete            |
| nunung                                                           | <b>B4414OWP</b> | vamaha                               | mio cw             | ganti oli                          | atas          | 90000                |            | $\mathbf{0}$       | 10000               | 100000       | $\vee$ Update<br><b>X</b> Delete              |
| dudung                                                           | <b>B4414OWL</b> | vamaha                               | jupiter mx         | ganti oli                          | atas          | 35000                |            | $\mathbf{0}$       | 15000               | 50000        | $\vee$ Update<br>X Delete                     |
| rizky                                                            | <b>R1010ST</b>  | honda                                | vario 120          | Service Sparepart                  |               | $\mathbf{0}$         | busi kecil | 45555              | 25555               | 1243858      | $\vee$ Update<br>X Delete                     |
| faiza                                                            | F4154EZ         | suzuki                               | satria fu          | Service Sparepart                  |               | $\mathbf{0}$         | oli sampin | 20000              | 10000               | 30000        | $\vee$ Update<br>X Delete                     |
| galih                                                            | <b>N9898OPL</b> | kawaski                              | ninja<br>500cc     | Service Sparepart dan Ganti<br>Oli | oli<br>sampin | 45000                | pedal rem  | 55000              | 35000               | 135000<br>Go | Activate Window<br>$\vee$ Update<br>to activa |

**Gambar 4- 30 Halaman table data servis**

### **4.1.2.17 Antar Muka** *Data Pegawai*

Halaman Form Tabel Data Pegawai menampilkan Data Pegawai yang dapat di tambah serta di perbaharui terdapat nama pegawai, alamat dan no telpn.

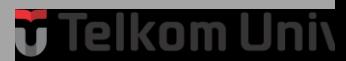

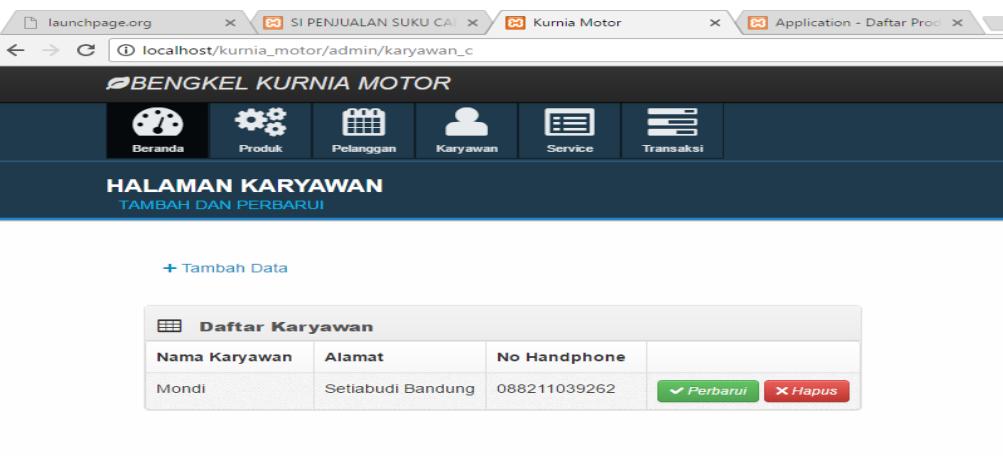

**Gambar 4- 31 Halaman table data pegawai**

### **4.1.2.18 Antar Muka** *Penjualan Online*

Halaman Keranjang Penjualan Online menampilkan data barang apa saja yang akan di pesan dan di lakukan transaksi.

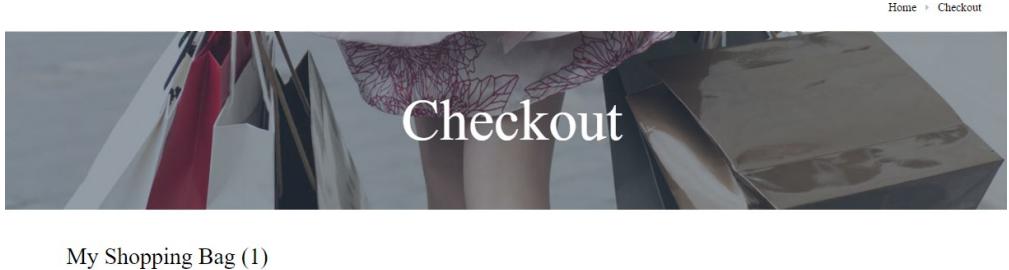

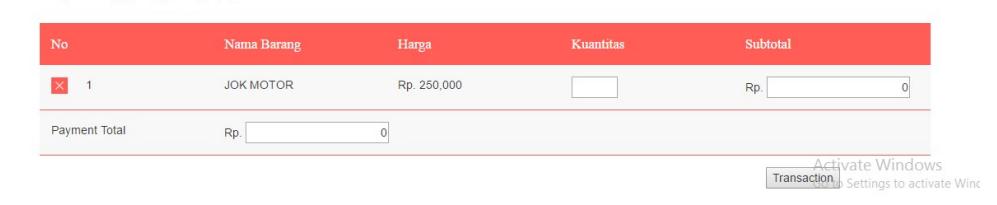

**Gambar 4- 32 Halaman keranjang penjualan online**

### **4.1.2.19 Antar Muka** *Data Akun Pelanggan*

Halaman data akun Pelanggan yang menyimpan data pelanggan yang di inputkan pada saat melakukan registrasi.

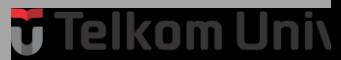

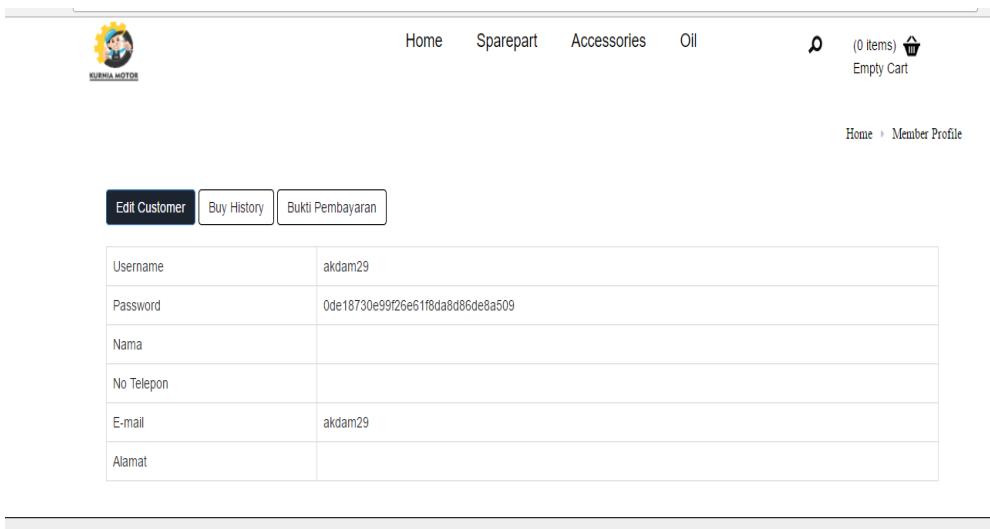

**Gambar 4- 33 Halaman keranjang penjualan online**

### **4.1.2.20 Antar Muka** *Halaman Transaksi Kasir*

Halaman transaksi kasir menampilkan halaman proses transaksi penjualan pada kasir.

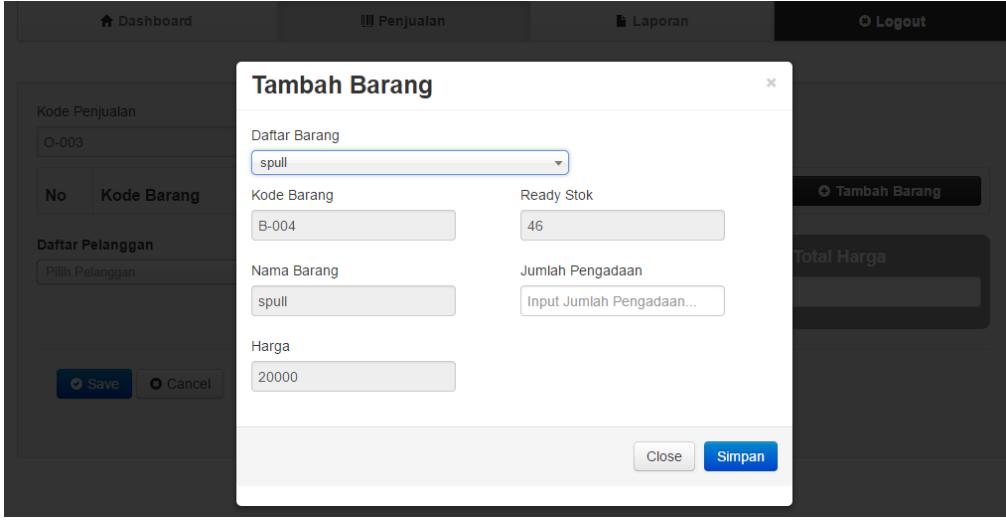

**Gambar 4- 34 Halaman transaksi kasir**

### **4.1.2.21 Antar Muka** *Upload Bukti Pembayaran*

Halaman upload bukti pembayaran menampilkan bagaimana pelanggan mengupload bukti pembayaran.

÷.

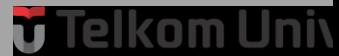

| <b>KURNIA MOTOR</b> |                                            |                         | Home | Sparepart           | <b>Accessories</b>   | Oil | ۵                       | (0 items) $\overrightarrow{m}$<br><b>Empty Cart</b> |
|---------------------|--------------------------------------------|-------------------------|------|---------------------|----------------------|-----|-------------------------|-----------------------------------------------------|
|                     | <b>Buy History</b><br><b>Edit Customer</b> | <b>Bukti Pembayaran</b> |      |                     |                      |     |                         | Home > Buy History                                  |
| <b>NO</b>           | <b>Kode Transaksi</b>                      | Nama Pelanggan          |      | Tanggal Transaksi   | <b>Status</b>        |     | <b>Bukti Pembayaran</b> |                                                     |
| 1                   | 10                                         |                         |      | 2017-06-13 07:44:52 | <b>Sedang Proses</b> |     | file 1497332724.jpg     |                                                     |
| $\overline{2}$      | 11                                         |                         |      | 2017-06-13 07:47:00 | Batal                |     | file 1497332848.jpg     |                                                     |
| 3                   | 12                                         |                         |      | 2017-06-13 08:07:07 | <b>Sedang Proses</b> |     | Upload Bukti Pembayaran |                                                     |
| 4                   | 13                                         |                         |      | 2017-06-13 08:07:41 | Lunas                |     | Upload Bukti Pembayaran |                                                     |

**Gambar 4- 35 Halaman Upload Bukti Pembayaran**

### **4.2 Pengujian**

Pengujian yang dilakukan dalam Proyek Akhir ini, menggunakan *Black Box Testing dan User Acceptance Testing* (UAT)*. Black Box Testing* dipergunakan untuk menguji semua komponen yang terdapat di aplikasi Proyek Akhir. Menyesuaikan proses bisnis dengan *Flowmap, Usecase, Class Diagram,* dan *Sequence Diagram*. Pengujian *User Acceptance Testing* (UAT) digunakan untuk menghasilkan dokumen, yang dijadikan bukti bahwa *software* yang telah dikembangkan telah dapat diterima oleh pengguna, apabila hasil pengujian (*testing*) sudah bisa dianggap memenuhi kebutuhan dari pengguna.

### **4.2.1 Pengujian dengan** *Black Box Testing*

Berikut ini merupakan pengujian aplikasi yang dilakukan dengan *black box testing* adalah sebagai berikut :

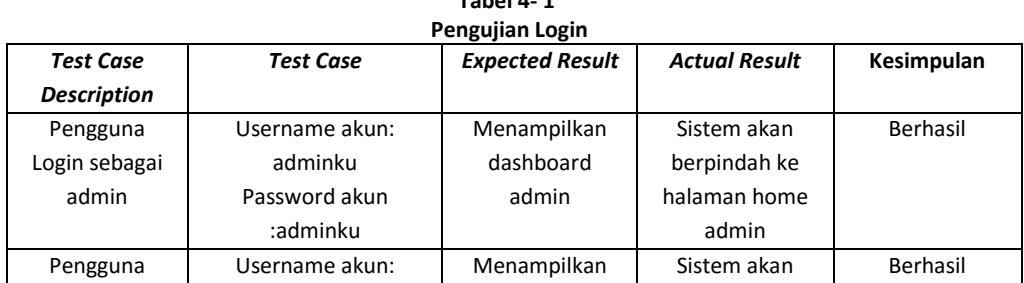

**Tabel 4- 1**

### **4.2.1.1 Pengujian** *Login*

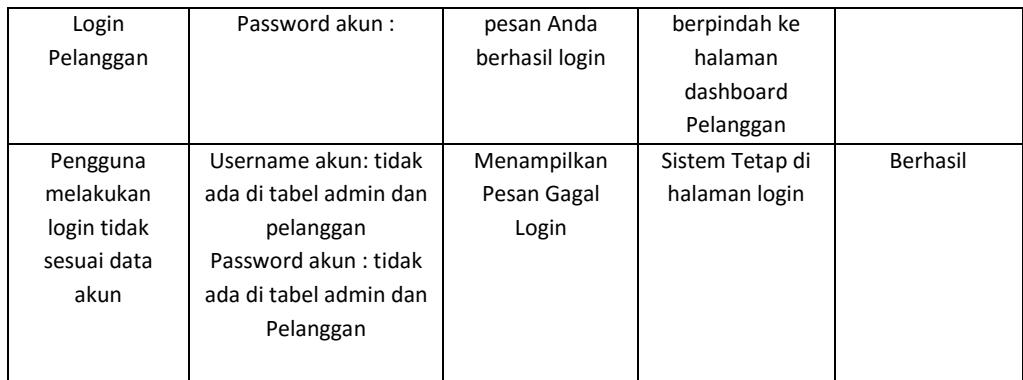

### **4.2.1.2 Pengujian** *Registrasi*

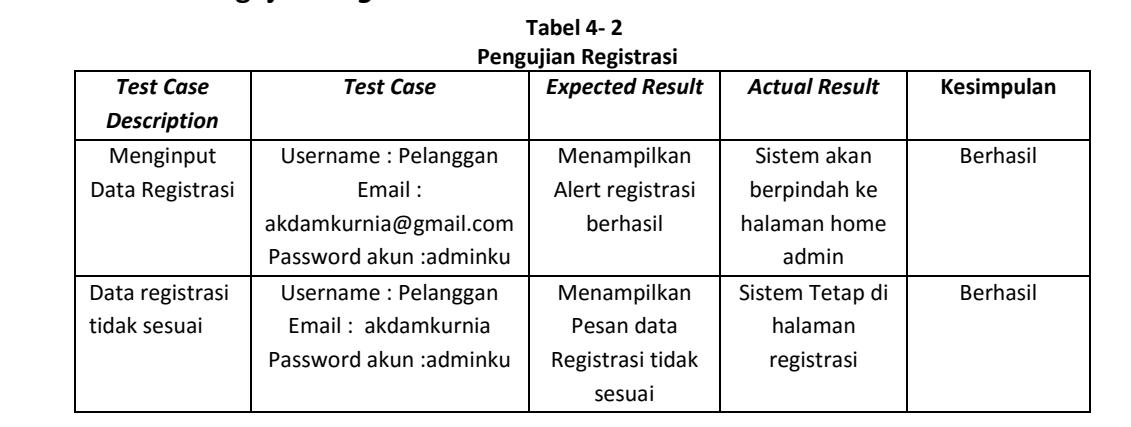

### **4.2.1.3 Pengujian Tambah Data Produk**

#### **Tabel 4- 3 Pengujian Tambah Data Produk**

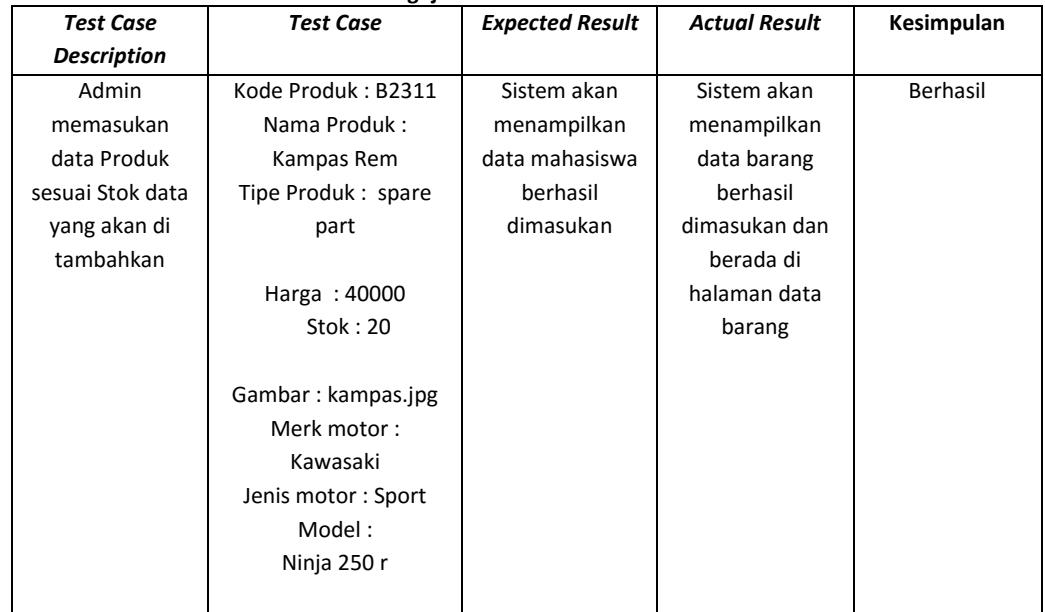

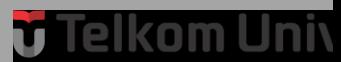

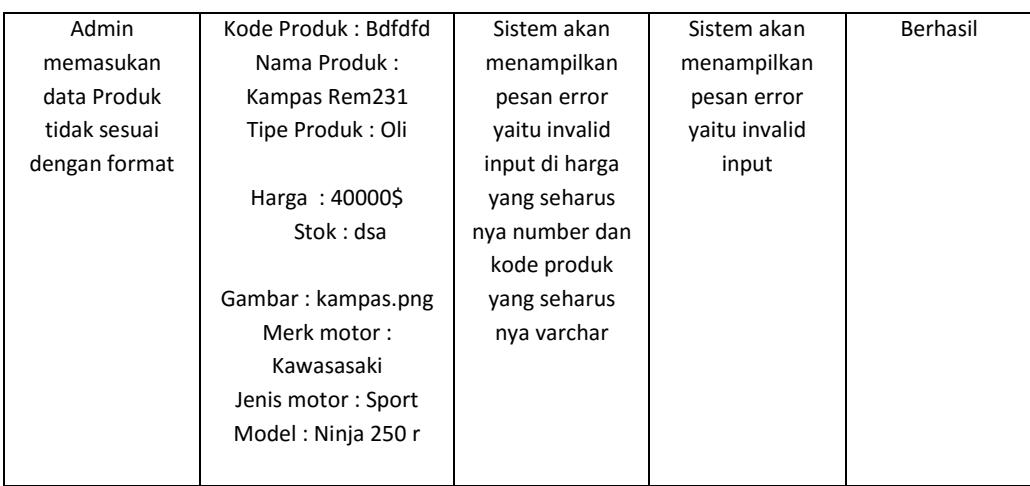

### **4.2.1.4 Pengujian Hapus Data Produk**

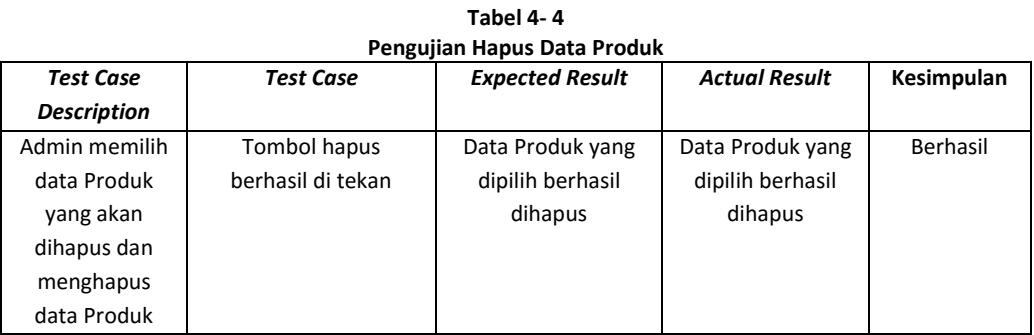

### **4.2.1.5 Pengujian Update data Produk**

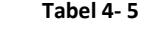

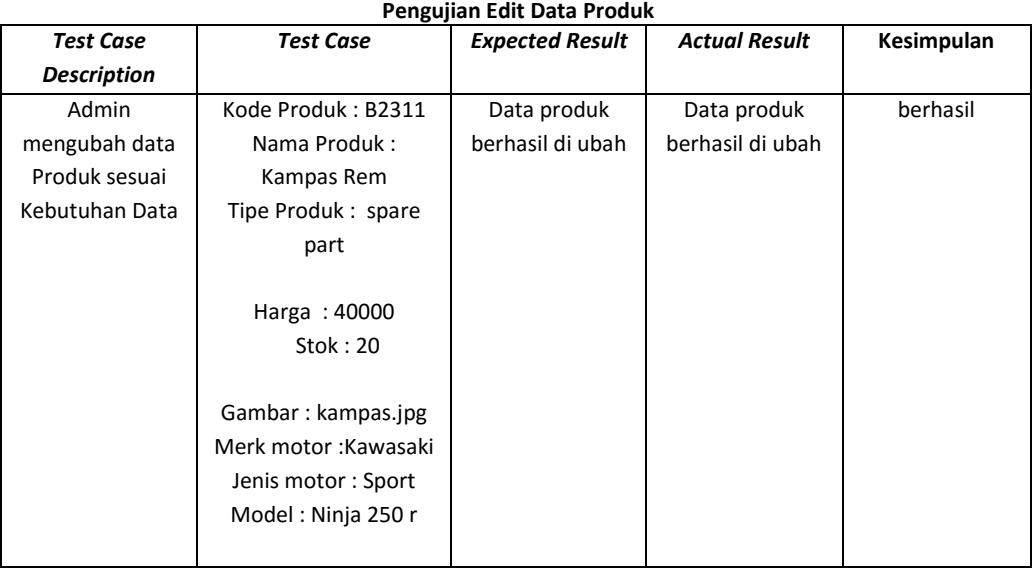

 $\overline{\phantom{0}}$ 

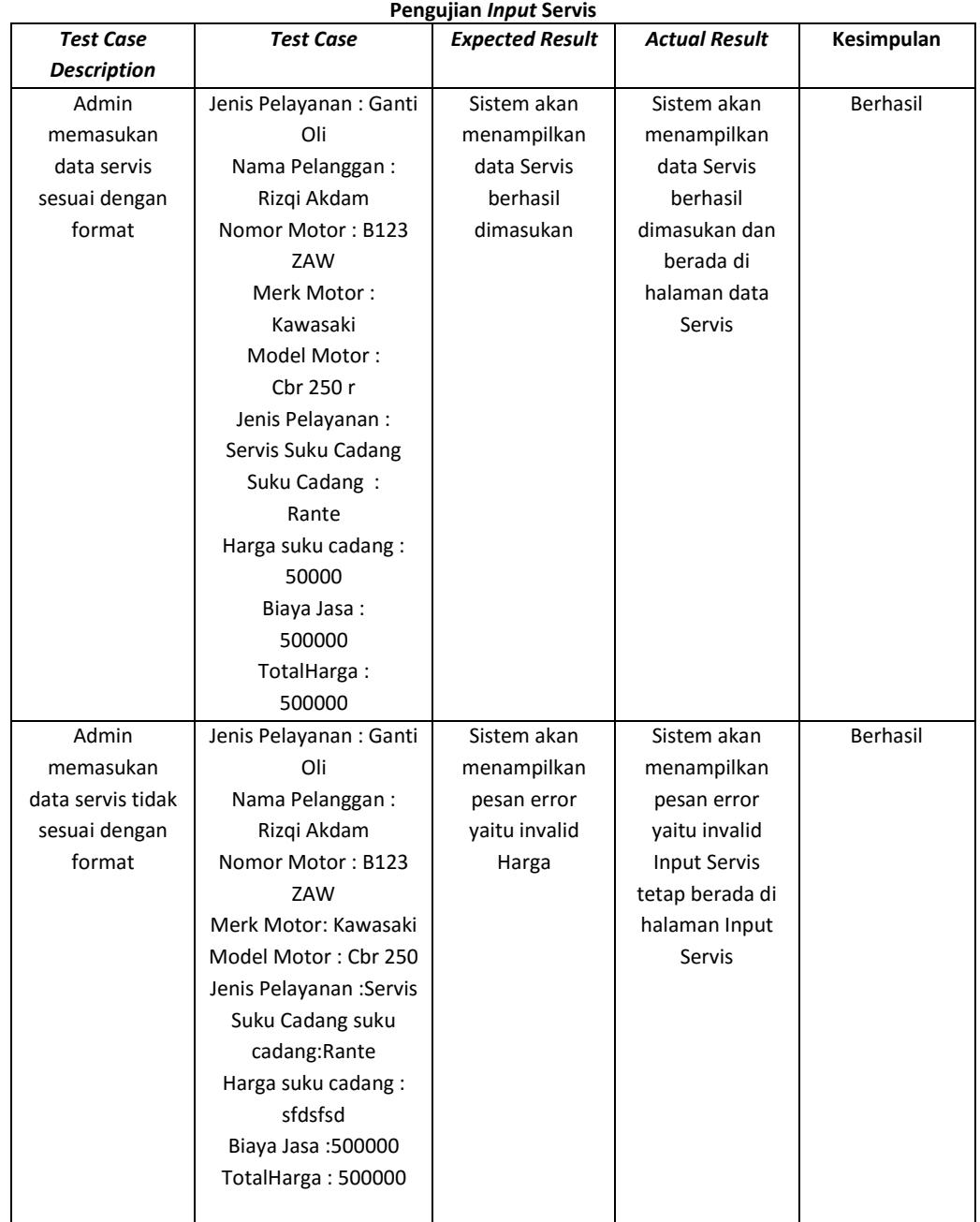

**Tabel 4- 6**

### **4.2.1.6 Pengujian** *Input* **Servis**

### **4.2.1.7 Pengujian Edit Servis**

### **Tabel 4- 7**

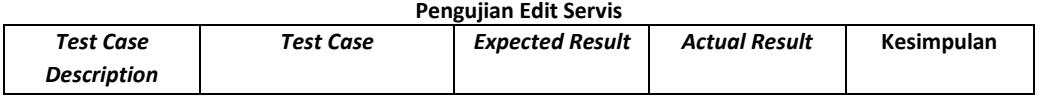

÷.

# <mark>ŭ Telkom Univ</mark>

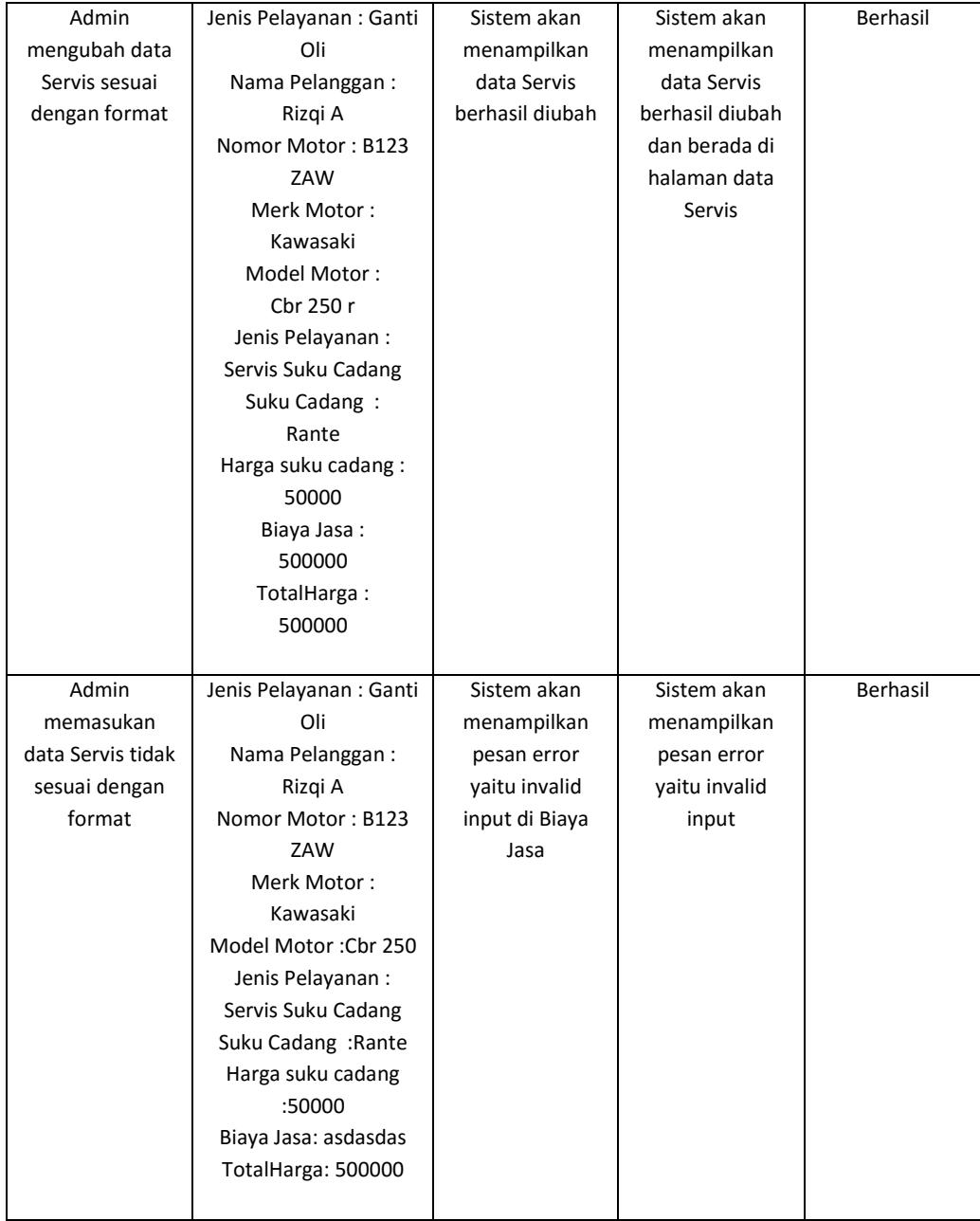

### **4.2.1.8 Pengujian** *Input* **Data Pelanggan**

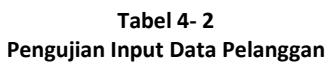

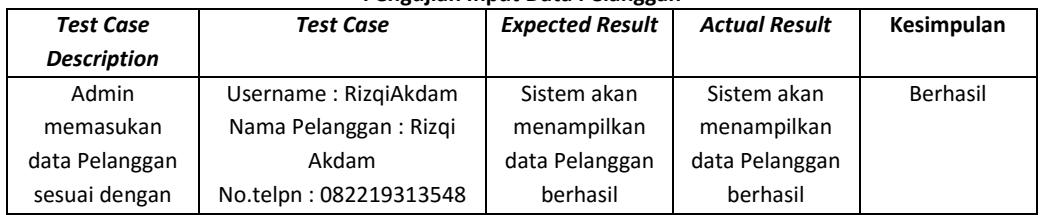

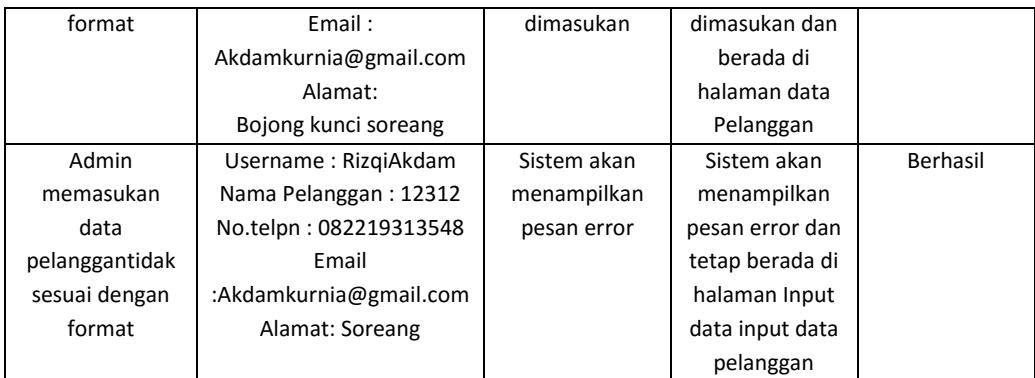

### **4.2.1.9 Pengujian Hapus Data Pelanggan**

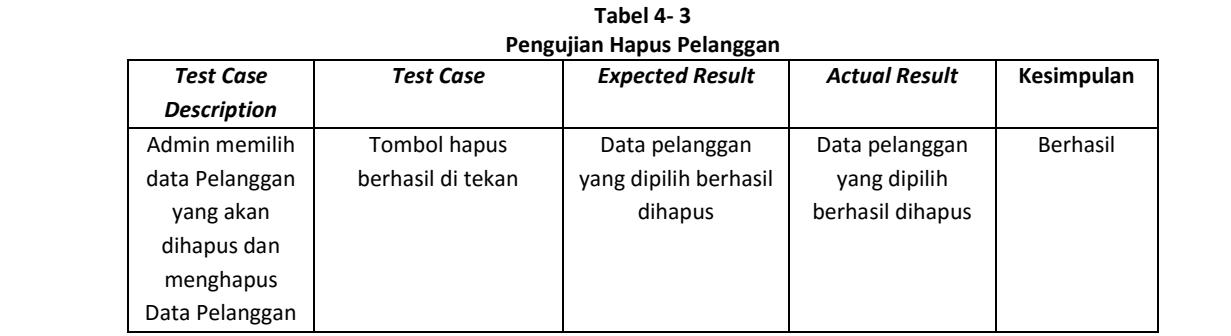

### **4.2.1.10 Pengujian Edit Data Pelanggan**

| Pengujian Edit Data Pelanggan |                        |                        |                      |            |  |  |  |  |  |
|-------------------------------|------------------------|------------------------|----------------------|------------|--|--|--|--|--|
| <b>Test Case</b>              | <b>Test Case</b>       | <b>Expected Result</b> | <b>Actual Result</b> | Kesimpulan |  |  |  |  |  |
| <b>Description</b>            |                        |                        |                      |            |  |  |  |  |  |
| Admin                         | Username: RizgiAkdam   | Sistem akan            | Sistem akan          | Berhasil   |  |  |  |  |  |
| mengubah data                 | Nama Pelanggan: Rizgi  | menampilkan            | menampilkan          |            |  |  |  |  |  |
| Pelanggan                     | Akdam                  | data Pelanggan         | data Pelanggan       |            |  |  |  |  |  |
| sesuai dengan                 | No.telpn: 082219313548 | berhasil diubah        | berhasil diubah      |            |  |  |  |  |  |
| format                        | Email:                 |                        | dan berada di        |            |  |  |  |  |  |
|                               | Akdamkurnia@gmail.com  |                        | halaman data         |            |  |  |  |  |  |
|                               | Alamat:                |                        | Pelanggan            |            |  |  |  |  |  |
|                               | Bojong kunci soreang   |                        |                      |            |  |  |  |  |  |
| Admin                         | Username: RizgiAkdam   | Sistem akan            | Sistem akan          | Berhasil   |  |  |  |  |  |
| mengubah data                 | Nama Pelanggan: 45345  | menampilkan            | menampilkan          |            |  |  |  |  |  |
| Pelanggan tidak               | No.telpn: 082219313548 | pesan error            | pesan error dan      |            |  |  |  |  |  |
| sesuai dengan                 | Email:                 |                        | tetap berada di      |            |  |  |  |  |  |
| format                        | Akdamkurnia@gmail.com  |                        | halaman              |            |  |  |  |  |  |
|                               | Alamat:                |                        | Update data          |            |  |  |  |  |  |
|                               | Bojong kunci soreang   |                        | Pegawai              |            |  |  |  |  |  |

**Tabel 4- 4**

 $\overline{\phantom{0}}$ 

### **4.2.1.11 Pengujian** *Input* **Data Pegawai**

| Pengujian Input Data Pegawai |                        |                        |                      |            |  |  |  |  |
|------------------------------|------------------------|------------------------|----------------------|------------|--|--|--|--|
| <b>Test Case</b>             | <b>Test Case</b>       | <b>Expected Result</b> | <b>Actual Result</b> | Kesimpulan |  |  |  |  |
| <b>Description</b>           |                        |                        |                      |            |  |  |  |  |
| Admin                        | Username: RizgiAkdam   | Sistem akan            | Sistem akan          | Berhasil   |  |  |  |  |
| memasukan                    | Nama Pegawai: Rizgi    | menampilkan            | menampilkan          |            |  |  |  |  |
| data Pegawai                 | Akdam                  | data Pegawai           | data Pegawai         |            |  |  |  |  |
| sesuai dengan                | No.telpn: 082219313548 | berhasil               | berhasil             |            |  |  |  |  |
| format                       | Email:                 | dimasukan              | dimasukan dan        |            |  |  |  |  |
|                              | Akdamkurnia@gmail.com  |                        | berada di            |            |  |  |  |  |
|                              | Alamat:                |                        | halaman data         |            |  |  |  |  |
|                              | Bojong kunci soreang   |                        | Pegawai              |            |  |  |  |  |
| Admin                        | Username: RizgiAkdam   | Sistem akan            | Sistem akan          | Berhasil   |  |  |  |  |
| memasukan                    | Nama Pegawai: 12312    | menampilkan            | menampilkan          |            |  |  |  |  |
| data pegawai                 | No.telpn: 082219313548 | pesan error            | pesan error dan      |            |  |  |  |  |
| tidak sesuai                 | Email:                 |                        | tetap berada di      |            |  |  |  |  |
| dengan format                | Akdamkurnia@gmail.com  |                        | halaman Input        |            |  |  |  |  |
|                              | Alamat: soreang        |                        | data input data      |            |  |  |  |  |
|                              |                        |                        | pegawai              |            |  |  |  |  |

**Tabel 4- 11**

### **4.2.1.12 Pengujian Hapus Data Pegawai**

**Tabel 4- 5**

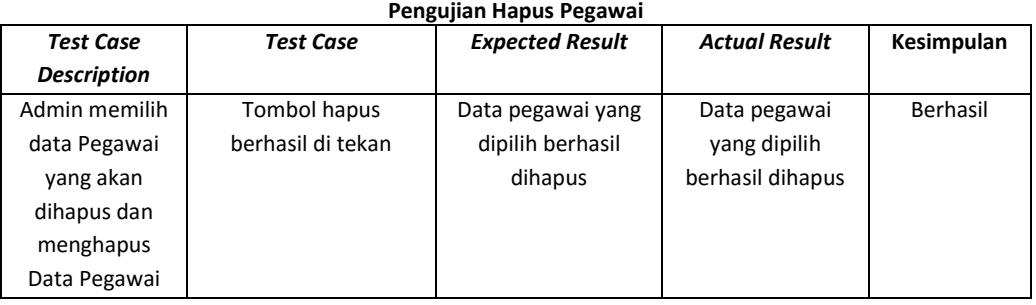

### **4.2.1.13 Pengujian Edit Data Pegawai**

| Pengujian Edit Data Pegawai |                        |                        |                      |            |  |  |  |  |  |
|-----------------------------|------------------------|------------------------|----------------------|------------|--|--|--|--|--|
| <b>Test Case</b>            | <b>Test Case</b>       | <b>Expected Result</b> | <b>Actual Result</b> | Kesimpulan |  |  |  |  |  |
| <b>Description</b>          |                        |                        |                      |            |  |  |  |  |  |
| Admin                       | Username: RizgiAkdam   | Sistem akan            | Sistem akan          | Berhasil   |  |  |  |  |  |
| mengubah data               | Nama Pegawai: Rizgi    | menampilkan            | menampilkan          |            |  |  |  |  |  |
| Pegawai sesuai              | Akdam                  | data Pegawai           | data Pegawai         |            |  |  |  |  |  |
| dengan format               | No.telpn: 082219313548 | berhasil diubah        | berhasil diubah      |            |  |  |  |  |  |
|                             | Email:                 |                        | dan berada di        |            |  |  |  |  |  |
|                             | Akdamkurnia@gmail.com  |                        | data pegawai         |            |  |  |  |  |  |

**Tabel 4- 6**

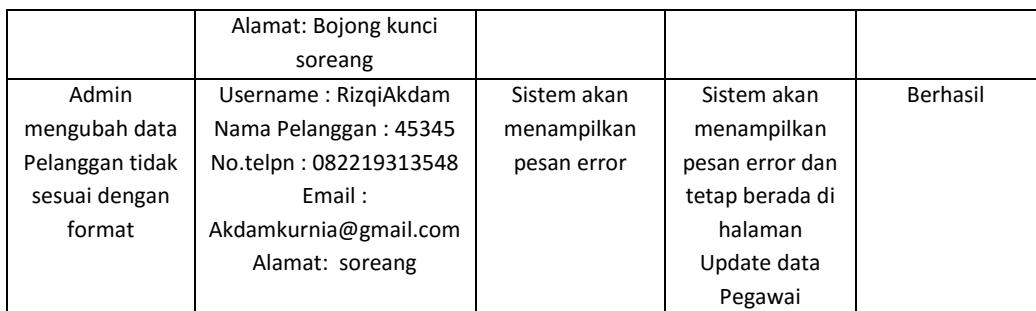

### **4.2.1.14 Pengujian Upload Bukti Pembayaran**

### **Tabel 4- 11**

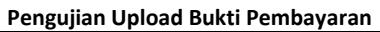

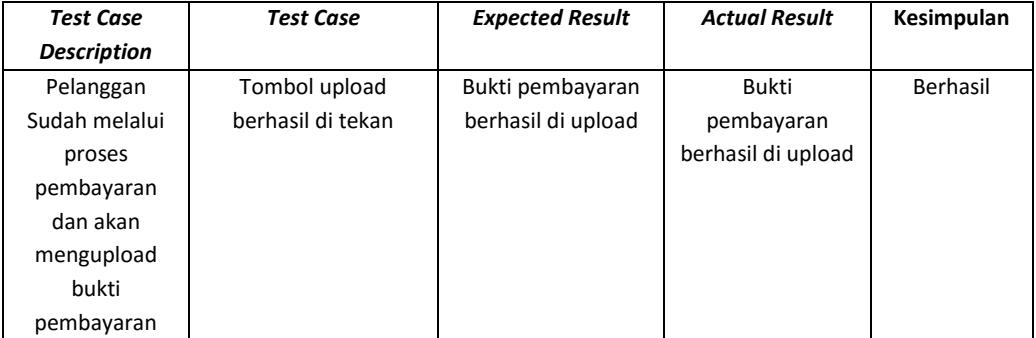

### **4.2.1.15 Pengujian Aprove Bukti Pembayaran**

### **Tabel 4- 12**

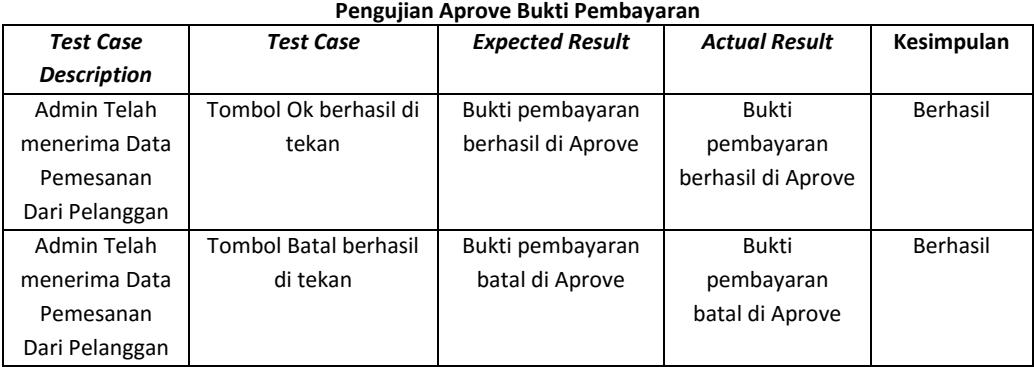

### **4.2.1.16Pengujian Eksport Data Penjualan**

**Tabel 4- 13**

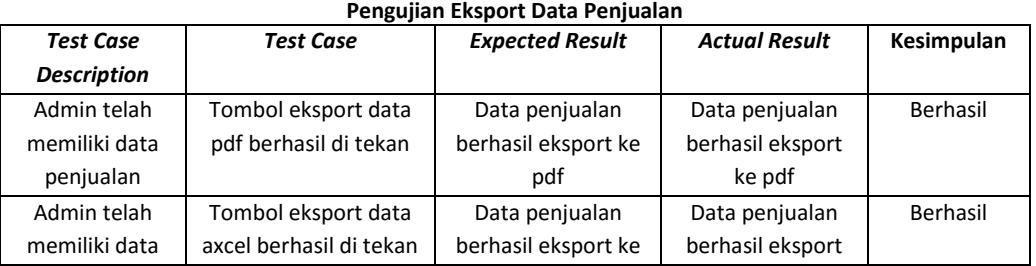

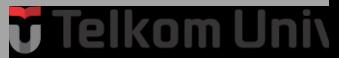

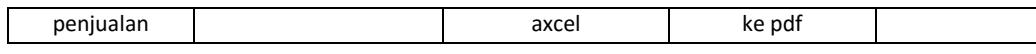

### **4.2.2 Pengujian User Acceptance Test**

*User Acceptance Test* (UAT) atau Uji Penerimaan Pengguna adalah salah satu proses pengujian oleh pengguna yang dimaksudkan untuk menghasilkan dokumen yang dijadikan bukti bahwa *software* yang telah dikembangkan telah dapat diterima oleh pengguna, apabila hasil pengujian (*testing*) sudah bisa dianggap memenuhi kebutuhan dari pengguna. Dalam pengujian ini dilakukan pengujian *User Acceptance Testing* (UAT) terhadap Pegawai yang akan menggunakan aplikasi. Pelaksanaan pengujian ini dengan cara memberikan kuisioner kepada *user* setelah mereka mencoba menggunakan aplikasi Manajemen Penjualan dan Pelayanan Perbaikan Sepeda Motor. Kuisioner dibagikan kepada 2 orang Pegawai dan 1 Orang Pemilik. hasil pengujian *User Acceptance Test* dapat dilihat di lampiran. Berikut ini merupakan table hasil pengujian aplikasi kepada Bengkel Kurnia Motor.

|    | Pertanyaan                                        | Presentase |
|----|---------------------------------------------------|------------|
| 1. | Bagaimana anda menilai tampilan aplikasi web ini? |            |
|    | Sangat Baik<br>a.                                 | 50 %       |
|    | b.<br><b>Baik</b>                                 | 25 %       |
|    | Cukup Baik<br>c.                                  | 25 %       |
|    | <b>Buruk</b><br>$\mathsf{d}$ .                    | $0\%$      |
|    | Sangat Buruk<br>e.                                | $0\%$      |
| 2. | Bagaimana anda menilai fungsi di dalam aplikasi   |            |
|    | untuk melakukan Pengelolaan data barang ?         |            |
|    | Sangat Baik<br>a.                                 | 25 %       |
|    | <b>Baik</b><br>b.                                 | 25 %       |
|    | Cukup Baik<br>c.                                  | 50 %       |
|    | $\mathsf{d}$ .<br><b>Buruk</b>                    | 0 %        |
|    | Sangat Buruk<br>e.                                | 0 %        |

**Tabel 4- 7 Hasil Pengujian UAT**

<mark>ú Telkom Uni</mark>

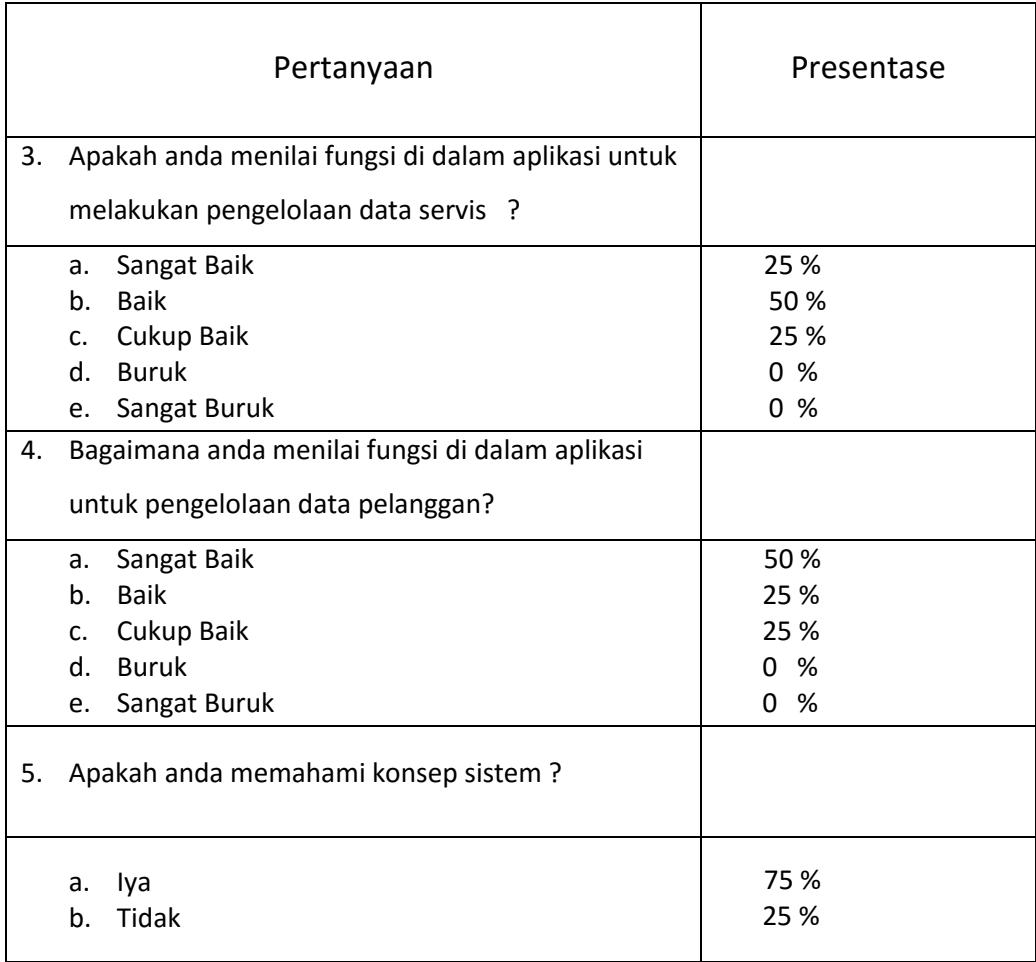

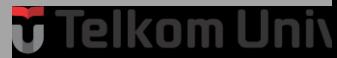

# **BAB 5 PENUTUP**

### **5.1. Kesimpulan**

Dari perancangan, pengujian, implementasi aplikasi maka dapat diambil kesimpulan:

- 1. Aplikasi ini dapat membantu pihak Pemilik Bengkel Kurnia Motor dalam melakukan Manajemen Penjualan dan pelayanan servis dengan menggunakan aplikasi internal dan penjualan online.
- 2. Aplikasi ini dapat membantu pegawai atau admin dalam melaksanakan tugas nya seperti merekap data produk sepeda motor, membuat laporan transaksi, mempercepat proses transaksi, mengelola penjualan online, mengecek stok barang secara otomatis dan membantu mengelola data pelayanan servis.
- 3. Aplikasi ini dapat membantu pihak pelanggan dalam pembelian barang secara online dan memantau data servis serta detail transaksi yang jelas sehingga memudahkan pelaggan menyesuaikan estimasi waktu dan estimasi biaya servis.

### **5.2. Saran**

Adapun saran yang diajukan untuk Aplikasi Manajemen Penjualan Dan Pelayanan Perbaikan Sepeda Motor ini adalah

- 1. Aplikasi ini diharapkan dapat meningkatkan produktifitas penjualan dengan memanfaatkan pejualan online.
- 2. Aplikasi ini diharapkan desain antar mukanya lebih bagus dan lebih menarik.
- 3. Aplikasi ini dapat meminimalisir kehilangan data akibat penyimpanan manual.

### Telkom Univ

### DAFTAR PUSTAKA

- [1] Efendi Budi, P. *Rahasia Sukses Membangun & Mengelola Usaha Bengkel.* Bandung,2013.
- [2] Wahyono, Teguh.Sistem Informasi (Konsep Dasar, Analisis, Design Dan Implementasi. Bandung 2011.
- [3] M. Fowler, *Distilled Third Edition A Brief Guide To The Standard Object Modeling Language*. Boston, USA: Pearson Education, 2011.
- [4] Pressman, *Rekayasa Perangkat Lunak*. Yogyakarta: Andi, 2014.
- [5] Gartina, I. *Pemodelan dengan Flowmap.* Bandung,2010.
- [6] Yusti, Y. (2014, Mei). *Software*. Dikutip dari [http://yudiyusti.com/sublime](http://yudiyusti.com/sublime-)text/2016.
- [7] Wismakarma, K. *9 Langkah Menjadi Master Framework CodeIgniter.* Yogyakarta: Lokomedia,2010.
- [8] Saputra A, *Web* Tips *PHP, HTML5* dan *CSS3.* Jakarta: Jasakom, 2011.
- [9] Saputra, A. Web Tips PHP, HTML dan CSS:Jasakom,2012.
- [10] Komputer, M. H. *Membuat Aplikasi Database dengan Java, MySql dan Netbeans.* Jakarta: Elex Media Komputindo,2010.

### **LAMPIRAN**

#### **NIA MOTOR** emgan Rt 04 Rw 04 Bojong<br>- Refill LPG 3KG, 12 0857 9307 6<br>- Refill LPG 3KG, 12 KG (Pe<br>- Spare part Motor sien LPG 3Kg) **JUMLAH** HARGA NAMA BARANG QTY  $15.000$  $15.000$ Pem cawam  $\epsilon$ 20,000 oli rom  $10 - 000$ 2  $80 - 080$ Oli Castrol IL  $\overline{\mathcal{S}}$ .  $\overline{\phantom{a}}$  $\mathcal{E}$ 65.000 **JUMLAH Rp.** Yang Menerima,

### **Lampiran 1 Bon Penjualan Suku Cadang**

### **Lampiran 2 Bon Penjualan Servis**

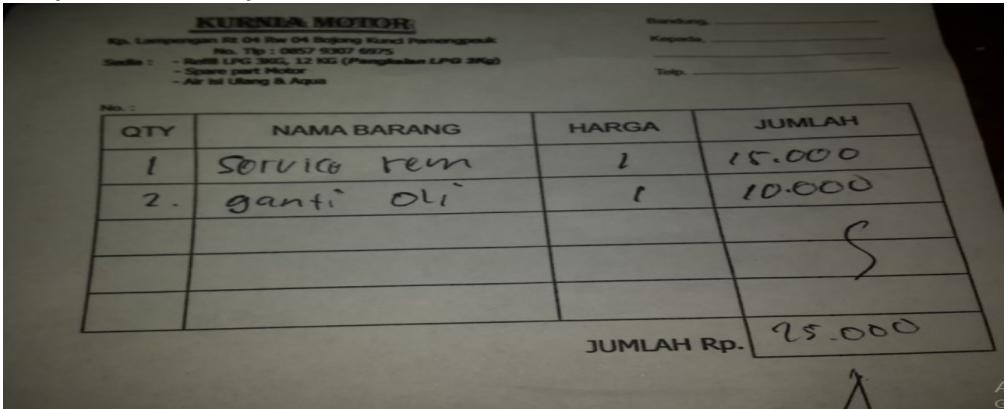

### **Lampiran 3 Bon Pembelian barang**

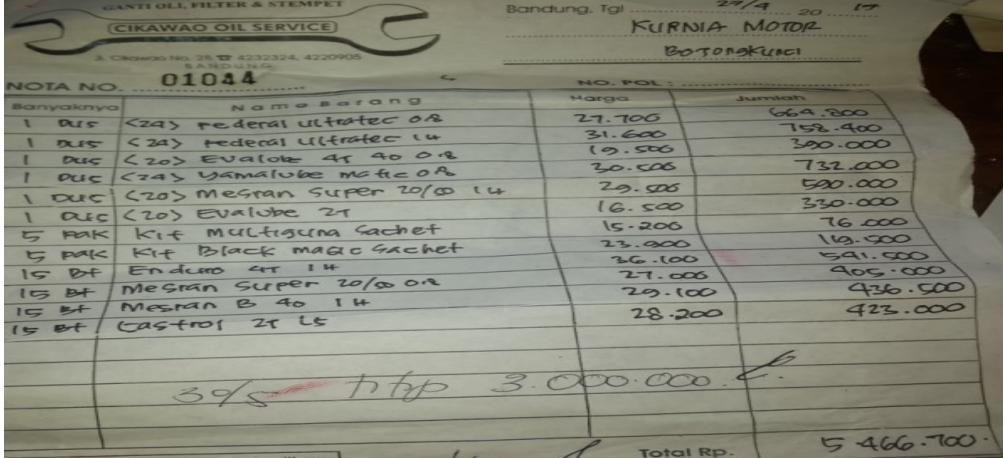

 $\overline{\phantom{a}}$ 

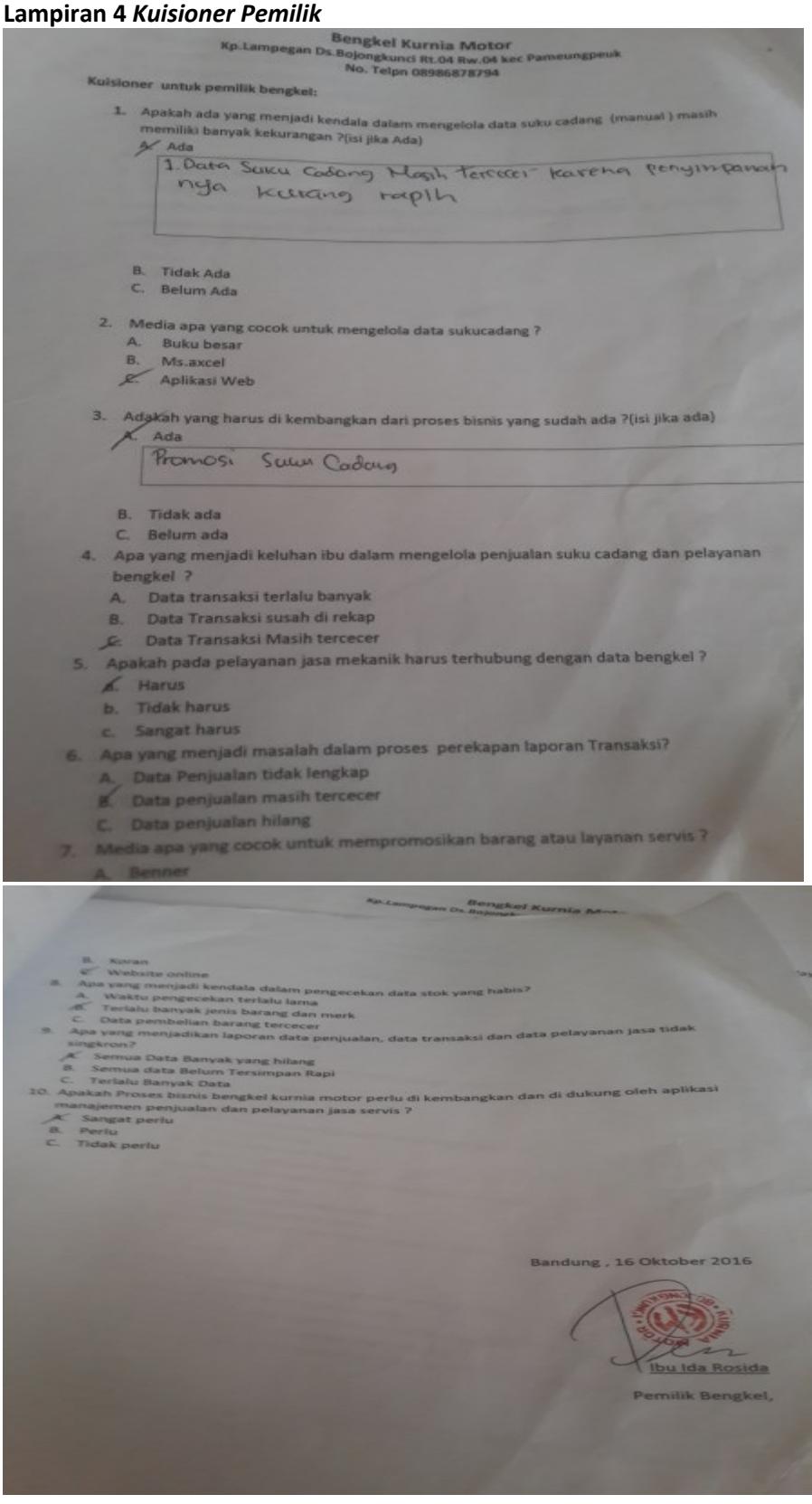

**Lampiran 5** *Kuisioner Pelangan*

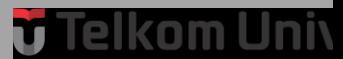

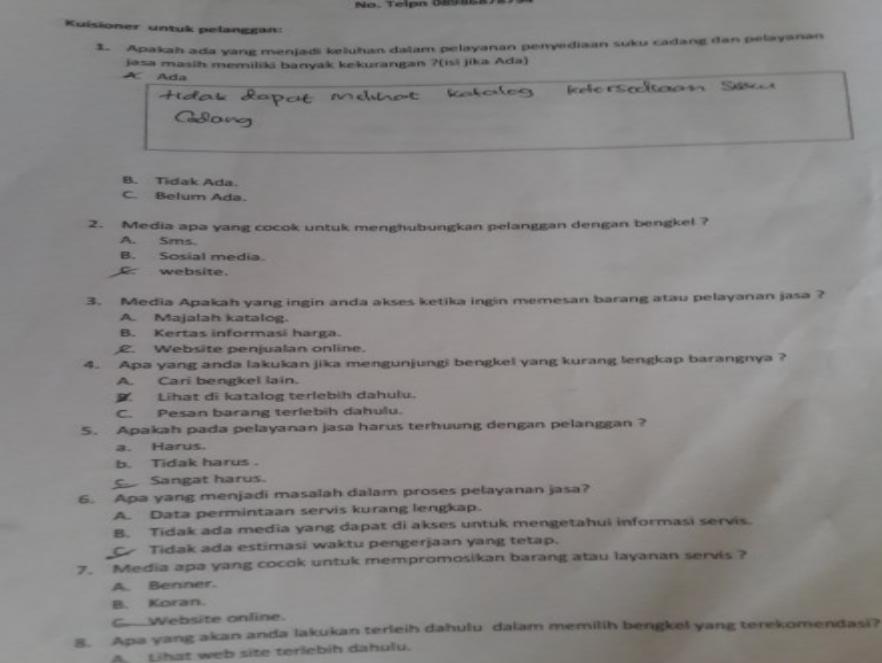

#### **Lampiran 5** *Kuisioner Pegawai*

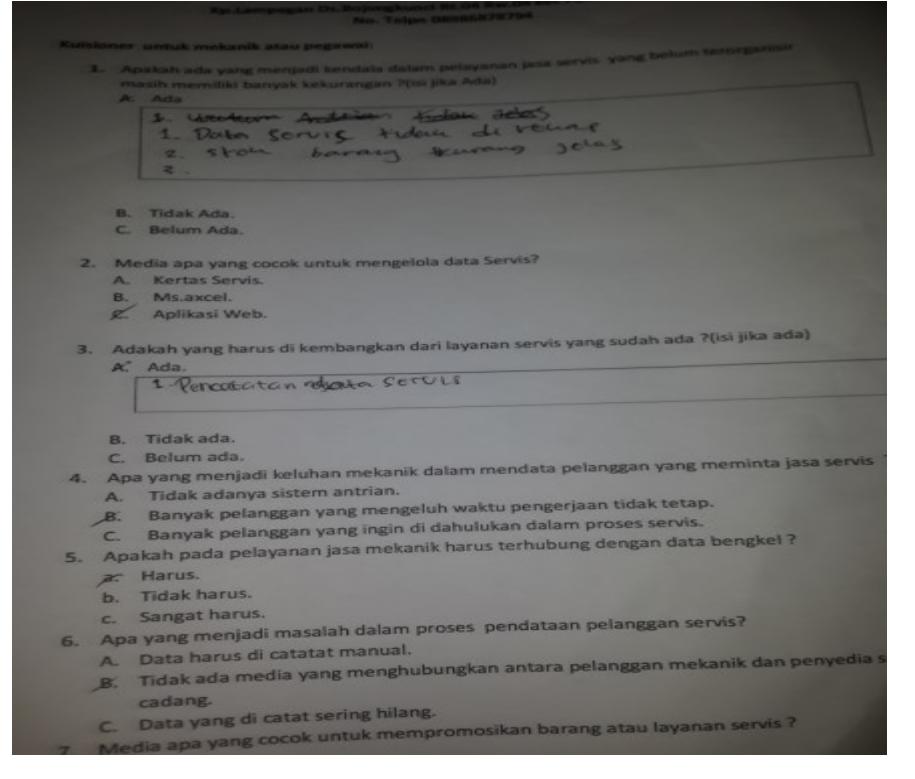

**Lampiran 2** *User Acceptance Testing*

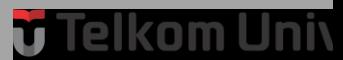

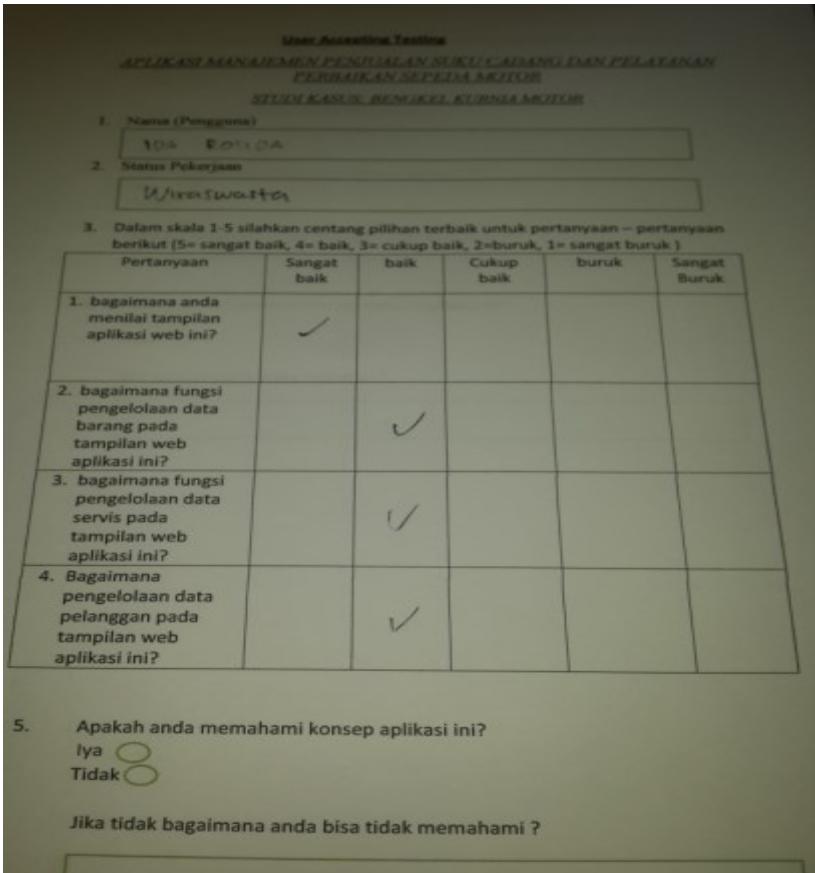

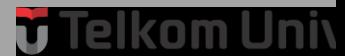

### **Lampiran 7** *User Acceptance Testing*

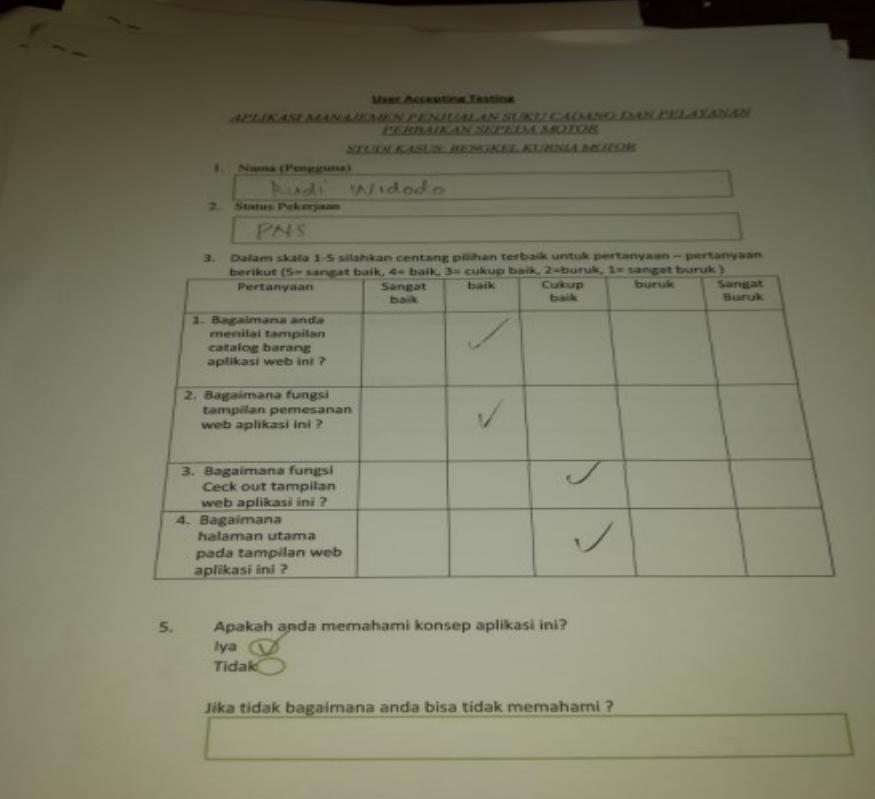

**Lampiran 8** *User Acceptance Testing*

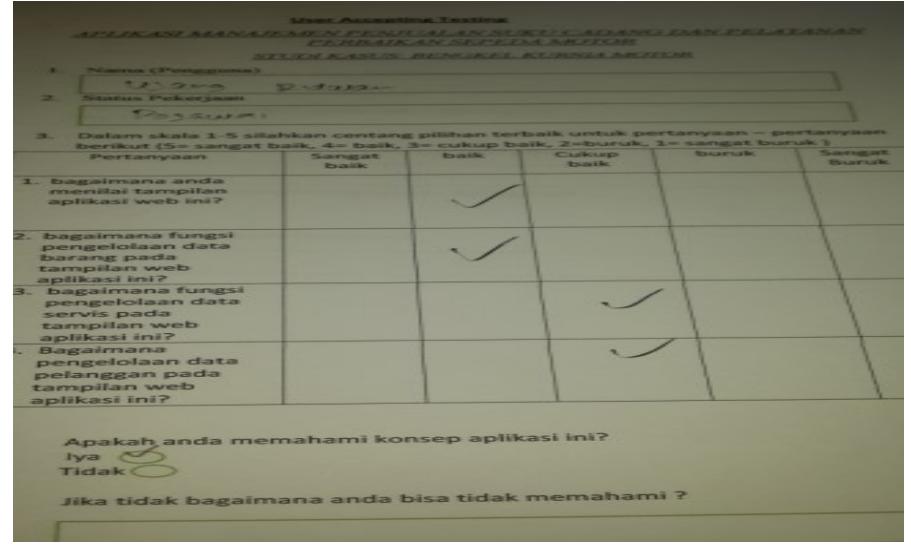

 $\mathcal{L}_{\mathcal{A}}$ 

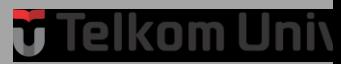